SE

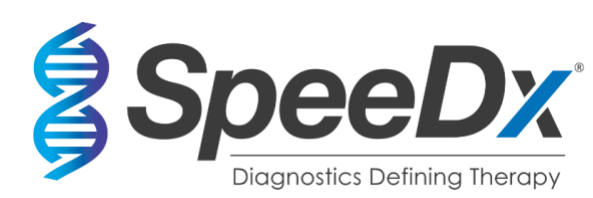

# *PlexPCR***®** SARS-CoV-2

# **Multiplex RT-PCR realtidsanalys för detektion av SARS-CoV-2**

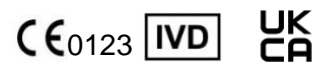

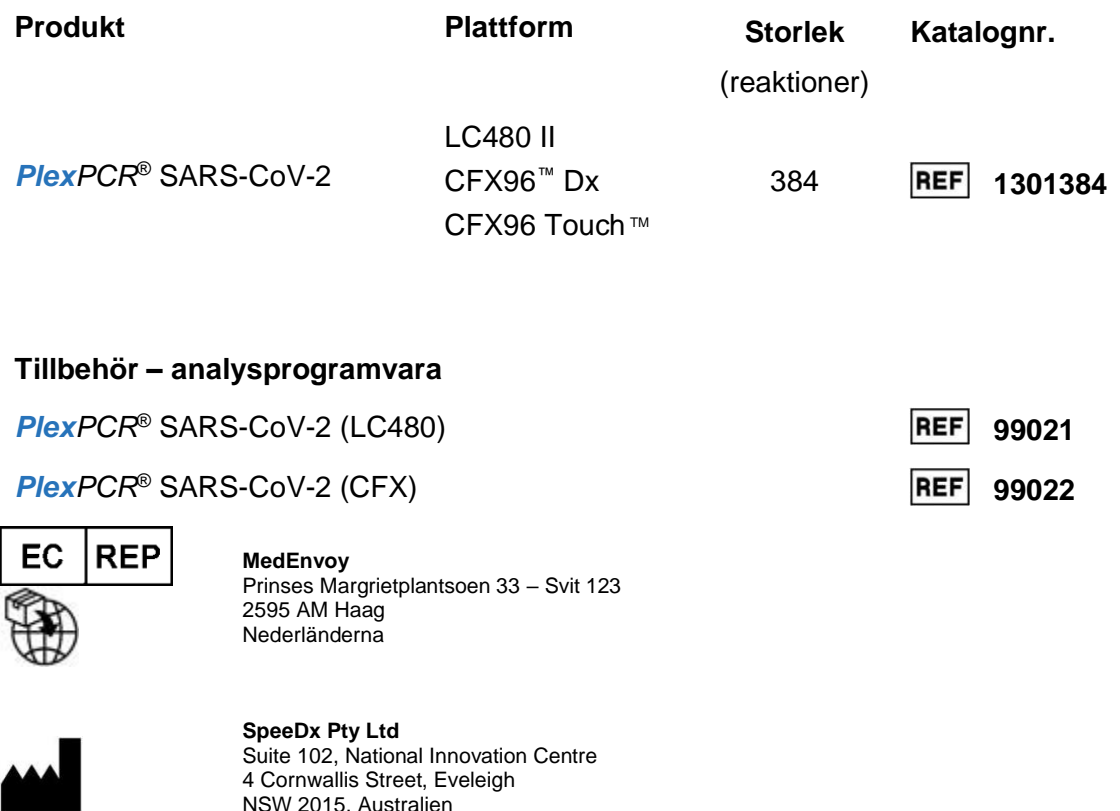

# **ENDAST FÖR PROFESSIONELLT BRUK**

Får inte säljas i USA

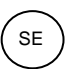

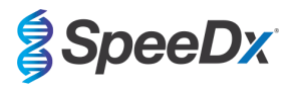

# Innehållsförteckning

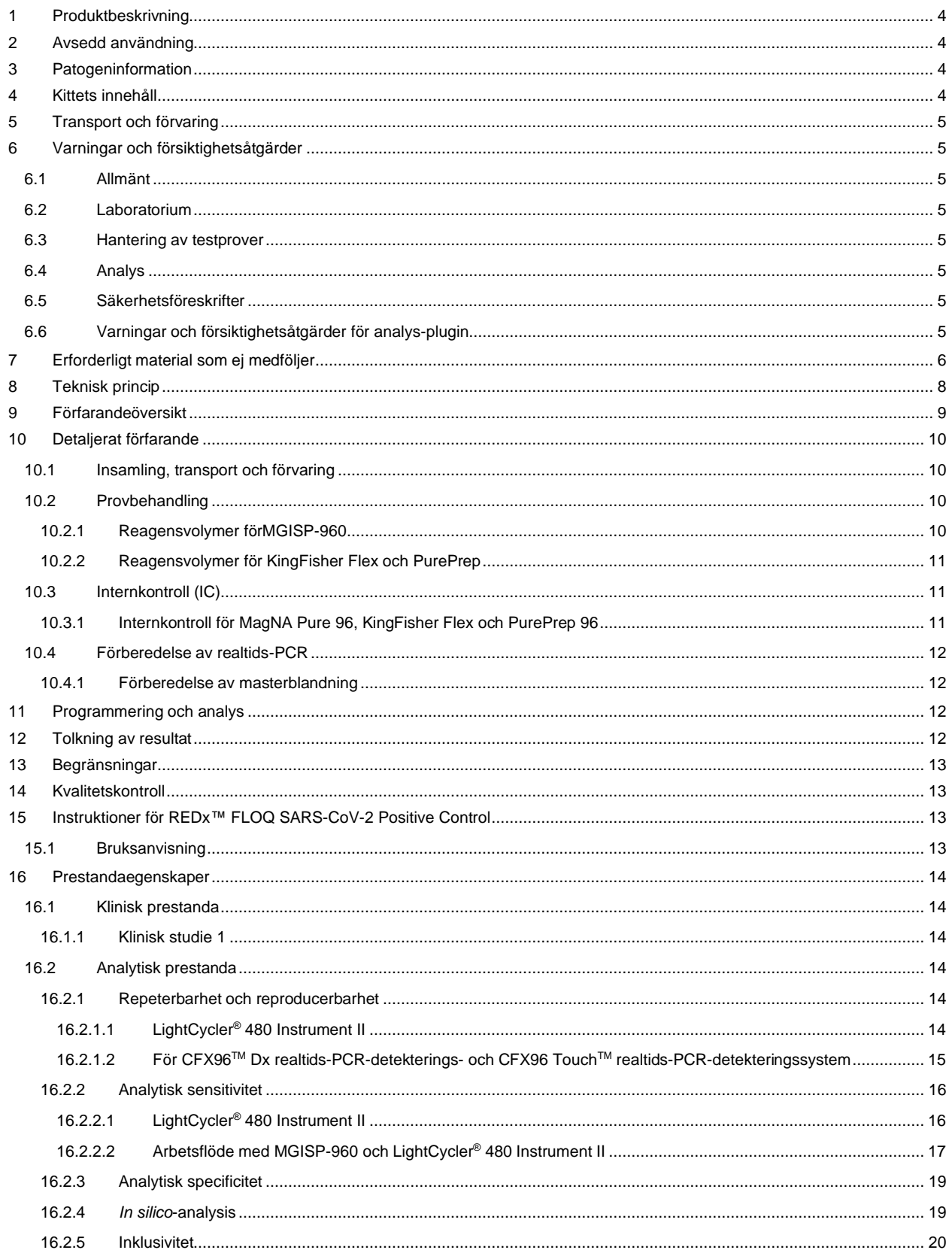

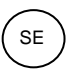

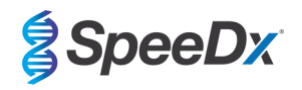

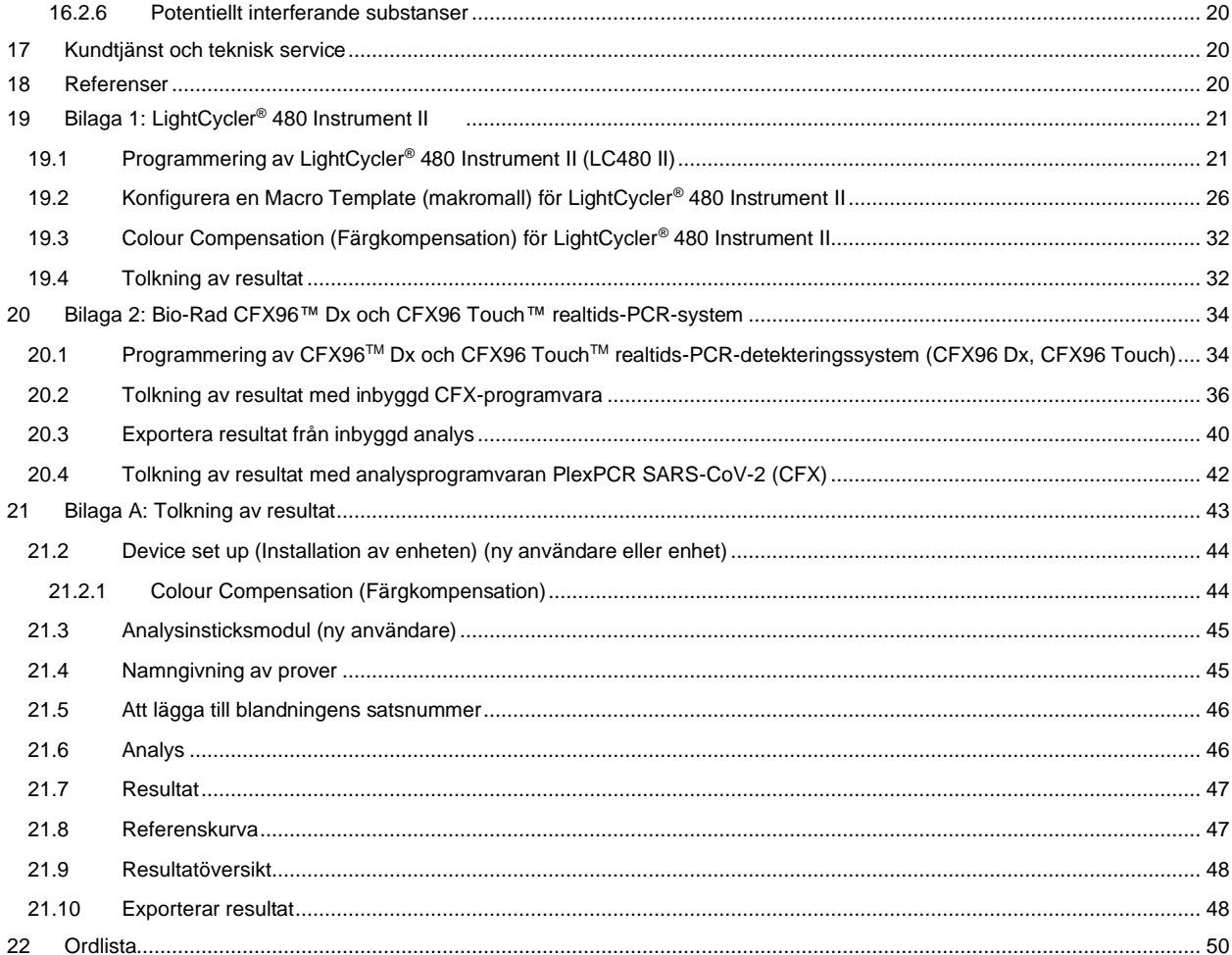

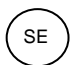

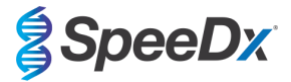

### <span id="page-3-0"></span>**1 Produktbeskrivning**

*PlexPCR*® SARS-CoV-2-kittet är en 1-brunnars qPCR-multiplex för detektion av allvarligt akut respiratoriskt syndrom, coronavirus 2 (SARS-CoV-2). Analysen ger tre avläsningar: Avläsning 1 indikerar förekomst eller frånvaro av SARS-CoV-2 genom detektion av genen Open Reading Frame (ORF1ab); Avläsning 2 indikerar förekomst eller frånvaro av SARS-CoV-2 genom detektering av genen RdRp (RNA-beroende RNA-polymeras); Avläsning 3 är en RNA-intern kontroll (IC) för att övervaka extraktionseffektivitet och qPCRhämning. *PlexPCR*® SARS-CoV-2 kittet använder *PlexZyme*® -teknik för specificitet och överlägsen multiplex-förmåga.

Denna analys valideras med prover som extraherats med MagNA Pure 96-systemet (Roche), PurePrep 96 (Molgen) och KingFisher*™* Flex Sample Purification System (ThermoFisher), vätskehantering med *PlexPrep™* (SpeeDx), och realtidsdetektering med LightCycler® 480 II-instrumentet (LC480 II, Roche), CFX96TM Dx realtids-PCR-detekteringssystem (CFX96 Dx, Bio-Rad), och CFX96 Touch TM realtids-PCR-detekteringssystem (CFX96 Touch, Bio-Rad).

### <span id="page-3-1"></span>**2 Avsedd användning**

*PlexPCR*® SARS-CoV-2-kittet är ett *in vitro*-diagnostiskt PCR med omvänd transkription (RT-qPCR) för kvalitativ detektion av SARS- $C_0V-2$ 

*PlexPCR*® SARS-CoV-2-kittet är avsett som hjälpmedel vid diagnos av SARS-CoV-2 och ska användas tillsammans med klinisk och annan laboratorieinformation.

*PlexPCR*® SARS-CoV-2-kittet kan användas med följande provtyp: endast nasofarynxsvabbar.

*PlexPCR*® SARS-CoV-2-kittet är avsett för användning i professionella miljöer som t.ex. sjukhus och referens- eller statslaboratorier. Det är inte avsett för självtestning, hemmabruk eller patientnära analyser.

Den målpopulation som *PlexPCR*® SARS-CoV-2-kittet är avsett för är symtomatiska patienter som, av sin vårdgivare, misstänks ha allvarligt akut respiratoriskt syndrom associerat med en coronavirusinfektion (SARS-CoV2), baserat på klinisk presentation och/eller historik.

### <span id="page-3-2"></span>**3 Patogeninformation**

Ett utbrott av en respiratorisk sjukdom med okänd etiologi i Wuhan City, i Hubei-provinsen i Kina, rapporterades ursprungligen till Världshälsoorganisationen (WHO) den 31:a december 2019.<sup>1</sup> Ett nytt coronavirus identifierades därefter och fick namnet SARS-CoV-2 (svår akut respiratorisk sjukdom coronavirus 2), vilket orsakade den smittsamma sjukdomen COVID-19 (coronavirussjukdom 2019).<sup>2</sup> SARS-CoV-2 har sedan dess lett till en global pandemi som resulterat i över 75 miljoner bekräftade fall och fler än 1,5 miljoner dödsfall, räknat fram till slutet av september 2020.<sup>3</sup>

## <span id="page-3-3"></span>**4 Kittets innehåll**

Antal test: 384 reaktioner

<span id="page-3-4"></span>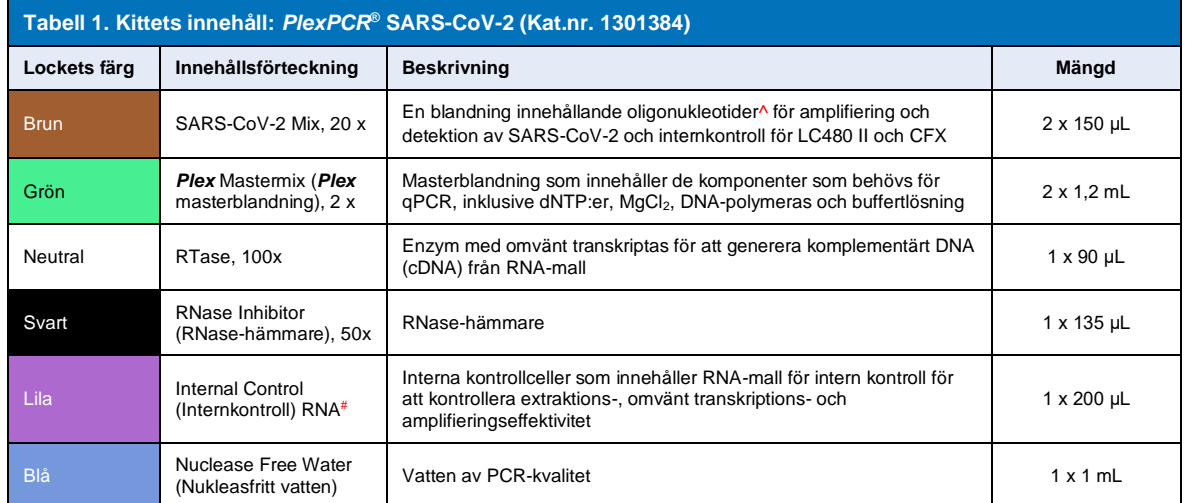

# Förvara mallrören separat från oligoblandningar, d.v.s. i ett rum för hantering av mallar eller nukleinsyra

^Oligonukleotider är PCR-primerpar, *PlexZyme*® -enzymer och fluorescerande sond

\* Räcker till 384 x 10 μL prover. Extra volym tillhandahålls för kompatibilitet med instrument för hantering av vätskor, verifierad med *PlexPrep™* (SpeeDx).

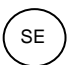

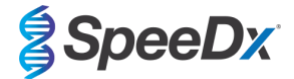

### <span id="page-4-0"></span>**5 Transport och förvaring**

- Komponenterna i *PlexPCR*® SARS-CoV-2-kitten transporteras på torris eller kylklampar med gel. Alla komponenter ska förvaras vid mellan -25 °C och -15 °C vid mottagandet. Det rekommenderas att antalet nedfrysnings-/upptiningscykler begränsas till 10.
- När de förvaras under de rekommenderade förhållandena och hanteras korrekt bevaras kittets aktivitet till och med utgångsdatumet som finns på etiketten. Får inte användas efter utgångsdatumet.

# <span id="page-4-1"></span>**6 Varningar och försiktighetsåtgärder**

### <span id="page-4-2"></span>**6.1 Allmänt**

- Endast för *in vitro*-diagnostisk användning.
- Läs denna bruksanvisning noga före användning. Följ noga de procedurer som beskrivs för att säkerställa testresultatens tillförlitlighet. Avvikelser från dessa procedurer kan påverka testets prestanda.
- Användare ska få adekvat utbildning i *PlexPCR*® SARS-CoV-2-analys.
- Allvarliga incidenter ska rapporteras till tillverkaren och behörig myndighet i användarens och/eller patientens medlemsstat.

### <span id="page-4-3"></span>**6.2 Laboratorium**

- Det rekommenderas att provberedning/extraktion, beredning av masterblandning, provtillsats och termocykling utförs i fysiskt separerade utrymmen. PCR-instrumentet ska som minimum placeras i ett rum som är åtskilt från de utrymmen där reaktionerna förbereds.
- Det rekommenderas att följa rutinmässiga försiktighetsåtgärder för laboratorier. Använd lämplig personlig skyddsutrustning såsom handskar, skyddsglasögon och laboratorierock vid hantering av reagens.
- Patogena organismer kan förekomma i kliniska testprover. Behandla alla biologiska testprover som potentiellt smittförande och följ lokala säkerhetsrutiner för hantering av kemikalier och biologiska prover.
- Följ lokala rutiner för hantering av farligt avfall för korrekt bortskaffande av testprover, reagenser och andra potentiellt förorenade material.

#### <span id="page-4-4"></span>**6.3 Hantering av testprover**

- Testprover ska samlas in, transporteras och förvaras enligt god laboratoriesed samt provtagningskittens instruktioner.

#### <span id="page-4-5"></span>**6.4 Analys**

- Grundläggande försiktighetsåtgärder för att förhindra kontaminering av PCR-reaktioner omfattar användning av sterila filterpipettspetsar, användning av en ny pipettspets för varje pipettering och separering av arbetsflödet.
- PCR-tester är benägna att kontamineras från tidigare PCR-produkter. Öppna aldrig reaktionskärl efter avslutad PCR.

#### <span id="page-4-6"></span>**6.5 Säkerhetsföreskrifter**

Säkerhetsdatablad (SDS) finns tillgängliga på begäran. Kontakta [tech@speedx.com.au](mailto:tech@speedx.com.au) för mer information.

#### <span id="page-4-7"></span>**6.6 Varningar och försiktighetsåtgärder för analys-plugin**

- SpeeDx-programvaran kan endast styra rådataanalysen som testkittet genererar när det används med dess respektive PCR-instrument. Den styr inte provförberedelser, reaktioner, utrustningsprogrammering eller behandlingsverkställande.
- Användaren ska ha fullgod kunskap om hur analysprogrammet och åtkomsten bör även begränsas till varje enskild tilldelad användare.
- Vi rekommenderar att användarautentisering och cybersäkerhetslösningar, såsom ett antivirusprogram och en brandvägg, installeras på det IT-system och den infrastruktur där programmet används.
- Om du upptäcker ett cybersäkerhetsproblem, såsom en obehörig inloggning eller ett angrepp med ett utpressningsvirus, kontakt[a tech@speedx.com.au](mailto:info@speedx.com.au) för ytterligare support.

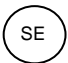

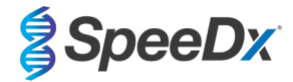

# <span id="page-5-0"></span>**7 Erforderligt material som ej medföljer**

### *Positivt kontrollmaterial*

REDx<sup>™</sup> FLOQ SARS-CoV-2 Swab Positiv kontroll (Microbix, kat.nr RED-S-19-01)

### *Allmänna förbrukningsartiklar till laboratoriet*

- Handskar och rena laboratorierockar
- Vortexblandare
- Bänkcentrifug för 0,5 mL och 1,5 mL rör
- **Mikropipetter**
- **Multikanalspipetter**
- Sterila aerosolresistenta pipettspetsar
- 0,5 mL-behållare och 1,5 mL-behållare (PCR-kvalitet)
- Självhäftande plattätning
- 2,0 mL rör (för förspädning av interna kontrollceller)

# *För MagNA Pure 96 Instrument*

- 1x Phosphate Buffered Saline (PBS) (Fosfatbuffrad koksaltlösning (PBS))
- MagNA Pure 96 Internal Control Tube (Roche, kat.nr 00374905001)
- MagNA Pure 96 DNA och Viral NA Small Volume Kit (Roche, kat.nr 06543588001)
- MagNA Pure 96 systemvätska (externt) (Roche, kat.nr. 06640729001)
- MagNA Pure 96 Processing Cartridge (Roche, kat.nr 06241603001)
- MagNA Pure 96 Pure tip 1000uL (Roche, kat.nr 6241620001)
- MagNA Pure 96 Output Plate (Roche, kat.nr 06241611001)
- MagNA Pure Sealing Foil (Roche, kat.nr 06241638001)

### *För MGISP-960 Instrument*

- Nucleic Acid Extraction Kit 96 prep (MGI, kat. nr. 1000022201(ARTG-IVD)) eller Nucleic Acid Extraction Kit 96 prep (MGI, kat. nr. 1000021042 (CE-IVD))
- 4 x 250 µL automated filter tips (MGI, kat. nr. 1000000723)
- 5 x 1.3 mL U-bottom deep-well plate (MGI, kat. nr. 1000004644)
- 1 x Hard-shell thin-wall 96-well skirted PCR plate, vitt skal/klar brunn (MGI, kat. nr. 1000012059)
- 50 mL rör, DNase-fri, RNase-fri
- Absolut etanol (100 %)
- **Plattcentrifug**

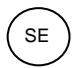

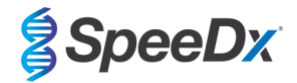

### *För PurePrep 96-instrument*

- 1x Fosfatbuffrad koksaltlösning (PBS) (Phosphate Buffered Saline (PBS))
- Vatten med molekylärkvalitet
- PurePrep djupbrunnsplatta 2 mL (Molgen kat.nr. MG96020050)
- PurePrep 96 elutionsplatta 200 µL (Molgen kat.nr. MG96010050)
- PurePrep 96 spetskammar (Molgen kat.nr. MG96030050)
- Molgen PurePrep patogener 1x96 kit (Molgen kat.nr. OE00290096) ELLER 10x96 kit (Molgen kat.nr. OE00290960)
- Blandare för mikroplattor (lägsta hastighet 1000 varv/min)
- 50 mL reagensbehållare för 8-kanalspipetter
- 50 mL Falcon tuber

### *För KingFisher Flex*

- 1x Phosphate Buffered Saline (PBS) (Fosfatbuffrad koksaltlösning (PBS))
- Thermofisher MagMAX viral- och patogen-nukleinsyraisoleringskit (Thermofisher kat. nr. A42352)
- KingFisher 96 djupbrunnsplatta, v-botten, polypropen (Thermofisher kat. nr. 95040450)
- KingFisher 96-spetskam för djupbrunnsmagneter (Thermofisher kat. nr. 97002534)
- KingFisher 96 mikroplatta (200 μL) (Thermofisher kat. nr. 97002540)
- 80 % etanol
- 50 mL reagensbehållare för 8-kanalspipetter
- 50 mL Falcon tuber

### *För SpeeDx PlexPrep™-instrument för hantering av vätskor*

- *PlexPrep™* 8-lägesdäck utrustat med 2 oberoende kanaler och ett 8-probshuvud (artikelnr. 6600200-01)
- 4x Framed tip rack modules (kat.nr. HMT-6600533-01)
- 4x 24 position tube module (kat.nr. HMT-6600555-01)
- 1x 24 position small tube module (kat.nr. HMT6600409-01)
- 50uL conductive filtered tips (kat.nr. HMT-235948)
- 300uL conductive filtered tips (kat.nr. HMT-235903)
- 1000 μL konduktiva filtrerade spetsar (kat.nr. HMT-235905)

### *För LightCycler® 480-instrument II*

- *PlexPCR*® Färgkompensationskit (CC) (SpeeDx, kat. nr. 90001)
- LightCycler<sup>®</sup> 480 Flerbrunsplatta 96 (Roche, kat. nr. 04729692001)
- LightCycler® 480 Flerbrunsplatta 384 (Roche, kat. nr. 04729749001)
- LightCycler® 480 tätningsfolie (Roche, kat. nr. 04729757001)

### *För CFX96*TM *Dx realtids-PCR-detektions- och CFX96 Touch* TM *realtids-PCR-detektions-system*

- Hard-Shell® 96-brunnars PCR-plattor, lågprofil, halvfasad, klar skal/klar brunnar (Bio-Rad, kat. nr. HSL9901 eller HSL9601)
- Microseal® "B" tätningsfilm för PCR-platta, självhäftande, optisk (Bio-Rad, kat.nr. MSB1001)

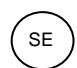

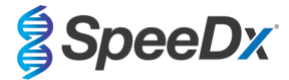

# <span id="page-7-0"></span>**8 Teknisk princip**

Realtids-PCR (qPCR) kan användas för att amplifiera och detektera specifika målnukleinsyror från patogener. *PlexPCR®* är en qPCRteknik som med hjälp av *PlexZyme®* -enzymer detekterar och rapporterar den amplifierade produkten genom generering av en fluorescerande signal (**[Figur 1](#page-7-1)**).

*PlexZyme®* -enzymer är katalytiska DNA-komplex bestående av två DNA-oligos som kallas "partiella enzymer" (partial enzymes). Varje partiellt enzym har ett målspecifikt område, en katalytisk kärna och ett universellt probbindande område. De två partiella enzymerna binder intill varandra vid förekomst av målprodukten och formar då det aktiva *PlexZyme®* som har katalytisk aktivitet för att klyva en märkt probe. Klyvningen separerar fluoroforen och quencherfärgämnena, och ger en fluorescerande signal som kan kontrolleras i realtid. PlexZyme<sup>®</sup>-enzymer har ytterligare specificitet jämfört med alternativa detektionstekniker, eftersom bindning av två partiella enzymer krävs för detektion. *PlexZyme®*-enzymer är även enzymer med multipel omsättning och multipla prober kan klyvas under varje PCR-cykel, vilket resulterar i en stark och känslig signal. *PlexZyme®* -analyser är ytterst sensitiva och specifika och är idealt lämpade för multiplexdetektion av patogener.

<span id="page-7-1"></span>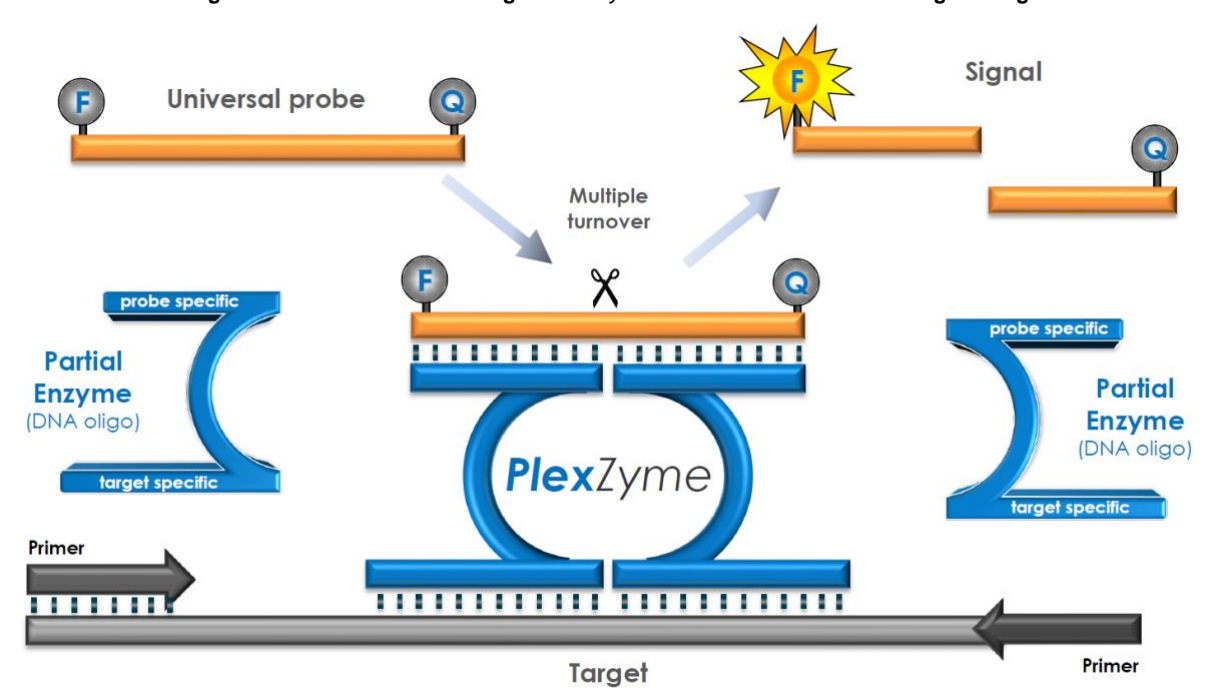

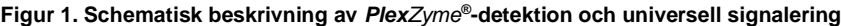

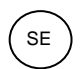

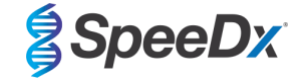

# <span id="page-8-0"></span>**9 Förfarandeöversikt**

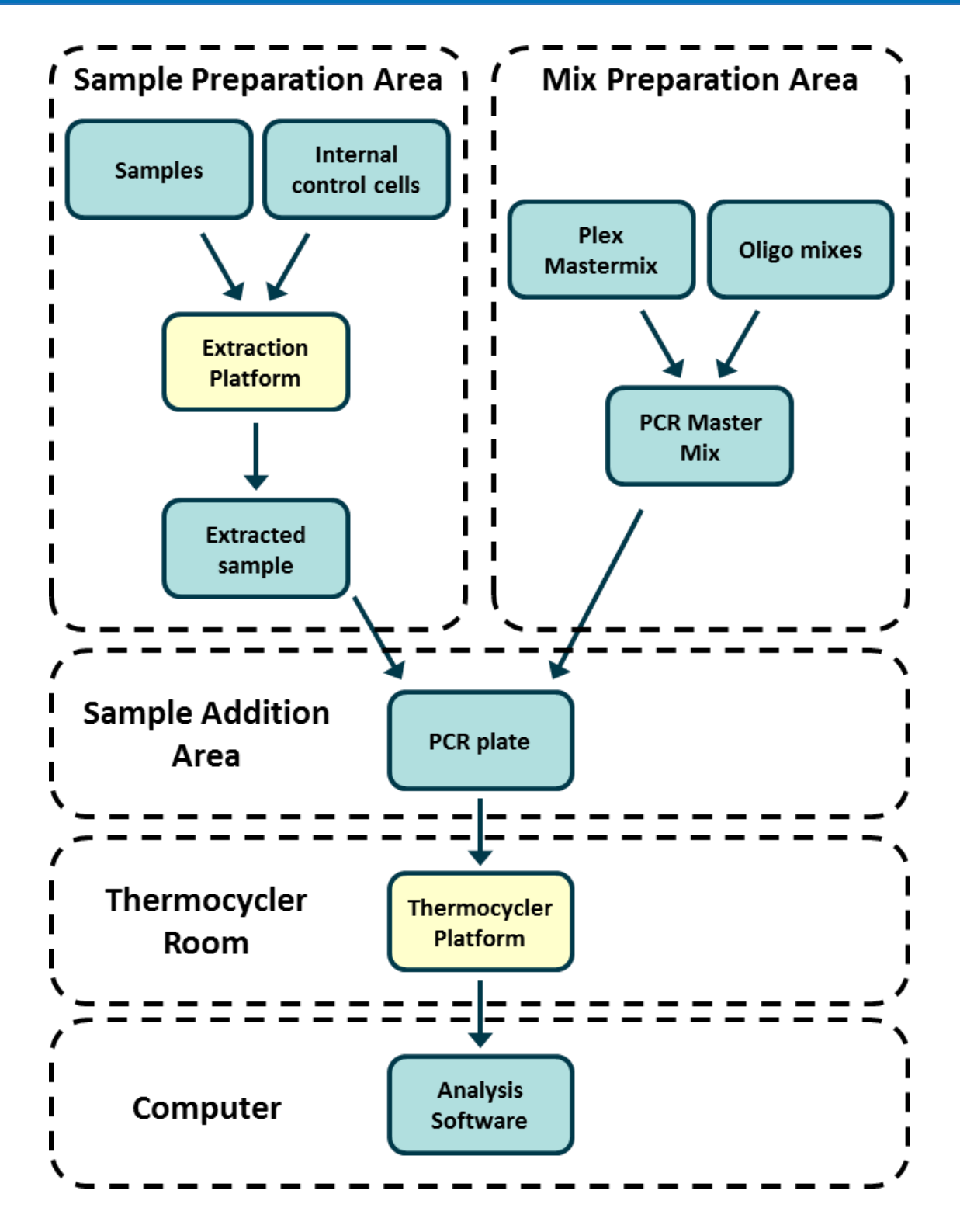

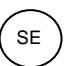

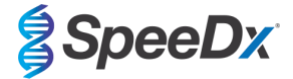

### <span id="page-9-0"></span>**10 Detaljerat förfarande**

**Obs!** Medföljande reagensers namn står skrivna med kursiv text och färgen på behållarens lock står angiven inom parentes.

#### <span id="page-9-1"></span>**10.1 Insamling, transport och förvaring**

Otillräcklig eller felaktig provinsamling, förvaring och transport kan ge falska testresultat. Korrekt utbildning inom provinsamling rekommenderas för att säkerställa provämnets kvalitet och stabilitet.

Följ instruktionerna från provinsamlingsenhetens tillverkare för korrekta insamlingsmetoder.

Utbildad personal måste säkerställa korrekt förståelse för enheten och metoden innan provinsamlingsmetoden utförs. Granska åtminstone testbeskrivningen för följande: indikation för provtyp, tillräcklig mängd, förfarande(n), nödvändiga insamlingsmaterial, patientförberedelse och anvisningar för korrekt hantering och lagring.

Nasofarynxsvabbar ska samlas in och transporteras enligt instruktionerna i provtagningskittet. Vi rekommenderar att nasofarynxsvabbproverna testas omedelbart eller förvaras vid mellan -25 ºC och -15 ºC vid mottagandet. De kan frysas/tinas under användning, dock högst 3 gånger.

### <span id="page-9-2"></span>**10.2 Provbehandling**

*PlexPCR*® -kittet har validerats på följande extraktionsinstrument i **[Tabell 2.](#page-9-4)**

Se **avsnitt [10.3](#page-10-1)** för anvisningar om användning av internkontrollen.

Se **avsnitt [15](#page-12-4)** för anvisningar om användning av REDx™ FLOQ SARS-CoV-2 Swab Positive Control-kittet.

<span id="page-9-4"></span>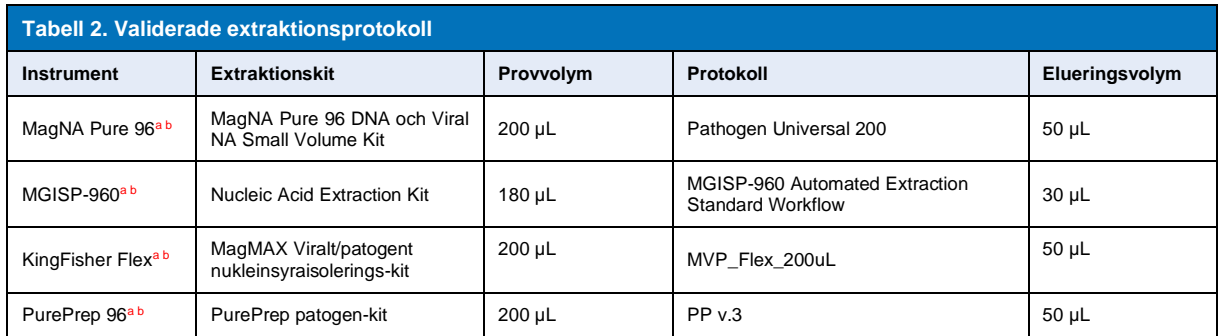

<sup>a</sup> Se avsnit[t 10.3.1](#page-10-2) för hur den interna kontrollen på MagNA Pure 96, KingFisher Flex och PurePrep 96 används

**PProver ska läggas till Masterblandningen inom 30 minuter efter extraktion** 

### <span id="page-9-3"></span>10.2.1 Reagensvolymer förMGISP-960

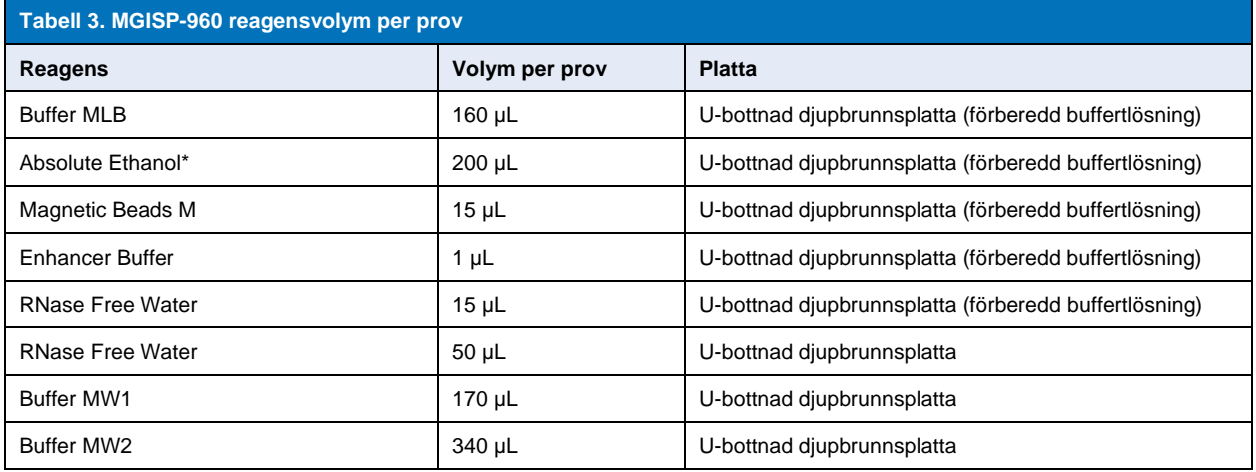

\* Medföljer ej

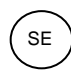

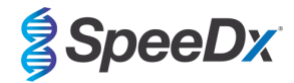

# <span id="page-10-0"></span>10.2.2 Reagensvolymer för KingFisher Flex och PurePrep

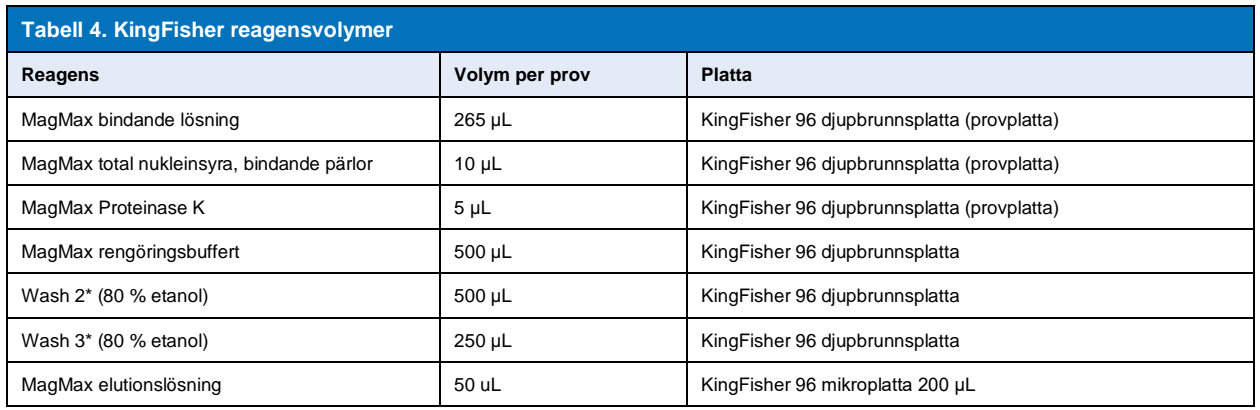

\*medföljer ej

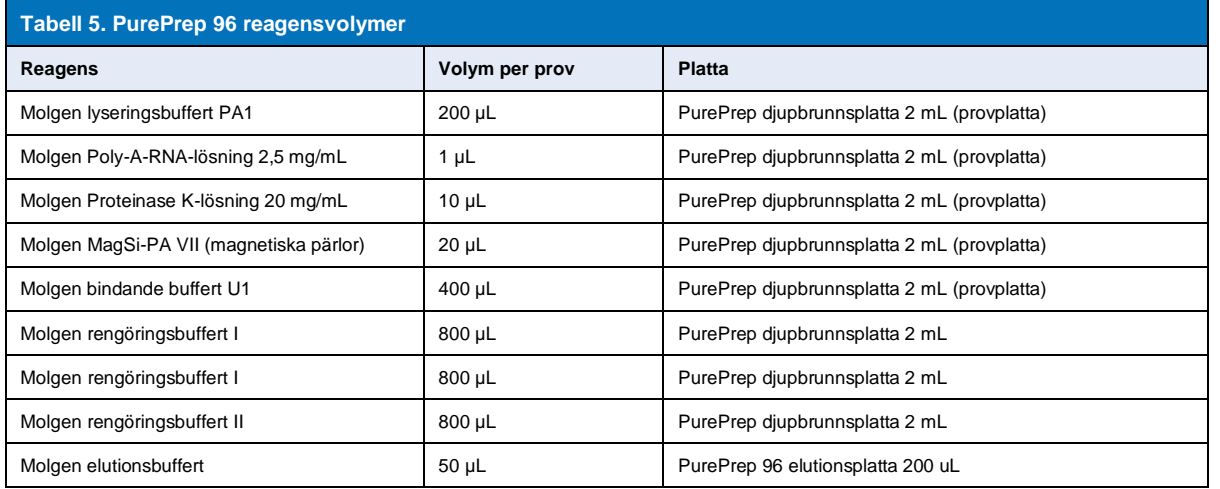

### <span id="page-10-1"></span>**10.3 Internkontroll (IC)**

Kittet omfattar en intern kontroll för att kontrollera extraktionseffektivitet och PCR-inhibering i realtid. Internkontrollanalysen tillhandahålls i analysmixen och amplifierar *internkontroll-RNA* (**LILA**). *Internkontroll-RNA* späds och behandlas enligt nedanstående anvisningar för specifika extraktionsinstrument. Den interna kontrollmallen är därför samextraherad med provet och samamplifierad i reaktionen.

# <span id="page-10-2"></span>10.3.1 Internkontroll för MagNA Pure 96, KingFisher Flex och PurePrep 96

Späd ut *internkontroll-RNA* (**LILA**) 1:100 i 1 x PBS (**[Tabell 6](#page-10-3)**). Justera volymen efter behov med hjälp av samma spädningsfaktor (se extraktionskittets handbok för minimivolym för antal prov som behövs). Utspädd intern kontroll-RNA laddas på det interna kontrollröret på MagNA Pure 96 och 20 µL tillsätts automatiskt i varje prov (standard). För extraktioner med PurePrep 96 och KingFisher tillsätts 20 µL av utspätt internkontroll-RNA manuellt till provplattan.

**Obs!** Spara INTE utspädd internkontroll-RNA

<span id="page-10-3"></span>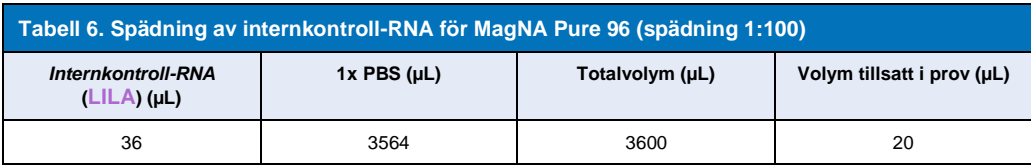

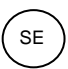

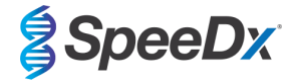

### <span id="page-11-0"></span>**10.4 Förberedelse av realtids-PCR**

**Obs!** Före användningen av reagenser, låt tina fullständigt och blanda noggrant genom att vortexa snabbt.

The *PlexPCR*® SARS-CoV-2-kittet testas med en slutlig volym på 10 µL i 96-brunnars eller 384-brunnars plattor på LC480 II; en slutlig volym av 10 µL i 96-brunnars plattor på CFX96 Dx och CFX96 Touch. *PlexPCR®* SARS-CoV-2-kittet har lämpligt dödutrymme för användning med vätskehanteringssystem och har validerats med SpeeDx *PlexPrep™*. Kontakt[a tech@speedx.com.au](mailto:tech@speedx.com.au) för hjälp med protokoll.

Se **[Tabell 1](#page-3-4) -** för beskrivning av kittets innehåll.

- <span id="page-11-1"></span>10.4.1 Förberedelse av masterblandning
	- För en reaktionsvolym på 10 µL krävs 7,5 µL masterblandning och 2,5 µL extrakt. Förbered masterblandningen enligt beskrivningen i **[Tabell 7](#page-11-4)**. Pipettera masterblandningen på PCR-plattan och tillsätt sedan extraherat prov till reaktionen.
	- Positiva och negativa kontroller bör köras på varje platta.
	- Försegla och centrifugera sedan plattan och överför till termocyklern.

<span id="page-11-4"></span>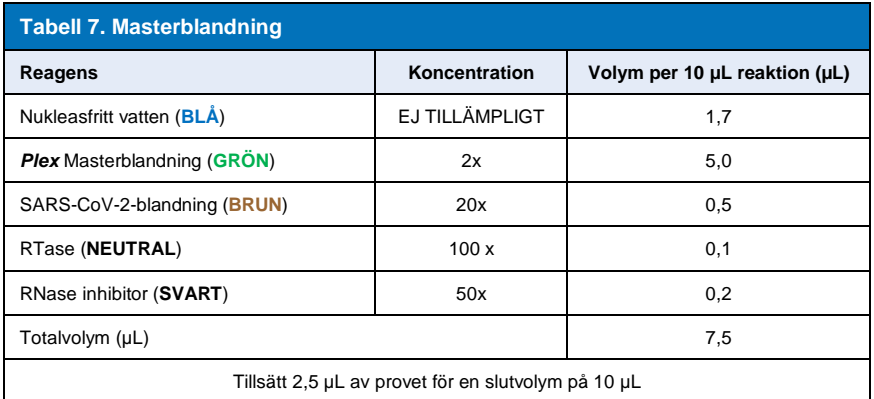

# <span id="page-11-2"></span>**11 Programmering och analys**

Detaljer för programmering och analys beskrivs i **avsnitt [19](#page-20-0) - [21](#page-43-0)**.

*PlexPCR*® SARS-CoV-2-kittet använder tre kanaler för detektion av SARS-CoV-2 via den öppna läsramen (ORF1ab) och RNAberoende RNA-polymeras-gener (RdRp-gener) och internkontroll (**[Tabell 8](#page-11-5)**).

<span id="page-11-5"></span>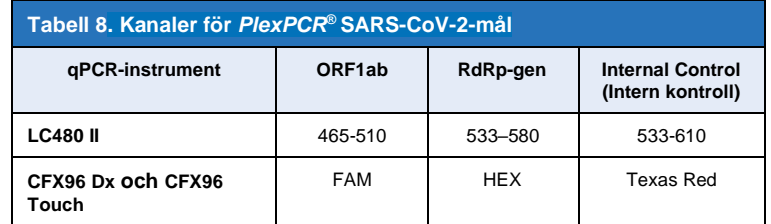

### <span id="page-11-3"></span>**12 Tolkning av resultat**

Tolkning av data kan utföras med hjälp av de inbyggda analysprogramvarorna LC480 II, CFX96™ Dx och CFX96™ Touch, eller analysprogramvaran *PlexPCR*® SARS-CoV-2. Analysprogramvaran *PlexPCR*® SARS-CoV-2 automatiserar tolkningen av data från amplifieringsresultaten och effektiviserar arbetsflödet. Instruktioner för hur analysprogramvaran används finns i **avsnit[t 21](#page-43-0)**.

Se **[Tabell 9](#page-12-5)** för lämplig analysprogramvara för varje realtids-PCR-instrument. Analysprogramvaran kan erhållas på begäran. Kontakta [tech@speedx.com.au](mailto:info@speedx.com.au) för mer information.

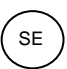

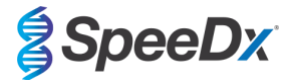

<span id="page-12-5"></span>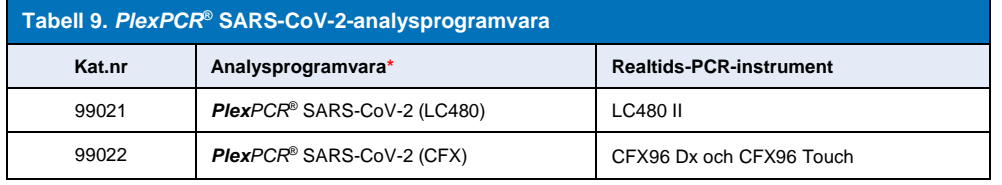

\* Se webbplatse[n https://plexpcr.com/products/respiratory-infections/plexpcr-sars-cov-2/](https://plexpcr.com/products/respiratory-infections/plexpcr-sars-cov-2/) för att säkerställa att du använder den senaste versionen av analysprogramvaran.

# <span id="page-12-0"></span>**13 Begränsningar**

- *PlexPCR*® SARS-CoV-2-analysen ska endast utföras av personal som utbildats i förfarandet och endast utföras i enlighet med denna bruksanvisning.
- Tillförlitliga resultat är beroende av korrekt insamling, transport, förvaring och behandling av prover. Underlåtenhet att följa lämpliga procedurer för något av dessa steg kan leda till felaktiga resultat.
- *PlexPCR*® SARS-CoV-2-analysen är en kvalitativ analys som INTE ger några kvantitativa värden eller information om organismbelastning.
- Resultat från testet måste korreleras med klinisk historik, epidemiologiska data, laboratoriedata och andra data som är tillgängliga för klinikern.
- Prevalens av virusmål påverkar positiva och negativa förväntade värden för analysen.
- Negativa resultat utesluter inte risken för infektion på grund av felaktig provinsamling, tekniska fel, förekomst av inhibitorer, provblandning eller liten mängd organismer i det kliniska provet.
- Falskt positiva resultat kan förekomma på grund av korskontamination av målorganismer, deras nukleinsyror eller amplifierad produkt.

Kliniska prover med Cq-värde < 3 ger eventuellt inte ett giltigt resultat. Dessa prover kommer att flaggas av analysprogramvaran *PlexPCR®* SARS-CoV-2 med följande meddelande "Error: Abnormal change in fluorescence level" (Fel: Onormal förändring av fluorescensnivån). Detta är en indikation på ett SARS-CoV-2-prov med hög koncentration över detektionsgränsen. Sådana prover ska spädas ut och upprepas.

Dessa prover kommer även flaggas vid analys med den inbyggda programvaran LC480 II med följande meddelande "Some samples exceed the noiseband value in the background calculation region" (Vissa prov överskrider brusbandsvärdet i bakgrundsberäkningsområdet). Detta är en indikation på ett SARS-CoV-2-prov med hög koncentration över detektionsgränsen. Sådana prover ska spädas ut och upprepas.

Kliniska prover kan verka ogiltiga om de har en hög viruskoncentration. Detta flaggas inte av den inbyggda CFX-programvaran, vilket innebär att användaren måste kontrollera alla kurvor innan hen fortsätter. När ett SARS-CoV-2-prov med hög koncentration överskrider detektionsgränsen, ska proverna spädas ut och upprepas.

### <span id="page-12-1"></span>**14 Kvalitetskontroll**

*PlexPCR*® SARS-CoV-2-kittet inkluderar en internkontroll för att övervaka extraktionseffektivitet och qPCR-hämning (**avsnit[t 10.3](#page-10-1)**).

REDx<sup>™</sup> FLOQ SARS-CoV-2 Swab Positive Control (Microbix, kat. nr. RED-S-19-01) rekommenderas som positivt kontrollmaterial för nukleinsyraamplifiering. Se **avsnit[t 15](#page-12-4)** för anvisningar om användning av REDx™ FLOQ SARS-CoV-2 Swab Positive Control. Ett känt negativt prov rekommenderas för användning som en negativ kontroll.

### <span id="page-12-4"></span><span id="page-12-2"></span>**15 Instruktioner för REDx™ FLOQ SARS-CoV-2 Positive Control**

REDx<sup>™</sup> FLOQ SARS-CoV-2 Swab Positive Control (Microbix, kat. nr. RED-S-19-01) innehåller positivt kontrollmaterial för SARS- $CoV-2$ .

REDx™ SARS-CoV-2 Positive Controls ska förvaras vid 2–8 °C fram till användning. När REDx™ SARS-CoV-2 Positive Control har öppnats får det inte återanvändas.

Se bipacksedeln för REDx™ SARS-CoV-2 Positive Control för ytterligare information om förvaring och begränsningar.

### <span id="page-12-3"></span>**15.1 Bruksanvisning**

Späd REDx™ SARS-CoV-2 Positive Control i 3 mL Universal Transport Media (UTM) eller Viral Transport Media (VTM).

Förbered qPCR-reaktioner enligt beskrivningen i **avsnit[t 10.4](#page-11-0)** med hjälp av positivt kontrollmaterial som prov.

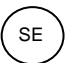

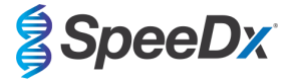

# <span id="page-13-0"></span>**16 Prestandaegenskaper**

# <span id="page-13-1"></span>**16.1 Klinisk prestanda**

# <span id="page-13-2"></span>16.1.1 Klinisk studie 1

En retrospektiv klinisk studie genomfördes vid Queensland Paediatric Infectious Diseases Laboratory (QPID), South Brisbane, QLD i Australien, på arkiverade nasofarynxsvabbprover (n=165) som tidigare testats med hjälp av Abbott m2000 SARS-CoV-2-analysen. Prover extraherades på MagNA Pure 96 (Roche) extraktionsplattform med hjälp av Pathogen Universal 200-protokollet. Prover på 200 µL extraherades och eluerades i 50 µL. Proverna testades med *PlexPCR®* SARS-CoV-2-kittet i 10 µL-reaktioner på LightCycler 480 II.

Som referensmetod för *PlexPCR®* SARS-CoV-2-analysen användes ett sammansatt referensresultatbaserat tillvägagångssätt. Resultat från två validerade SARS-CoV-2 PCR-analyser (Abbott m2000 SARS-CoV-2-analys och Real-time fluorescent RT-PCR-kitt för detektering av SARS-CoV-2 (BGI)) analyserades och prover som gav samstämmiga resultat i båda analyserna ansågs vara antingen positiva eller negativa för SARS-CoV-2. Status på SARS-COV-2-prover som inte gav samstämmiga resultat mellan de två jämförelseanalyserna (n=22) kunde inte definitivt fastställas och dessa prover uteslöts från den slutgiltiga analysen. Positiv och negativ procentuell överensstämmelse mellan *PlexPCR®* SARS-CoV-2 och den sammansatta referensen visas i **[Tabell 10](#page-13-6)**.

<span id="page-13-6"></span>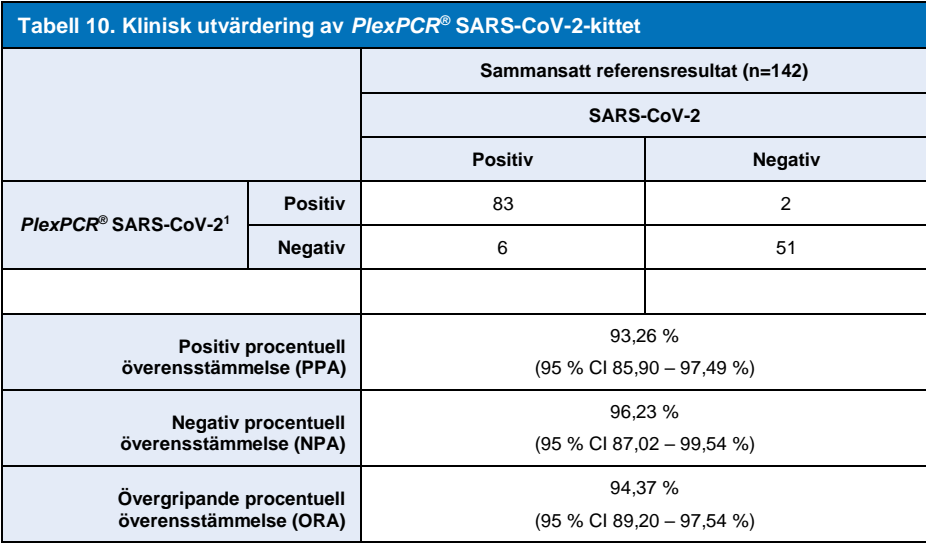

<sup>1</sup> Ett prov var vid upprepade tillfällen ogiltigt i *PlexPCR*® SARS-CoV-2-analysen och kunde inte utvärderas.

### <span id="page-13-3"></span>**16.2 Analytisk prestanda**

### <span id="page-13-4"></span>16.2.1 Repeterbarhet och reproducerbarhet

### <span id="page-13-5"></span>16.2.1.1 LightCycler® 480 Instrument II

En repeterbarhets- och reproducerbarhetsstudie utfördes över partier, operatörer, dagar och LightCycler® 480 II-instrument för *PlexPCR®* SARS-CoV-2-analysen med hjälp av paneler framställda i poolade negativa kliniska nasofarynxsvabbar insamlade i Viral Transport Media (VTM). Panelmedlemmar bestod av SARS-CoV-2-stam USA-WA1/2020 (ZeptoMetrix, NATtrol™ SARS-CoV-2-stam, kat. nr. NATSARS (COV2)-ST) referensmaterial som spetsats till negativa nasofarynxsvabbar insamlade i VTM vid 5 x LOD, 50 x LOD och 100 x LOD. Varje panel innehöll sex replikat av dessa panelmedlemmar.

Testning utfördes med två olika partier *PlexPCR®* SARS-CoV-2-blandning. Panelerna testades två gånger om dagen under tre ej på varandra följande dagar av två operatörer på plats, totalt 36 observationer per panelmedlem (6 replikat x 2 körningar x 3 dagar x 1 plats = 36 observationer).

Repeterbarhet mellan partier, mellan dagar, mellan instrument, mellan operatörer och total reproducerbarhet bedömdes. Procentuell överensstämmelse beräknades för varje panelmedlem baserat på det förväntade resultatet för analysens SARS-CoV-2 detektionskomponent. Procentuell variationskoefficient (% CV) beräknades från det cykliska kvantifieringsvärdet (C<sub>a</sub>) som rapporterats för SARS-CoV-2-detektion. Resultat från repeterbarhets- och reproducerbarhetstest visas i **[Tabell 11](#page-14-1)**.

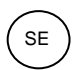

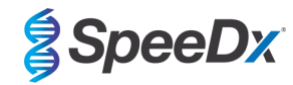

### <span id="page-14-1"></span>**Tabell 11. Repeterbarhet/reproducerbarhet av SARS-CoV-2-detekteringskomponenten i** *PlexPCR®* **SARS-CoV-2-analysen på LightCycler® 480 Instrument II**

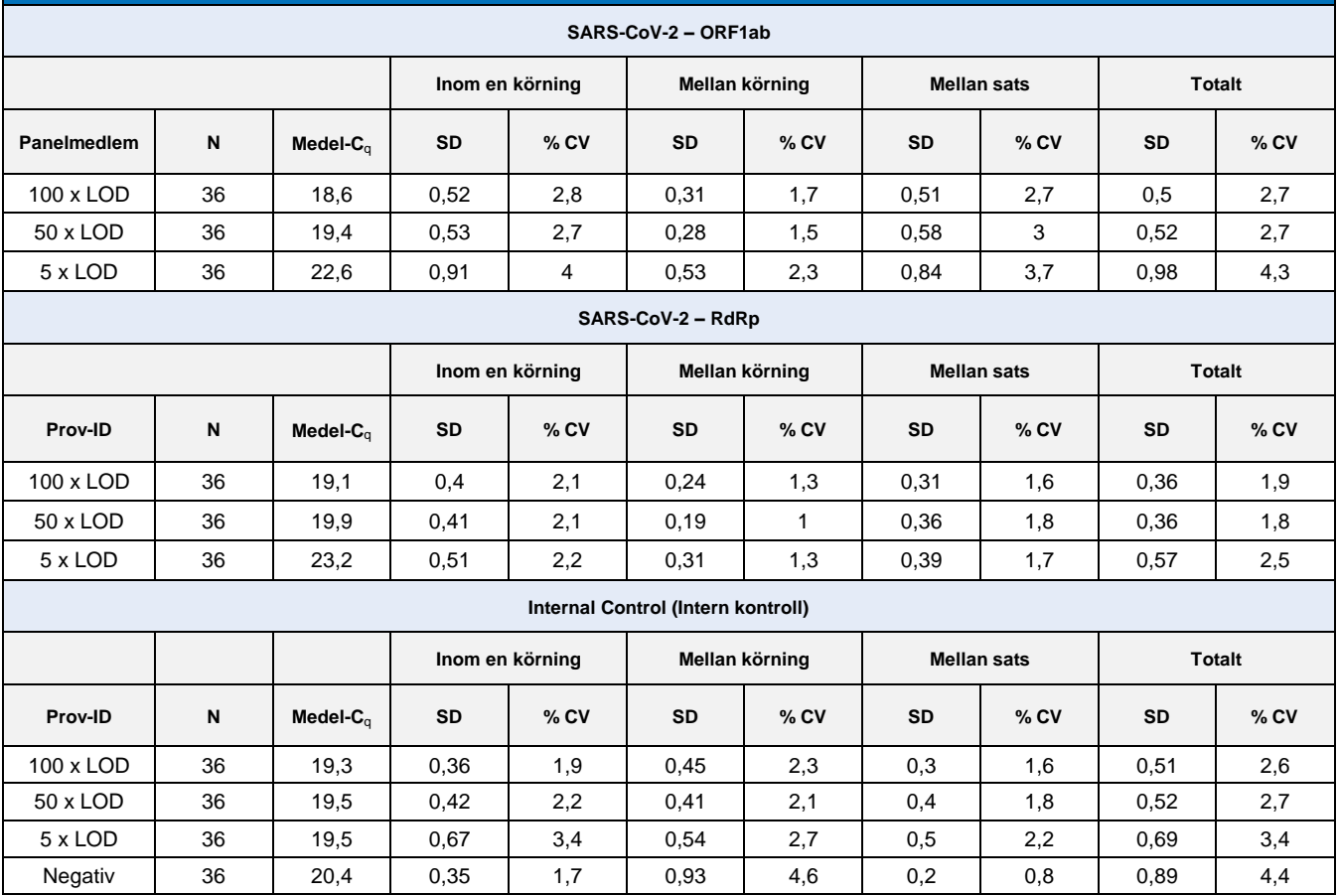

<span id="page-14-0"></span>16.2.1.2 För CFX96TM Dx realtids-PCR-detekterings- och CFX96 TouchTM realtids-PCR-detekteringssystem

En repeterbarhets- och reproducerbarhetsstudie utfördes över partier, operatörer, dagar och omgångar på CFX96™ Touch realtids-PCR-detekteringssystem för *PlexPCR®* SARS-CoV-2-analysen med hjälp av paneler framställda i poolade negativa kliniska nasofarynxsvabbar insamlade i Viral Transport Media (VTM). Panelmedlemmar bestod av SARS-CoV-2-stam USA-WA1/2020 (ZeptoMetrix, NATtrol™ SARS-CoV-2-stam, kat. nr. NATSARS (COV2)-ST) referensmaterial som spetsats till negativa nasofarynxsvabbar insamlade i VTM vid 5 x LOD, 50 x LOD och 100 x LOD. Varje panel innehöll sex replikat av dessa panelmedlemmar.

Testning utfördes med två olika partier PlexPCR® SARS-CoV-2-blandning. Panelerna testades två gånger om dagen under tre ej på varandra följande dagar av två operatörer på plats, totalt 108 observationer per panelmedlem.

Reproducerbarheten inom en omgång, mellan omgångar, mellan partier, mellan operatörer, mellan instrument samt totalt bedömdes. Procentuell överensstämmelse beräknades för varje panelmedlem baserat på det förväntade resultatet för analysens SARS-CoV-2 detektionskomponent. Procentuell variationskoefficient (% CV) beräknades från det cykliska kvantifieringsvärdet (C<sub>a</sub>) som rapporterats för SARS-CoV-2-detektion. Resultat från repeterbarhets- och reproducerbarhetstest visas i **[Tabell 12](#page-15-2)**.

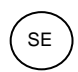

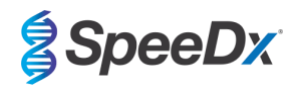

### <span id="page-15-2"></span>**Tabell 12. Repeterbarhet/reproducerbarhet av SARS-CoV-2-detekteringskomponenten i** *PlexPCR***® SARS-CoV-2-analysen på CFX96 TouchTM realtids-PCR-detekteringssystem**

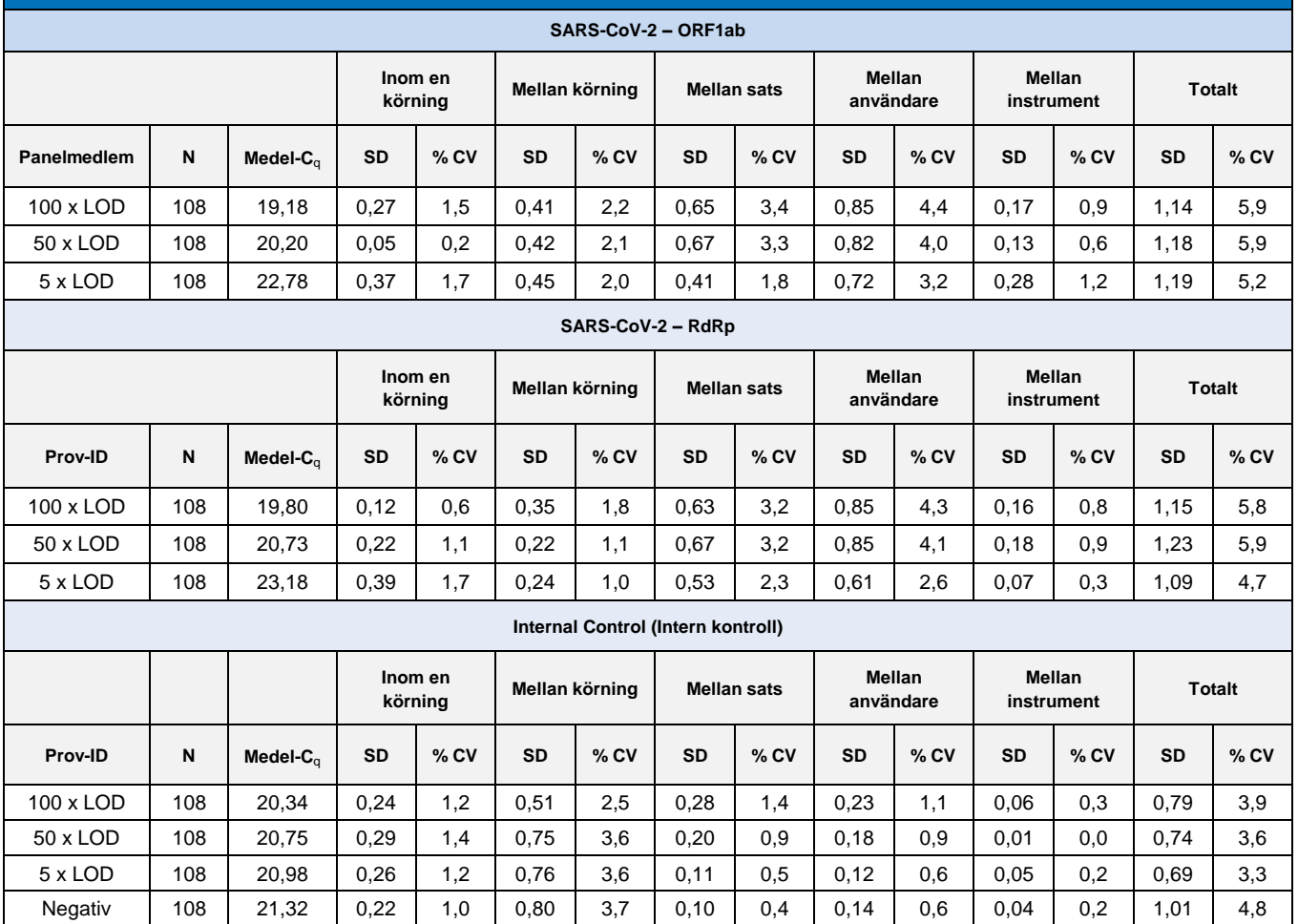

<span id="page-15-0"></span>16.2.2 Analytisk sensitivitet

<span id="page-15-1"></span>16.2.2.1 LightCycler® 480 Instrument II

SARS-CoV-2-stammen USA-WA1/2020 (ZeptoMetrix, NATtrol™ SARS-CoV-2 Stock, kat.nr. NATSARS(COV2)-ST) användes som representativ stam för att bedöma detektionsgränsen (LoD) för *PlexPCR®* SARS-CoV-2-analysen med LightCycler® 480 Instrument II. Kvantifierade beredningar av positivt referensmaterial för SARS-CoV-2 späddes seriellt ut i negativa nasofarynxsvabbprover i VTM. Totalt 7 koncentrationsnivåer testades under flera dagar med två oberoende satser av *PlexPCR®* SARS-CoV-2-analysreagens för totalt 40 replikat per koncentration. LoD bestämdes med hjälp av logistisk regressionsanalys (Probit-modell) såsom den lägsta koncentrationen (uttryckt som kopior/mL) och genererade ett minimum av ≥ 95 % positiva replikat.

LoD-värdet (bestämt utifrån de data som visas i **[Tabell 13](#page-16-1)**) var 764 kopior/mL (95 % CI: 565.69 – 1193.50 kopior/mL)**.** 

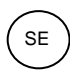

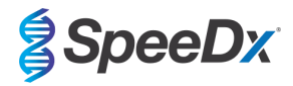

<span id="page-16-1"></span>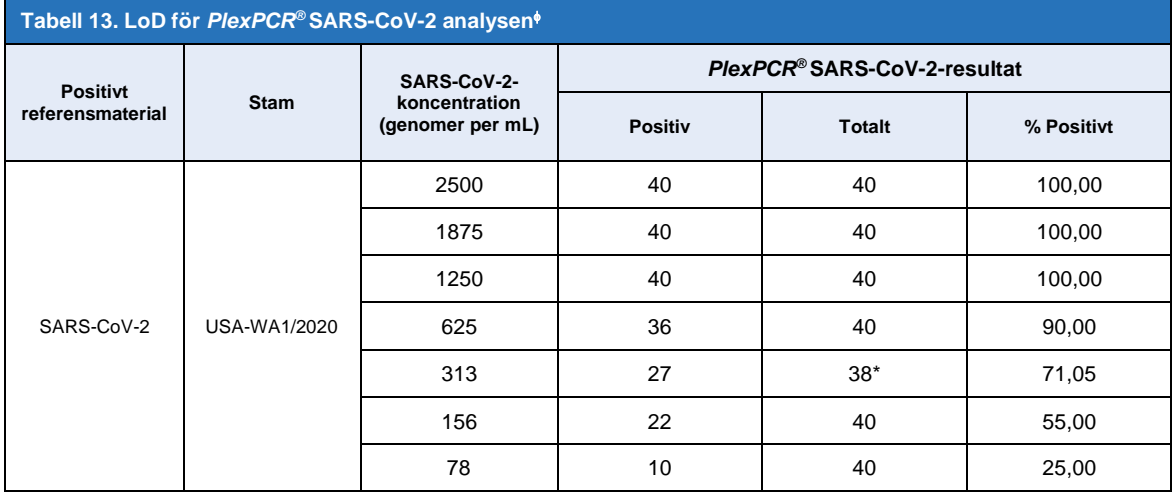

Motsvarande analytisk känslighet erhölls vid användning av CFX96-systemen

\* För koncentrationen 312,5 kopior/mL rapporterades 2 replikat som ogiltiga av analysprogramvaran på grund av IC-fel och uteslöts således från analysen.

# <span id="page-16-0"></span>16.2.2.2 Arbetsflöde med MGISP-960 och LightCycler® 480 Instrument II

En studie genomfördes vid Queensland Pediatric Infectious Diseases Laboratory (QPID), South Brisbane, QLD, för att visa att den analytiska prestandan hos *PlexPCR®* SARS-CoV-2-analysen när prover extraheras med MGISP-960-instrumentet (MGI) med MGIEasy Nucleic Acid Extraction-kit (PID: 1000020471; MGI) motsvarar analysens analytiska prestanda när prover extraheras med MagNa Pure 96 Instrument (MP96) (Roche) med MagNA Pure 96 DNA och Viral NA Small Volume Kit (PID: 06543588001; Roche). Negativt referensmaterial bestod av poolade negativa nasofarynxsvabbar (NP) i virustransportmedia (VTM) tagna från SARS-CoV-2 negativa individer (**FDA Emergency Use Authorization COVID-19 Molecular Diagnostic Template for Commercial Manufacturers**). Positivt referensmaterial bestod av SARS-CoV-2 av stam USA-WA1/2020 (ZeptoMetrix, NATtrol™ SARS-CoV-2 stam, kat. nr. NATSARS(COV2)-ST) som spetsats i negativ matris vid 2x LOD.

För varje MGIEasy Nucleic Acid Extraction-kit som testades, beräknades träffkvoten för korrekt identifierade prover. Resultaten sammanfattas i **[Tabell 14](#page-16-2) .** Medelvärdet för Cq, standardavvikelsen och variationskoefficienten (%) för varje mål (ORF1ab, RdRp och IC) för varje extraktionskit beskrivs i **[Tabell 15](#page-17-0)**. Den interna kontrollen (IC) var giltig för alla prover. Träffkvoten för varje MGIEasy Nucleic Acid Extraction-kit var ≥95 %, vilket bekräftar LOD för *PlexPCR®* SARS-CoV-2-analysen när den används med prover extraherade med MGISP-960-instrumentet (MGI).

<span id="page-16-2"></span>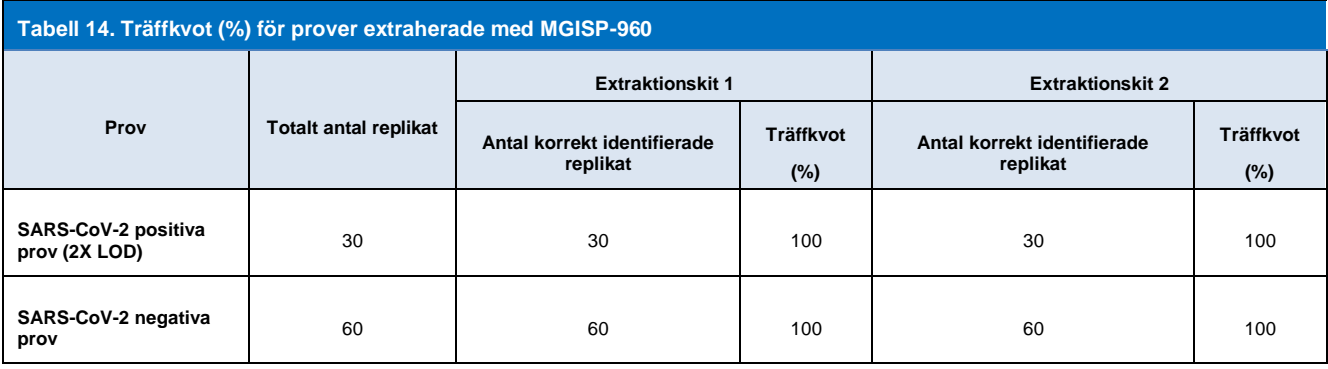

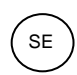

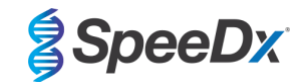

<span id="page-17-0"></span>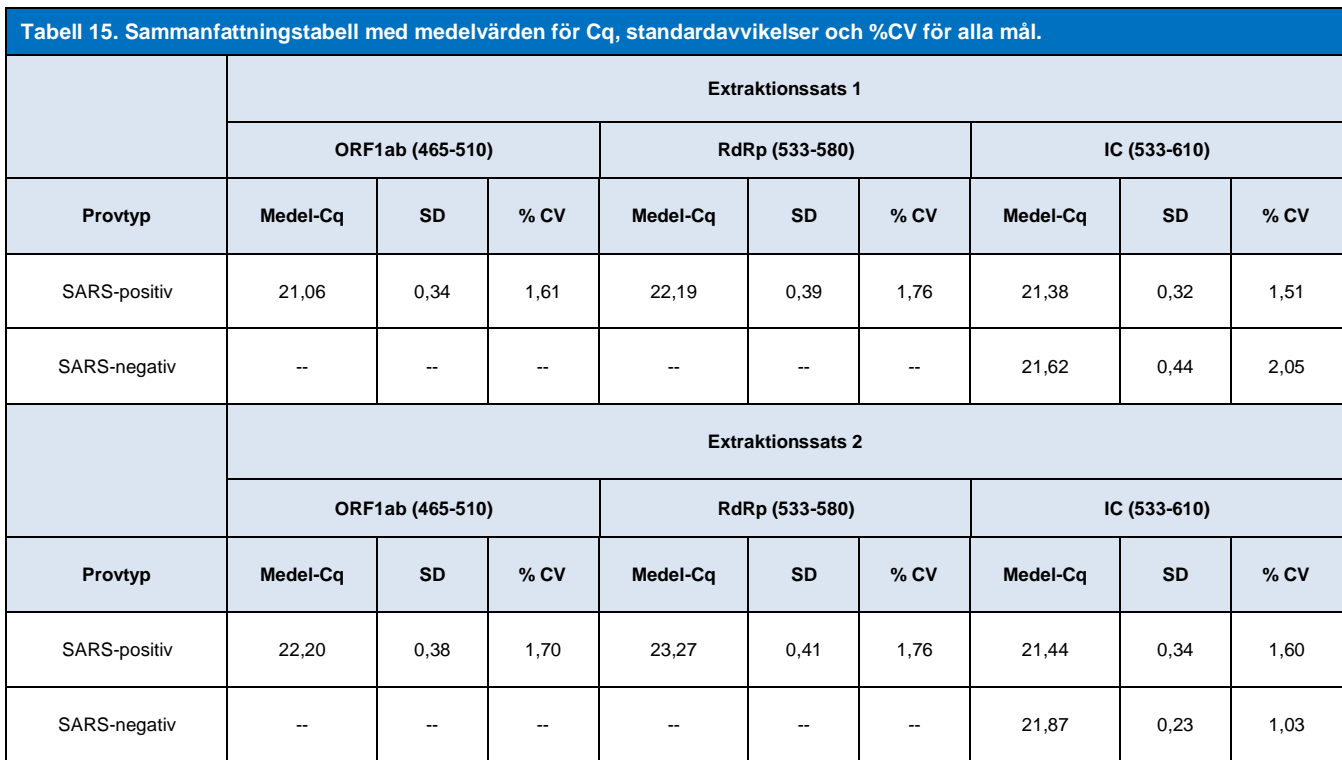

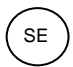

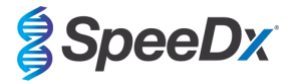

### <span id="page-18-0"></span>16.2.3 Analytisk specificitet

En panel med 20 mikroorganismer inklusive organismer som vanligen finns i mänskliga luftvägar, liksom de som är nära besläktade med SARS-CoV-2, utvärderades i syfte att bevisa korsreaktivitet i *PlexPCR®* SARS-CoV-2 -analysen. Denna studie utfördes på LightCycler® 480 Instrument II. En lista över testade organismer återfinns i **[Tabell 16](#page-18-2)**. Organismer testades vid 1 x 10<sup>6</sup> cfu/mL eller 1 x 10<sup>5</sup> pfu/mL 10<sup>5</sup> TCID<sub>50</sub> per mL, om inte annat anges, med alla utspädningar framställda i negativa nasofarynxsvabbar i VTM. Testning utfördes i tre omgångar i frånvaro av det positiva referensmaterialet (SARS-CoV-2). Inga positiva signaler genererades i *PlexPCR®* SARS-CoV-2 -analysen för något av dessa experiment i frånvaro av mål och det observerades ingen inverkan på analysens prestanda vid förekomst av höga koncentrationer av testad mikroorganism.

<span id="page-18-2"></span>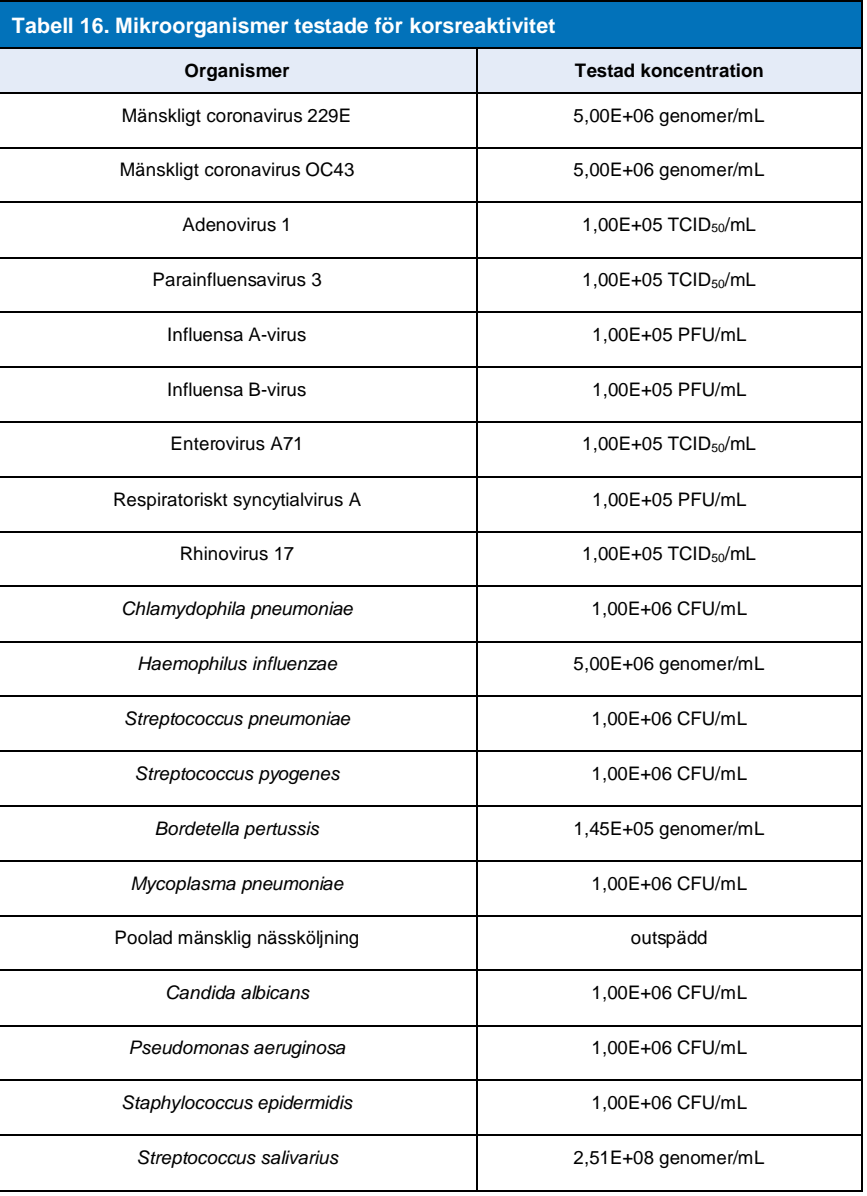

### <span id="page-18-1"></span>16.2.4 *In silico*-analysis

*In silico*-analys utfördes för att utvärdera potentialen för korsreaktivitet hos primrar och prober som ingick i *PlexPCR®* SARS-CoV-2 analysen med ytterligare humana och icke-humana coronavirus. *PlexPCR®* SARS-CoV-2-analysen hade ingen förutsagd korsreaktivitet med icke-coronavirus eller andra humana coronavirussekvenser, baserat på en homologitröskel på >80 %.

### **Specificitet mot sekvenser som inte är coronavirus**

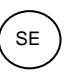

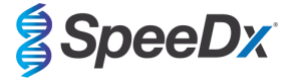

ORF1ab- och RdRp-analysoligosekvenserna användes för att söka efter icke-coronavirussekvenser som nära matchade målområdet för att bedöma potentialen för korsreaktivitet. Ingen signifikant korsreaktivitet med icke-coronavirusorganismer observerades med någon av analysens oligonukleotider.

#### **Specificitet mot andra coronavirus**

BLAST-körningen med RdRp-analysamplikonet resulterade i 3 027 coronavirussekvenser. Vid analys med CLC Main Workbench 20.0.4 är de enda sekvenserna där analysoligonukleotider kan binda syntetiska SARS-CoV-2-konstruktioner och två coronavirussekvenser från fladdermöss (MN996532.1 och KP876546.1). Således observerades ingen korsreaktivitet med andra humana coronavirussekvenser.

BLAST-körningen med ORF1ab-analysamplikonet resulterade i 272 coronavirussekvenser. Vid analys med CLC Main Workbench 20.0.4 är de enda sekvenserna där analysoligonukleotider kan binda syntetiska SARS-CoV-2-konstruktioner. Således observerades ingen korsreaktivitet med andra humana coronavirussekvenser.

#### <span id="page-19-0"></span>16.2.5 Inklusivitet

En sökning i databasen GISAID EpiCoV genomfördes 1 juni 2020. Det resulterande datasettet innehöll 24462 SARS-CoV-2 genomsekvenser för ORF1ab-analysen och RdRp-analysen.

För att påvisa inklusiviteten för *PlexPCR®* SARS-CoV-2-analysen kontrollerades GISAID EpiCoV oberoende med var och en av oligonukleotidprimrarna och proberna som ingick i analysen. Färre än 0,2 % av SARS-CoV-2-sekvenser i databasen (n >24 000 den 1:a juni 2020) hade fler än 1 icke-överensstämmelse med någon av de primrar och prober som ingår i *PlexPCR®* SARS-CoV-2 analysen. Kontinuerlig övervakning säkerställer fortsatt inkludering av nuvarande stammar och rapporterade varianter. Kontakta [tech@speedx.com.au](mailto:info@speedx.com.au) för mer information.

### <span id="page-19-1"></span>16.2.6 Potentiellt interferande substanser

Potentiellt interfererande endogena och exogena substanser som kan finnas i luftvägsprover bedömdes med avseende på deras inverkan på prestandan hos *PlexPCR®* SARS-CoV-2-analysen. Denna studie utfördes på LightCycler® 480 Instrument II. Alla substanser testades i tre omgångar under användning av negativa nasofarynxsvabbar i VTM vid förekomst och frånvaro av målet. Det framkom inga bevis för en negativ inverkan på analysens prestanda när konstruerade prover innehållande de potentiellt interfererande ämnena vid de angivna koncentrationerna testades. Resultaten sammanfattas i **[Tabell 17.](#page-19-4)**

<span id="page-19-4"></span>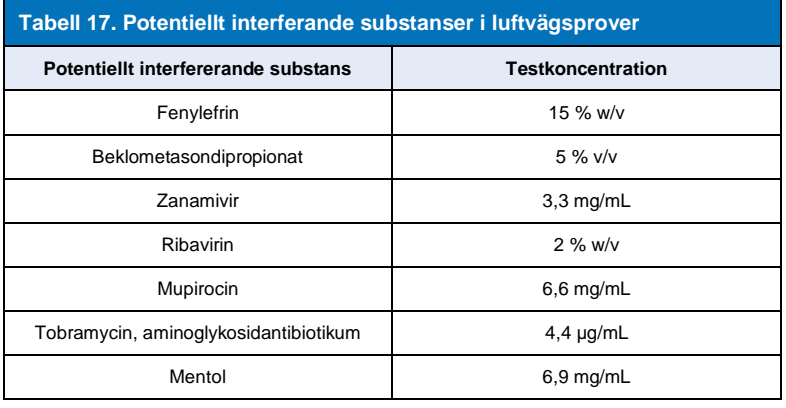

#### <span id="page-19-2"></span>**17 Kundtjänst och teknisk service**

Kontakta teknisk service för frågor om reaktionsinställning, cykliska förhållanden och annat.

Tfn: +61 2 9209 4169, E-post[: tech@speedx.com.au](mailto:tech@speedx.com.au)

### <span id="page-19-3"></span>**18 Referenser**

- 1. Novel Coronavirus (2019-nCoV) Situation Report 1, 21:a January 2020. Världshälsoorganisationen. Återfinns på: [https://www.who.int/docs/default-source/coronaviruse/situation-reports/20200121-sitrep-1-2019-ncov.pdf.](https://www.who.int/docs/default-source/coronaviruse/situation-reports/20200121-sitrep-1-2019-ncov.pdf)
- 2. Naming the coronavirus disease (COVID-19) and the virus that causes it. Världshälsoorganisationen. Återfinns på: [https://www.who.int/emergencies/diseases/novel-coronavirus-2019/technical-guidance/naming-the-coronavirus-disease-](https://www.who.int/emergencies/diseases/novel-coronavirus-2019/technical-guidance/naming-the-coronavirus-disease-(covid-2019)-and-the-virus-that-causes-it) [\(covid-2019\)-and-the-virus-that-causes-it.](https://www.who.int/emergencies/diseases/novel-coronavirus-2019/technical-guidance/naming-the-coronavirus-disease-(covid-2019)-and-the-virus-that-causes-it)
- 3. COVID-19 Dashboard by the Center for Systems Science and Engineering (CSSE) at Johns Hopkins University. Återfinns på: [https://coronavirus.jhu.edu/map.html.](https://coronavirus.jhu.edu/map.html)

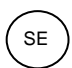

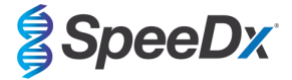

# <span id="page-20-0"></span>**19 Bilaga 1: LightCycler® 480 Instrument II**

*Följande information är baserad på programvaran LightCycler 480 (version 1.5).*

*PlexPCR*® SARS-CoV-2-kittet innehåller färgämnen för LightCycler® 480 Instrument II. *PlexPCR*® Colour Compensation-kit (kat.nr. 90001) måste köras och tillämpas för LC480 II-analys (se **avsnit[t 19.3](#page-32-0)**). Detta kit kan erhållas på begäran.

### <span id="page-20-1"></span>**19.1 Programmering av LightCycler® 480 Instrument II (LC480 II)**

### **Detection Format (Detektionsformat)**

Skapa ett anpassat **Detection Format (Detektionsformat)**

**Öppna Tools (Verktyg) > Detection Formats (Detektionsformat)**

Skapa ett nytt detektionsformat och ge det namnet "**SpeeDx Plex PCR**" (kan skapas när filen för SpeeDx färgkompensation skapas) (se **[Figur 2](#page-20-2)**).

För **Filter Combination Selection (Val av filterkombination)**, välj följande (Excitation-Emission):

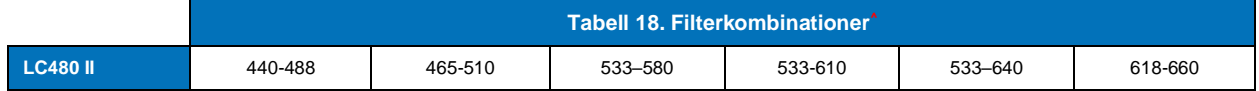

**^**Dessa filterkombinationer är standardnamnen för kanalerna

### Ställ in **Selected Filter Combination List (Vald filterkombinationslista) för alla kanaler enligt följande:**

Melt Factor (Smältfaktor): 1

Quant Factor (Kvantfaktor): 10

<span id="page-20-2"></span>Max Integration Time (sec) (Max. integrationstid (s)): 1

# **Figur 2. Anpassat SpeeDx detektionsformat**

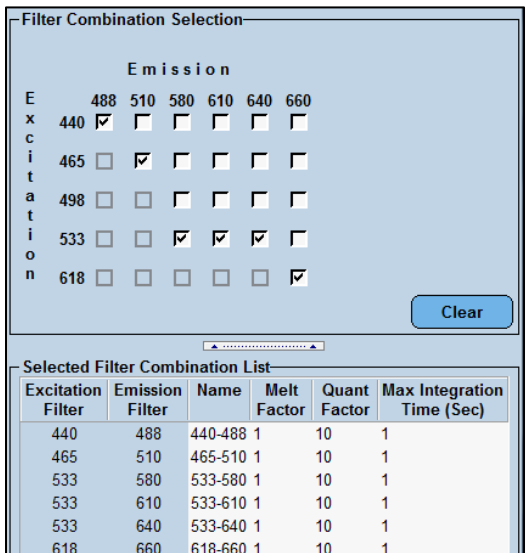

**Instrument Settings (Instrumentinställningar)**

Skapa ett anpassat **Detection Format (Detektionsformat)**

**Öppna Tools (Verktyg)** > **Instruments (Instrument)**

Under **Instrument Settings (Instrumentinställningar)** > välj **Barcode Enabled (Streckkodsaktiverad)**

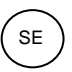

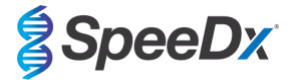

# **Experiment setup (Konfigurera experiment)**

Välj **New Experiment (Nytt experiment)**

Under fliken **Run Protocol (Kör protokoll)**

Under **Detection Format (Detektionsformat)** välj det anpassade formatet **"SpeeDx PlexPCR"** (**[Figur 3](#page-21-0)**)

Välj **Customize (Anpassa)** >

Välj **Integration Time Mode (Integrationstidläge)** > **Dynamic (Dynamiskt)**

<span id="page-21-0"></span>Välj följande aktiva **Filter Combinations (Filterkombinationer)** som visas i **[Tabell 19](#page-21-1)**

<span id="page-21-1"></span>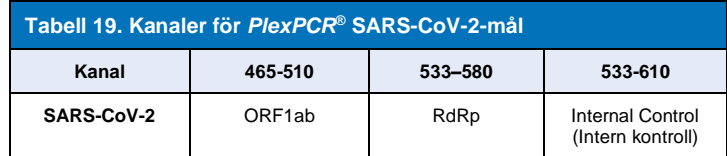

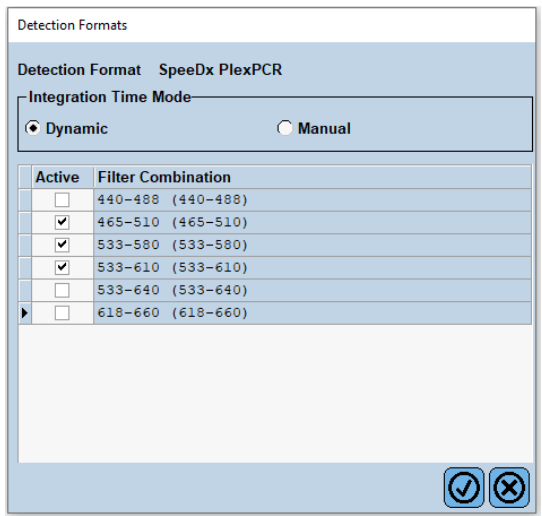

**Figur 3. Anpassa detektionsformat**

Tilldela etiketter till brunnarna på plattan för att aktivera automatisk provdetektion i analysprogrammet (se **avsnit[t 21.4](#page-45-1)**)

# Öppna modulen **Sample Editor (Provredigerare)**

# Välj brunn

Redigera **Sample Name (Provnamn)** så att det överensstämmer med etiketten som definierats i analysprogramvarans modul Assays (Analys) (se **avsnitt [21.4](#page-45-1)**)

Prover märkta *Prefix\_Suffix* (såsom visas i **[Tabell 20](#page-21-2)** och **[Figur](#page-22-0)** 4) t.ex. NEG\_CoV

**OBS!** Provetiketterna är skiftlägeskänsliga. Etiketten måste överensstämma exakt med de tilldelade i körfilen.

<span id="page-21-2"></span>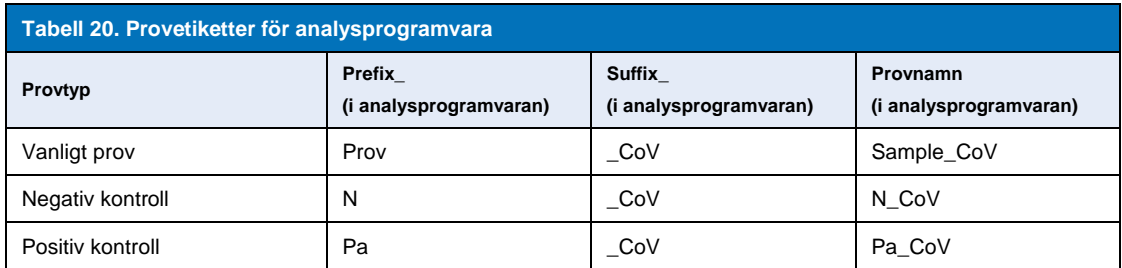

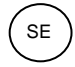

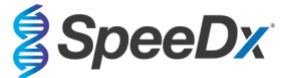

<span id="page-22-0"></span>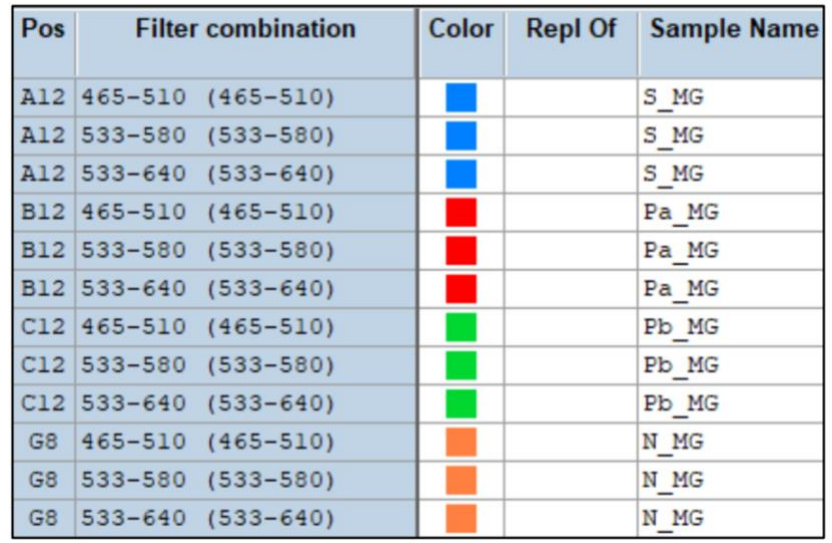

# **Figur 4. Provredigerare – Tilldela etiketter till brunnar**

Ställ in **Reaction Volume (Reaktionsvolym)** > 10µL

Skapa följande program (visas mer detaljerat i **[Figur 5](#page-23-0) - [Figur](#page-25-1)** 9)

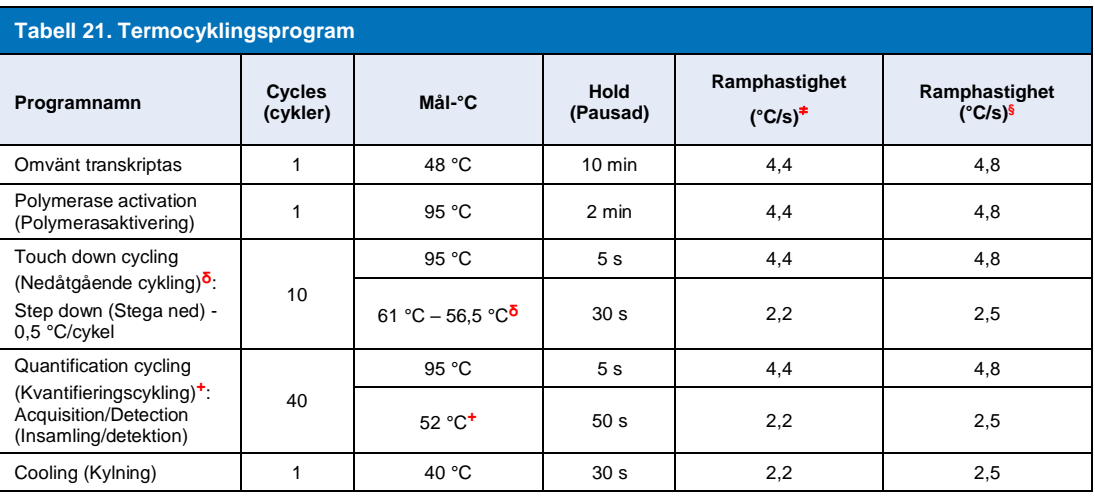

<sup>≠</sup> *Standardramphastighet (96-brunnsplatta)*

**§** *Standardramphastighet (384-brunnsplatta)*

**ᵟ** *Stegstorlek: -0.5 °C/cykel, sek mål: 56 °C*

**+** *Analysis mode (Analysläge): Quantification (Kvantifiering), Acquisition mode (Insamlingsläge): Enkelt*

**> Start Run (Starta körning)**

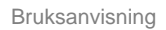

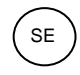

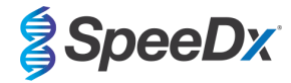

# **Figur 5. Termocyclingsprogram – Omvänd transkription**

<span id="page-23-0"></span>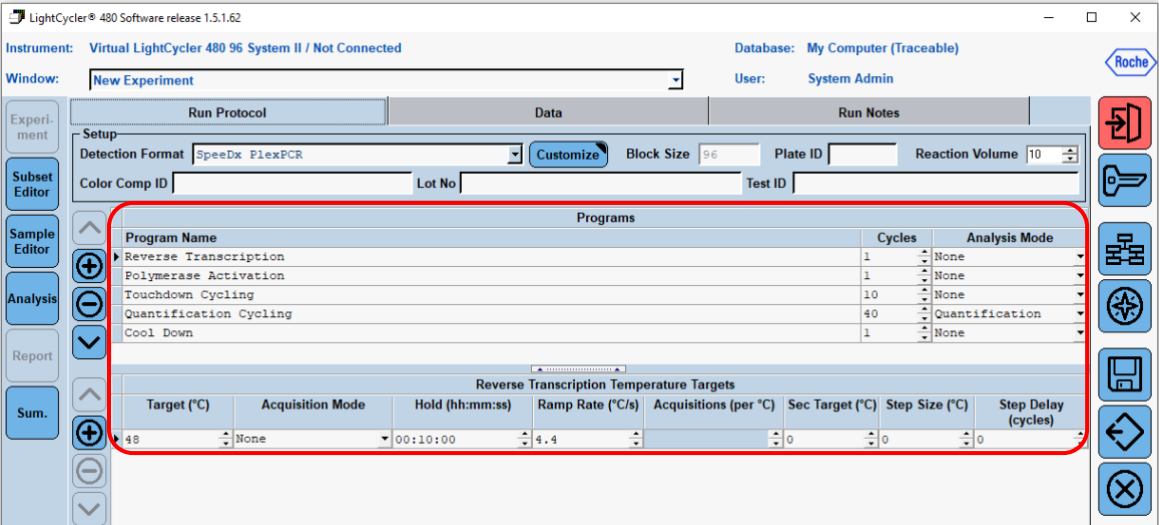

**Figur 6. Termocyklingsprogram – Polymerasaktivering**

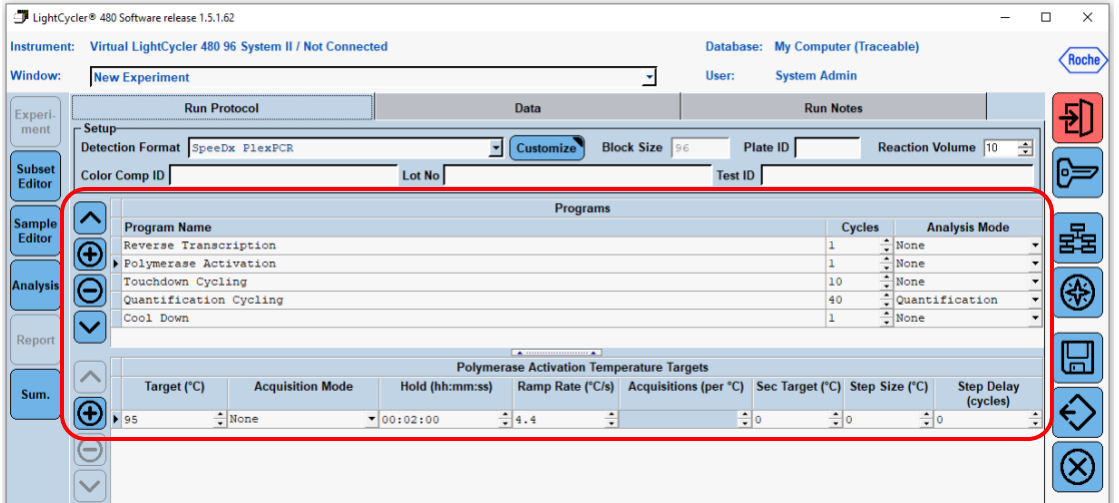

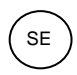

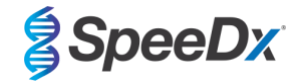

# **Figur 7. Termocyklingsprogram – Nedåtgående cykling**

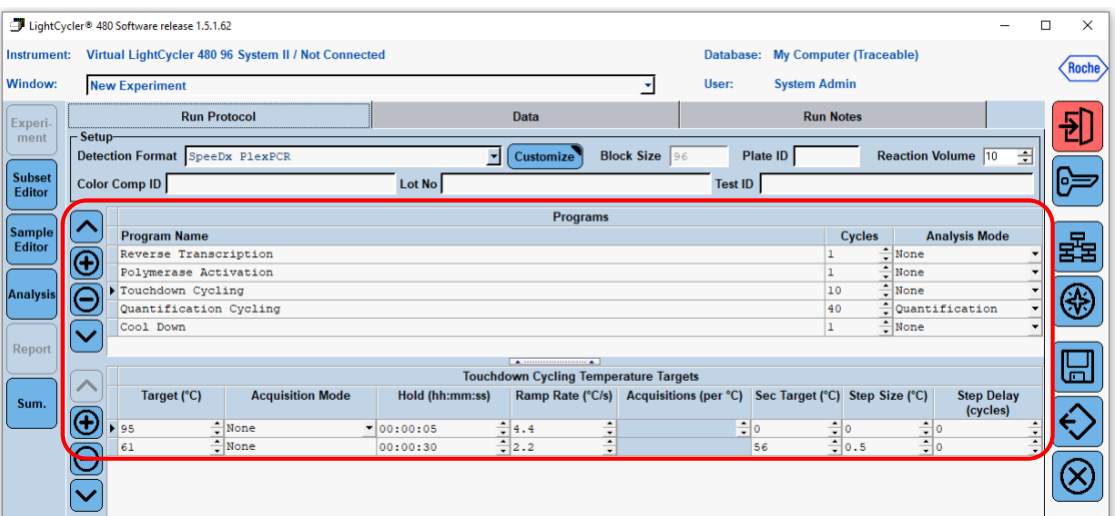

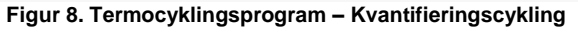

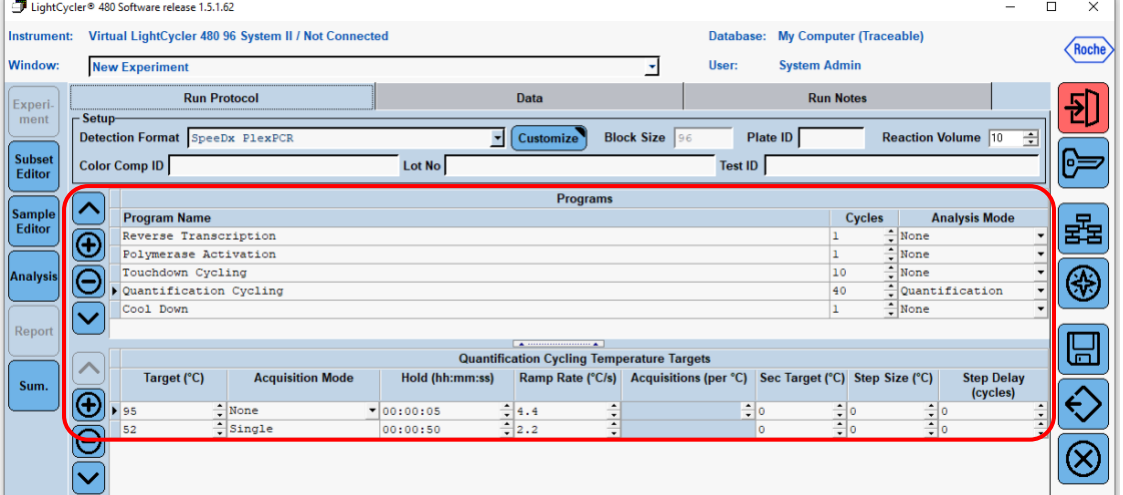

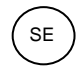

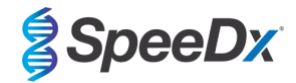

**Figur 9. Termocyklingsprogram – Kylning** 

<span id="page-25-1"></span>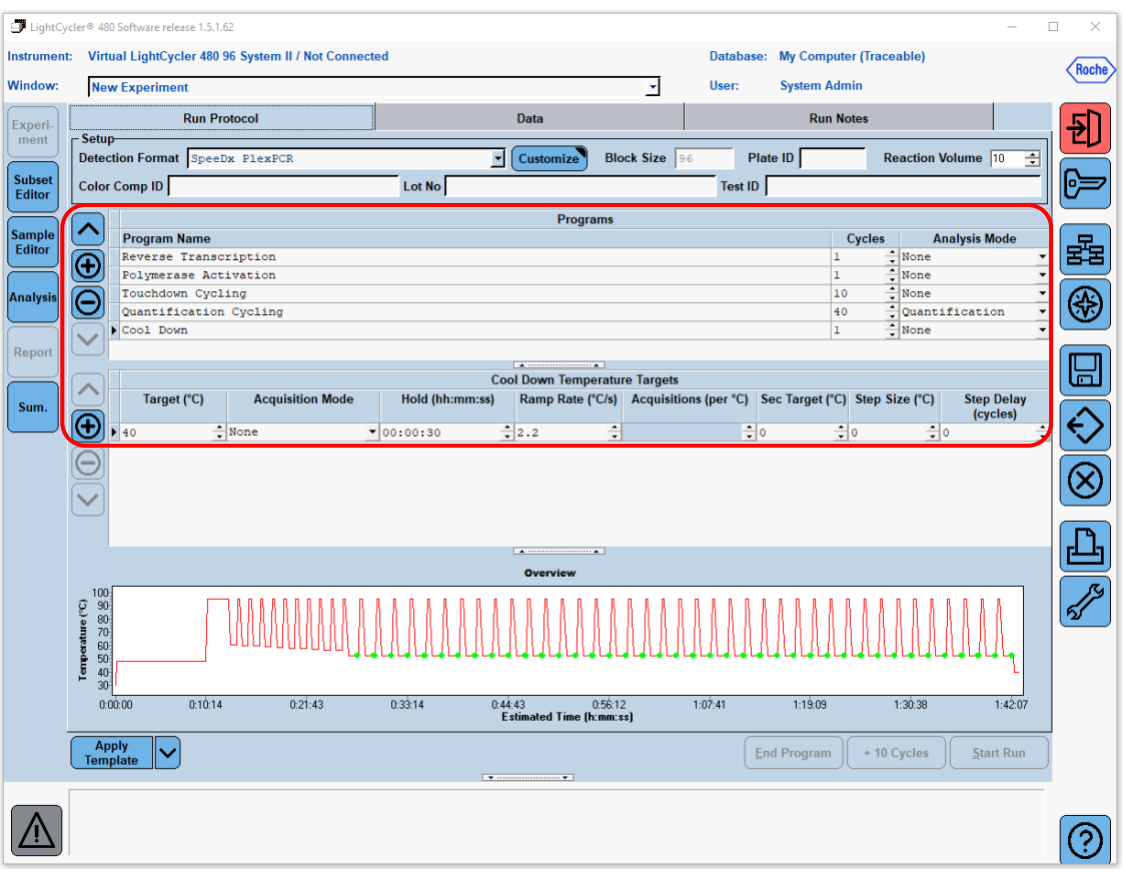

När cyklingsprogrammet har avslutats, exportera en .ixo-fil för analys i analysprogramvaran *PlexPCR*® SARS-CoV-2 (LC480).

### Välj **Export (Exportera)**

Spara på en lätt identifierbar plats

### <span id="page-25-0"></span>**19.2 Konfigurera en Macro Template (makromall) för LightCycler® 480 Instrument II**

Tolkning av data kan utföras med den inbyggda programvaran i LC480 II genom att använda en Macro Template med nedanstående validerade parametrar. För ytterligare hjälp, kontakta [tech@speedx.com.au.](mailto:tech@speedx.com.au)

### **Inställningar för Macro Template**

Välj en körfil med cyklingsparametrarna för **SpeeDx PlexPCR**

Välj **Analysis** (Analys) > **Abs Quant/Fit Points** > ändra namnet till **Abs Quant/Fit Points\_465-510\_ORF1ab** > **Ok** 

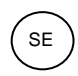

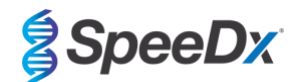

**Figur 10. Abs Quant/Fit Points - 465-510 ORF1ab**

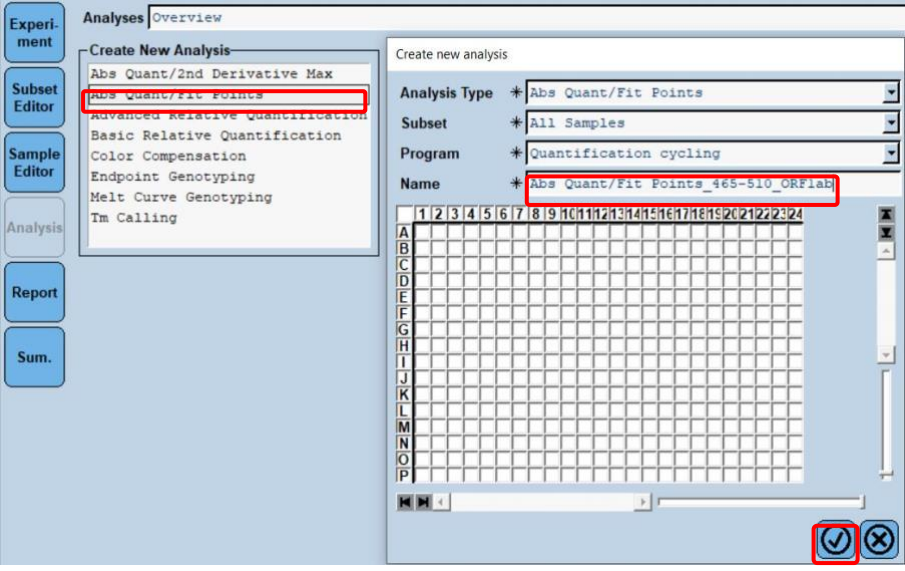

Välj **Filter Comb 465 – 510** (Filterkomb. 465 – 510)

Tillämpa **Colour Compensation** (Färgkompensation) för alla kanaler > **Ok**

Välj fliken **Cycle Range** (Cykelintervall)> **Background settings** (Bakgrundsinställningar) > ändra **Min Offset** och **Max Offset** > **Ok** 

**Figur 11. Bakgrundsinställningar - 465-510 ORF1ab**

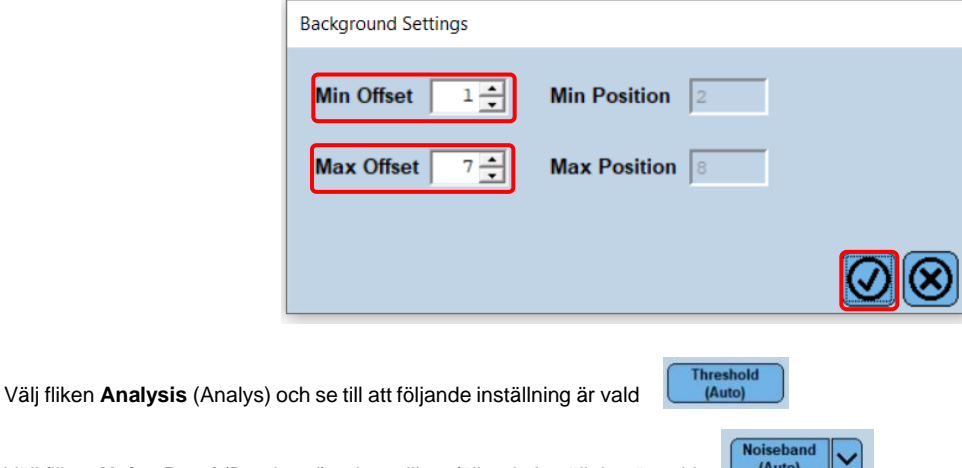

Välj fliken **Noise Band** (Brusband) och se till att följande inställning är vald

Klicka på **Calculate** (Beräkna) (*om en provkurva har korsat bakgrundsregionen visas följande meddelande (Figur 12); användaren måste späda och testa provet igen)* > **Ok** för att fortsätta analysen

# **Figur 12. Varningsmeddelande om brusband**

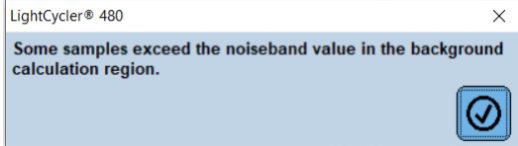

Välj **Save As Template** (Spara som mall) med hjälp av mappen **Templates** (Mallar) > **Analysis Templates** (Analysmallar) och inkludera kanalen och målet i namnformatet > **Ok**

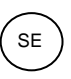

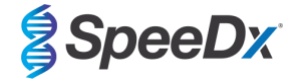

### **Figur 13. Spara analysmall Abs Quant/Fit Points - 465-510 ORF1ab**

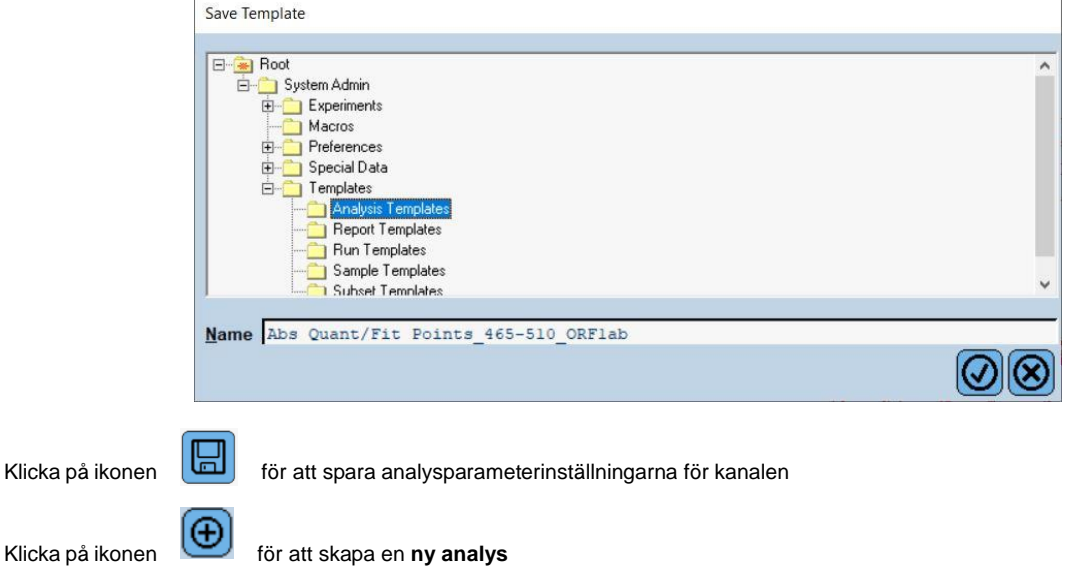

Välj **Abs Quant/Fit Points** > ändra namnet till **Abs Quant/Fit Points\_533-580\_RdRp** > **Ok**

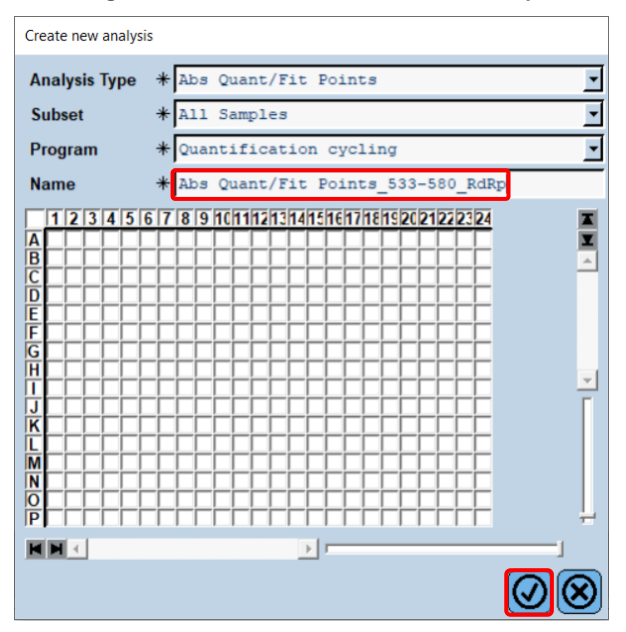

### **Figur 14. Abs Quant/Fit Points 533-580 RdRp**

Välj **Filter Comb 533 – 580** 

Tillämpa **Colour Compensation** (Färgkompensation) för alla kanaler > **Ok** 

Välj fliken **Cycle Range** (Cykelintervall)> **Background settings** (Bakgrundsinställningar) > ändra **Min Offset** och **Max Offset** >

**Ok** 

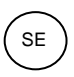

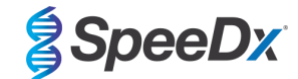

### **Figur 15 Bakgrundsinställningar - 533-6580 RdRp**

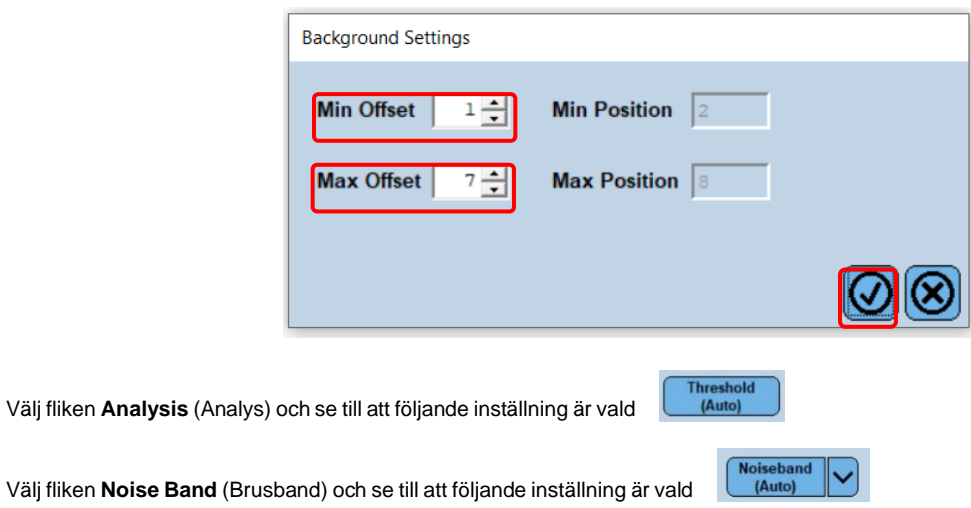

Klicka på **Calculate** (Beräkna) (*om en provkurva har korsat bakgrundsregionen visas följande meddelande (Figur 16); användaren måste späda och testa provet igen)* > **Ok** för att fortsätta analysen

### **Figur 16. Varningsmeddelande om brusband**

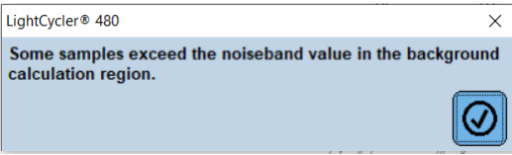

Välj **Save As Template** (Spara som mall) med hjälp av mappen **Templates** (Mallar) > **Analysis Templates** (Analysmallar) och inkludera kanalen och målet i namnformatet > **Ok**

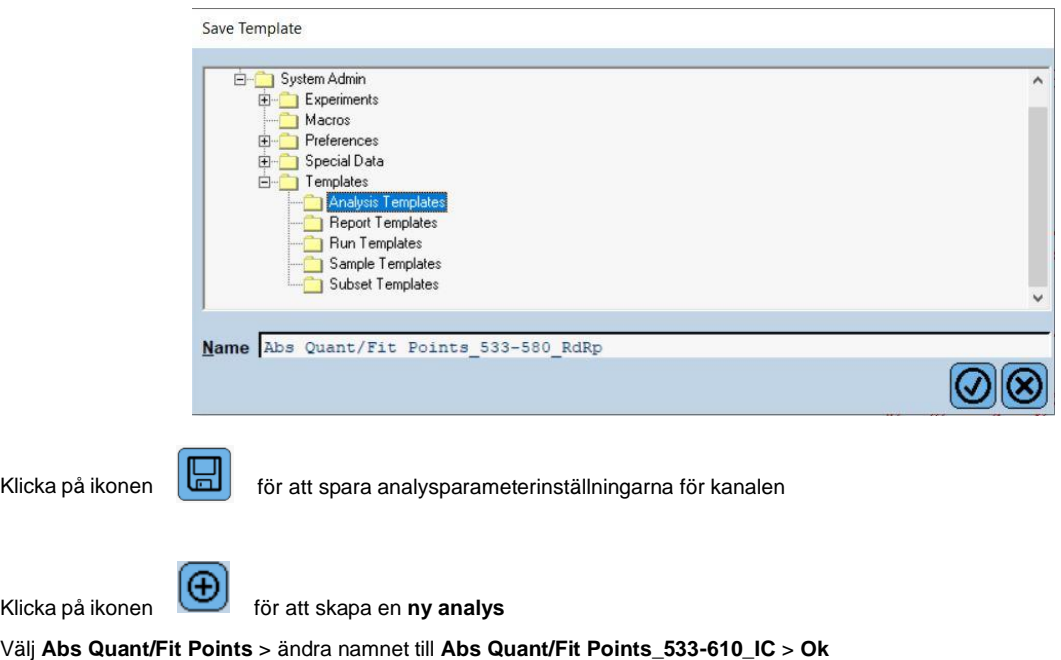

**Figur 17. Spara analysmall Abs Quant/Fit Points – 533-580 RdRp** 

Klicka p

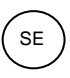

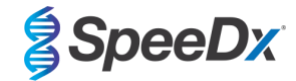

# **Figur 18. Abs Quant/Fit Points 533-610 intern kontroll**

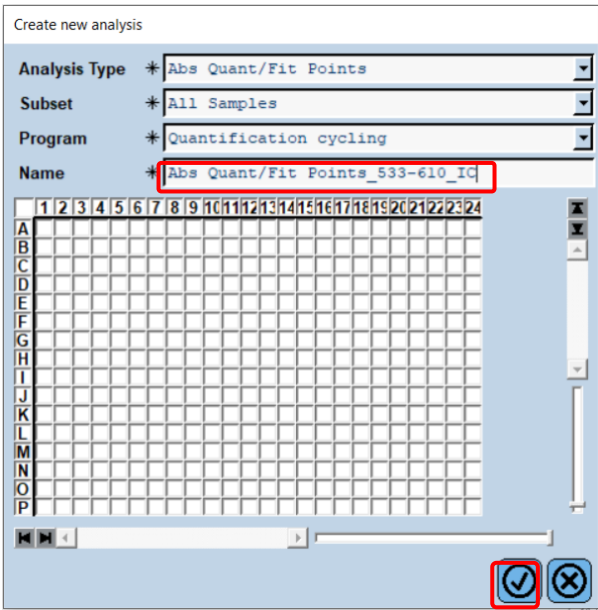

Välj **Filter Comb 533 – 610** 

Välj fliken **Cycle Range** (Cykelintervall)> **Background settings** (Bakgrundsinställningar) > ändra **Min Offset** och **Max Offset** > **Ok** 

**Figur 19. Bakgrundsinställningar – 533-610 intern kontroll** 

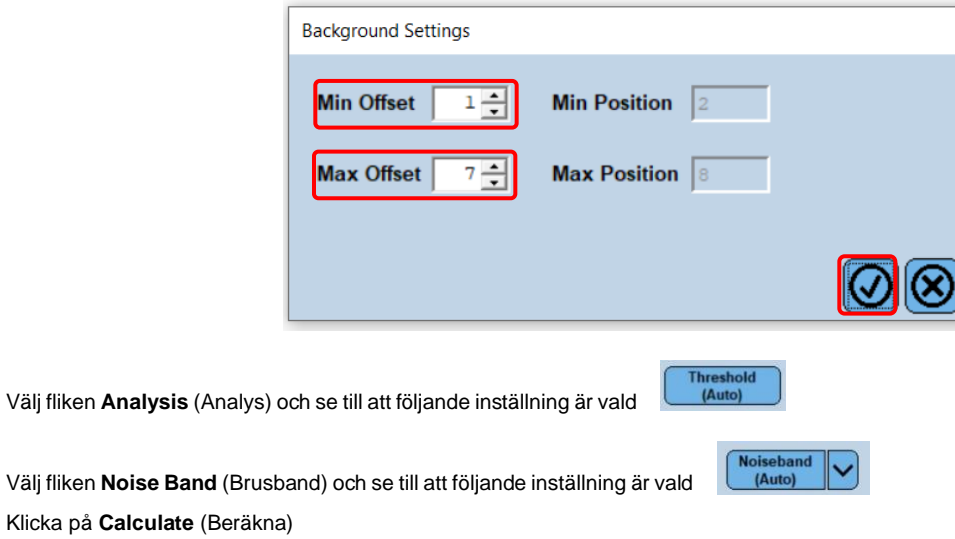

Välj **Save As Template** (Spara som mall) med hjälp av mappen **Templates** (Mallar) > **Analysis Templates** (Analysmallar) och inkludera kanalen och målet i namnformatet > **Ok**

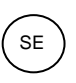

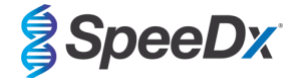

### **Figur 20. Spara Analysmall Abs Quant/Fit Points – 533-610 Intern kontroll**

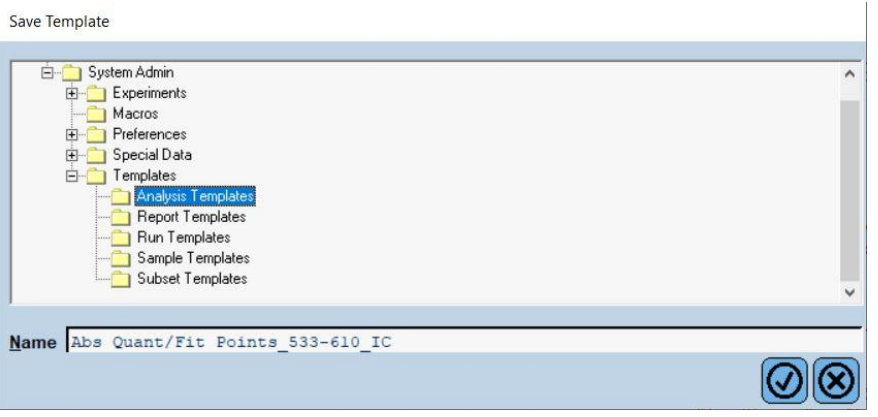

Välj **fliken Summary** (Sammanfattning) > **Save As Macro** (Spara som makro)> **Current colour compensation choices** (Nuvarande färgkompensationsval)

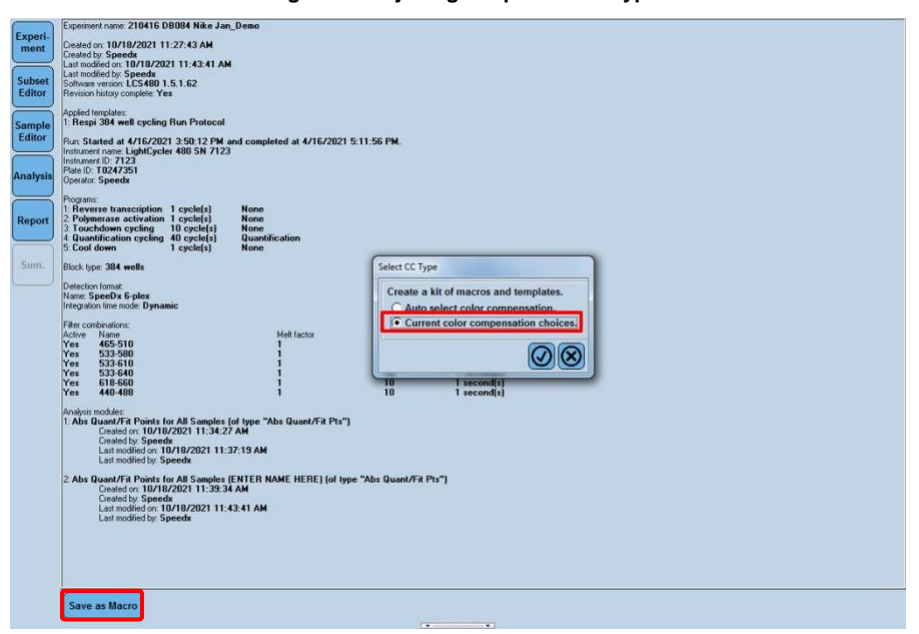

**Figur 21. Välja färgkompensationstyp** 

Denna **Macro template** kommer nu att vara tillgänglig att välja när du konfigurerar en körning.

# **Konfigurera Macro Template**

Välj **New Experiment from Macro** (Nytt experiment från makro)

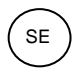

# **Figur 22. Välja Nytt experiment från makro**

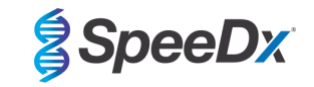

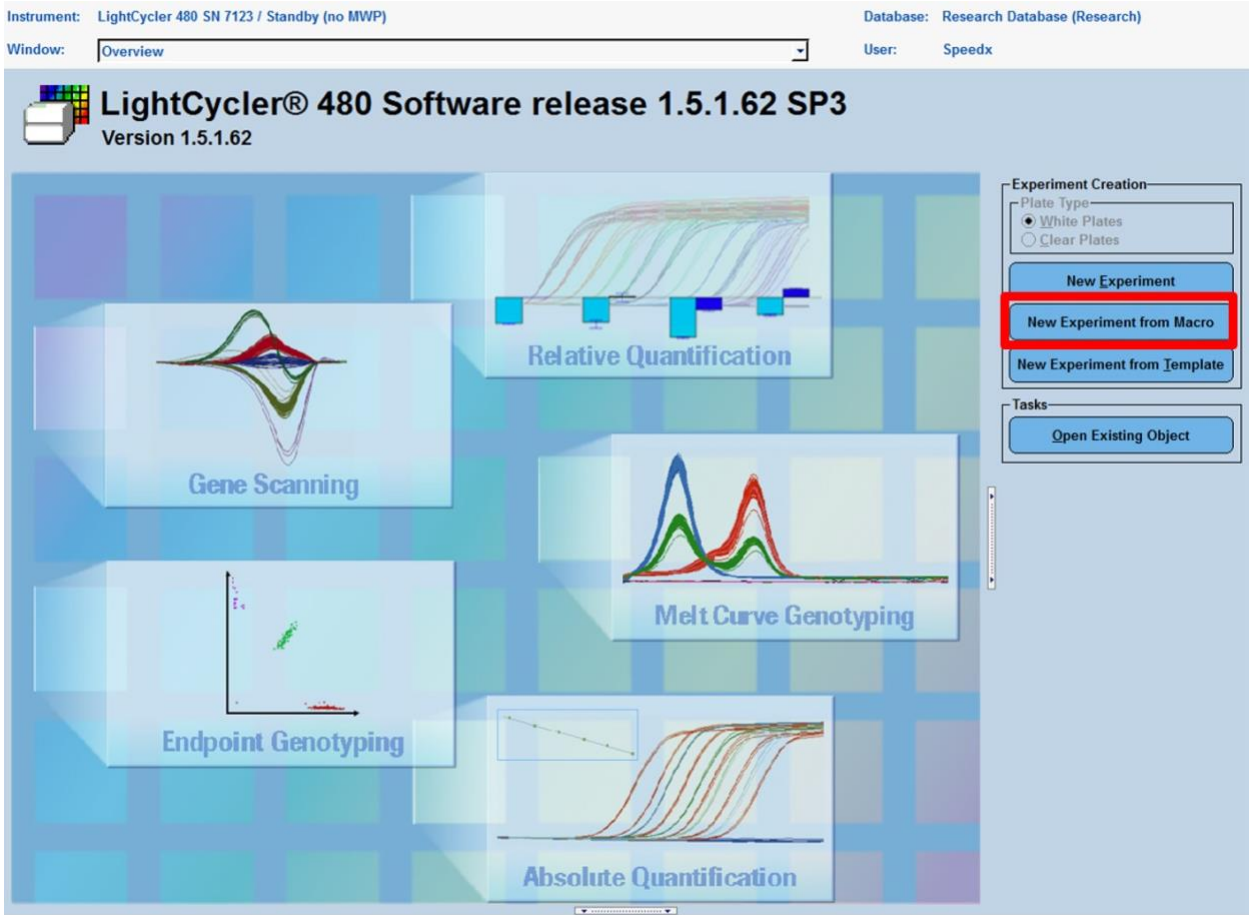

### Välj filen i mappen **Macros** > **Ok**

# **Figur 23. Välja Makromall**

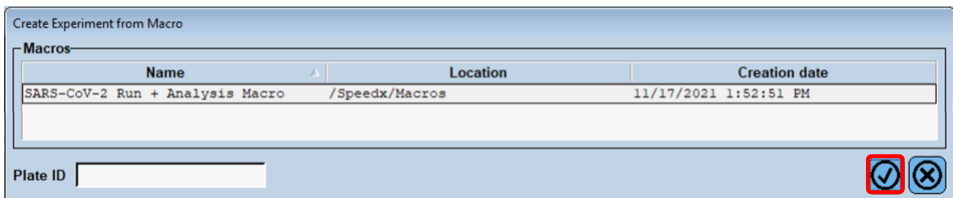

Sätt i den förberedda PCR-plattan när följande meddelande visas > **Ok** och körningen börjar automatiskt

# **Figur 24. Meddelande om att föra in platta**

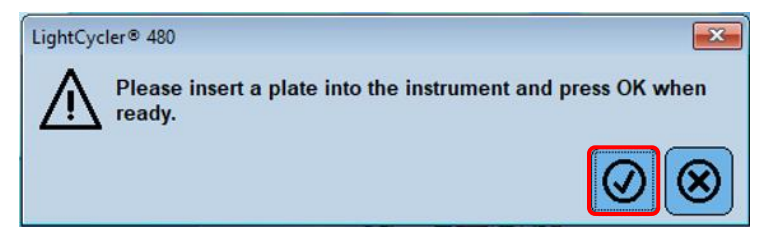

Fortsätt med att använda **Subset Editor** (Undergruppsredigerare) och **Sample Editor** (Provredigerare) för att säkerställa lämplig märkning av resultatet

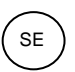

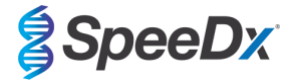

### <span id="page-32-0"></span>**19.3 Colour Compensation (Färgkompensation) för LightCycler® 480 Instrument II**

**OBS!** *PlexPCR*® Colour Compensation-kit (kat. nr. 90001) måste köras och tillämpas för LC480 II-analys. Detta kit kan erhållas på begäran.

För att gå vidare med analysen måste provnamnet på färgkompensationsreaktionerna märkas, så som visas i **[Tabell 22](#page-32-2)**.

När cyklingsprogrammet har avslutats, exportera en .ixo-fil för analys i analysprogramvaran *PlexPCR*® SARS-CoV-2 (LC480).

### Välj **Export (Exportera)**

Spara på en lätt identifierbar plats

<span id="page-32-2"></span>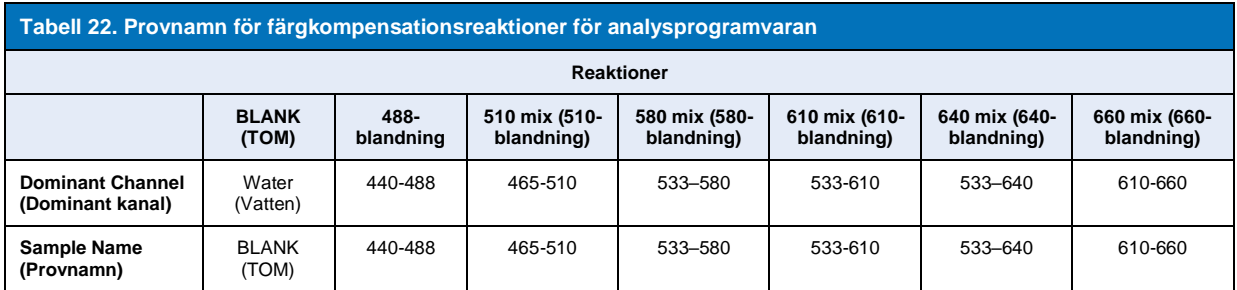

### <span id="page-32-1"></span>**19.4 Tolkning av resultat**

Tolkning av data kan utföras med hjälp av den inbyggda programvaran i LC480 II eller analysprogramvaran *PlexPCR*® SARS-CoV-2 (LC480). Analysprogramvaran *PlexPCR*® SARS-CoV-2 (LC480) kan erhållas på begäran. Kontakta [tech@speedx.com.au](mailto:tech@speedx.com.au) för mer information.

<span id="page-32-3"></span>För tolkning av data utan analysprogramvaran *PlexPCR®* SARS-CoV-2 (LC480) måste varje prov analyseras individuellt. Se **[Tabell](#page-33-0)  [23](#page-33-0)** för information om hur signalerna från olika filterkombinationer ska tolkas.

Varje Cp som registreras inom Cut-off, med visuell bekräftelse av amplifieringskurvan, är ett positivt resultat (**[Tabell 23](#page-33-0)**). Exempel på amplifieringskurvor visas i **[Figur 25.](#page-33-1)**

**Obs!** NTC-provet ska inte skapa en signal i någon brunn:

→ Resultatet är OGILTIGT och PCR ska GÖRAS OM.

### **Internal Control (Intern kontroll)**

Den interna kontrollen övervakar extraktion och PCR-hämning. Den interna kontrollen är giltig om 533-610-kanalen registrerar ett Cp inom Cut-off [\(](#page-32-3)**[Tabell 23](#page-33-0)**). Det kan dock vara möjligt att ha en positiv signal för vilken målanalys (ORF1ab eller RdRp) som helst när den interna kontrollen är negativ. För sådana prover tolkas förekomsten av målet fortfarande som ett giltigt resultat.

**Obs!** För prover där målanalyserna är negativa och den interna kontrollanalysen också är negativ:

→ Resultatet är OGILTIGT och extraktionen och PCR ska GÖRAS OM.

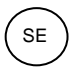

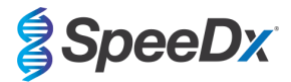

<span id="page-33-0"></span>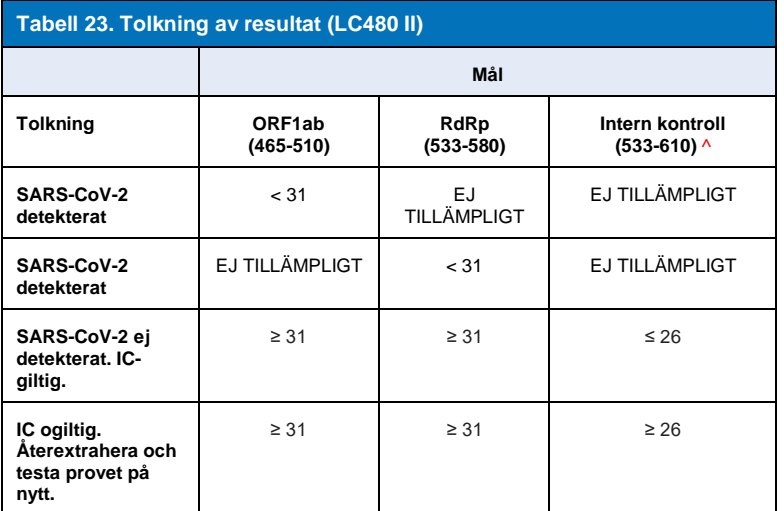

^Om den interna kontrollen är negativ men en målanalys är positiv så är resultatet fortfarande giltigt.

<span id="page-33-1"></span>**Figur 25. Exempel på amplifieringskurvor för A) ORF1ab, B) RdRp, C) Intern kontroll. (Positiv (röd) och Negativ (grön)).**

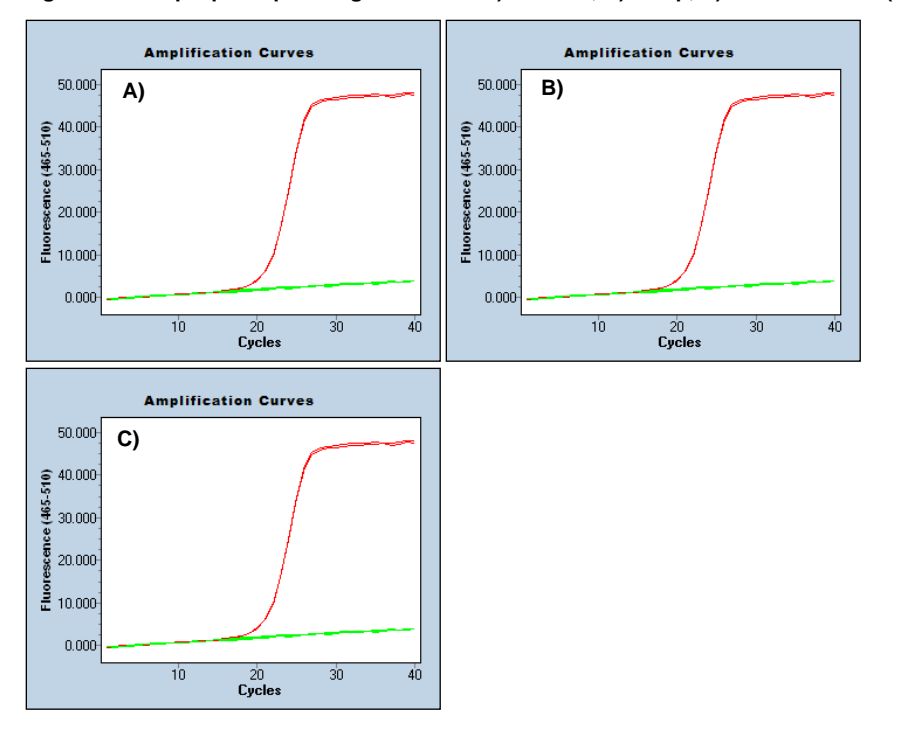

Se **[Bilaga A: Tolkning av resultat](#page-43-0)** för bruksanvisning för analysprogramvaran *PlexPCR*® SARS-CoV-2 (LC480).

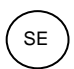

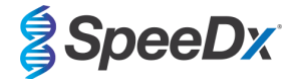

# <span id="page-34-0"></span>**20 Bilaga 2: Bio-Rad CFX96™ Dx och CFX96 Touch™ realtids-PCR-system**

*Följande information är baserad på CFX Manager Dx-programvara (version 3.1).*

*PlexPCR*® SARS-CoV-2-kittet innehåller färgämnen för CFX96 Dx-systemet. Standardfärgkalibreringar används för alla kanaler. Anpassad kalibrering krävs inte.

### <span id="page-34-1"></span>**20.1 Programmering av CFX96TM Dx och CFX96 TouchTM realtids-PCR-detekteringssystem (CFX96 Dx, CFX96 Touch)**

### Välj **View (Vy)** > öppna **Run Setup (Körkonfiguration)**

I **Run Setup (Körkonfiguration)** > fliken **Protocol (Protokoll)** > välj **Create New (Skapa nytt)**

I **Protocol Editor (Protokollredigerare)** (se **[Figur 26](#page-35-0)**):

Ställ in **Sample Volume (Provvolym)** > 10 μL

Skapa följande termocyklingsprogram och spara som "**SpeeDx PCR**". Detta protokoll kan väljas för framtida körningar.

För Touch down cycling (Nedåtgående cykling) välj Step 3 (Steg 3) och sedan **Step options (Stegval)** > Increment (Inkrement): -0,5 °C/cykel visas mer detaljerat i **[Figur 27](#page-35-1)**).

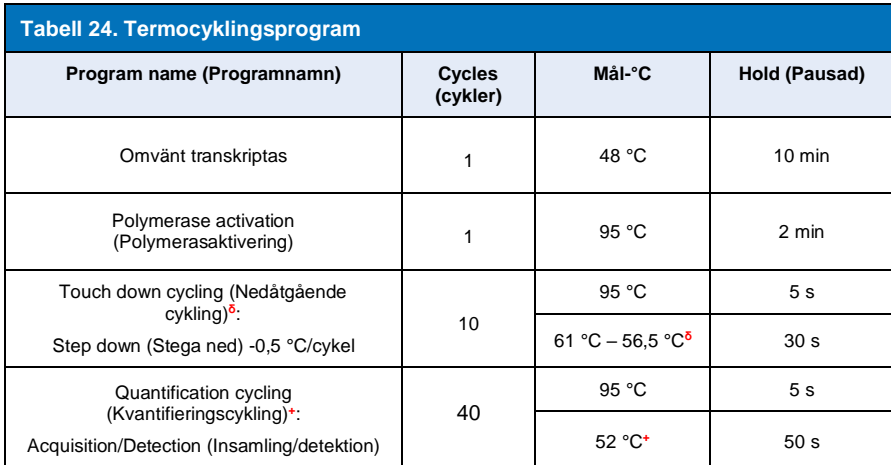

**<sup>δ</sup>Step options (Stegval)** > Increment (Inkrement): -0,5 °C/cykel

**<sup>+</sup> Lägg till plattavläsning till steg**

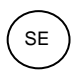

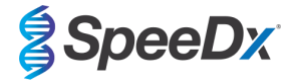

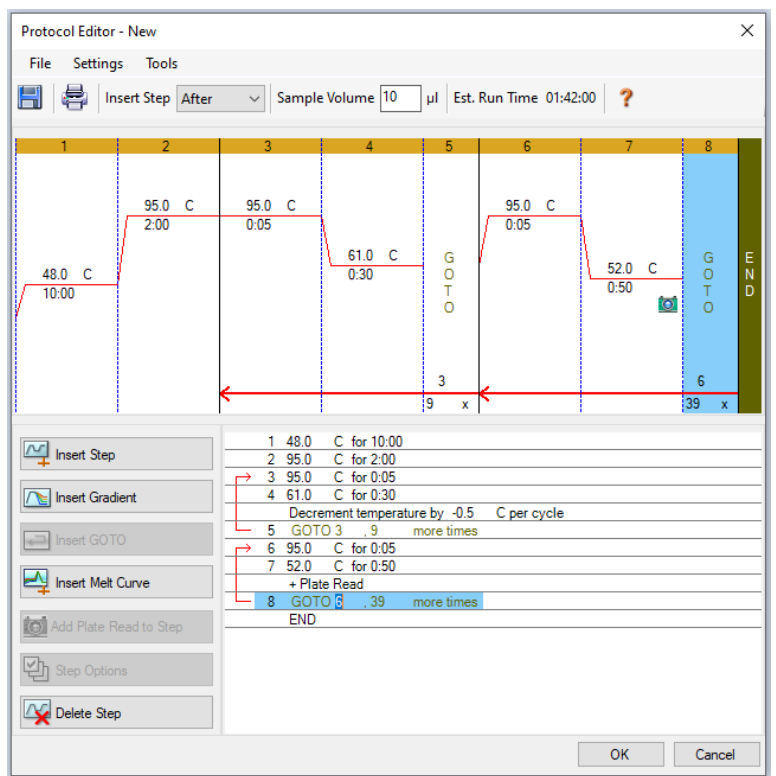

# <span id="page-35-0"></span>**Figur 26. Thermocycling Protocol (Termocykelprotokoll) – Graphical view (Grafisk vy)**

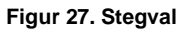

<span id="page-35-1"></span>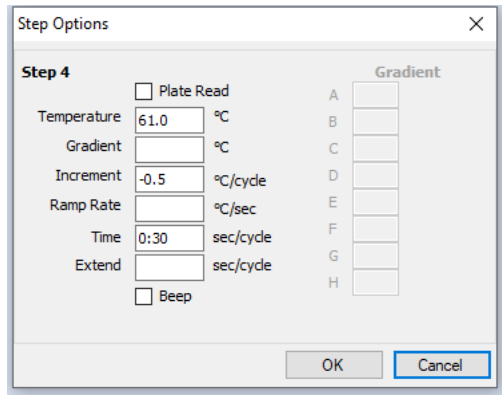

I **Run Setup (Körkonfiguration)** > fliken **Plate (Platta)**

Välj **Create New (Skapa ny)**

Välj **Settings (Inställningar)** > **Plate Type (Plattyp)** > välj **BR Clear (BR rensa)**

Ställ in **Scan mode (Skanningsläge)** > All channels (Alla kanaler)

**Välj Fluorophones** > FAM, HEX, Texas Red (se **[Tabell 25](#page-36-1)**)

Välj brunnar som innehåller prover och tilldela **Sample Type (Provtyp)** och kontrollera **Load (Laddning)** avseende fluoroforer (FAM, HEX, Texas Red)

Save plate (Spara platta)

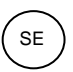

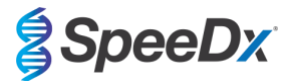

<span id="page-36-1"></span>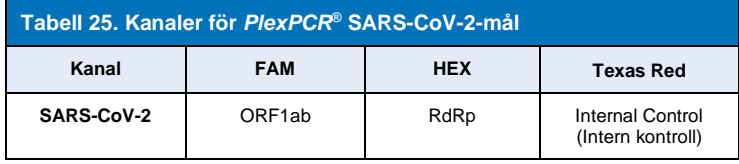

I **Run Setup (Körkonfiguration)** > fliken **Start Run (Starta körning)**

Välj block

**Start Run (Starta körning)**

Tilldela etiketter till brunnarna på plattan för att aktivera automatisk provdetektion i analysprogrammet.

### Öppna modulen **Plate Setup (Plattinställning)**

Välj brunn

Redigera **Sample Name (Provnamn)** så att det överensstämmer med etiketten som definierats i analysprogramvarans modul **Assays (Analys)** (se **avsnitt [21.4](#page-45-1)**)

Prover är märkta *Prefix\_Suffix* (såsom visas i **[Tabell 26](#page-36-2)** och **[Figur 28](#page-36-3)**) t.ex. NEG\_CoV

**OBS!** Provetiketterna är skiftlägeskänsliga. Etiketten måste överensstämma exakt med de tilldelade i körfilen.

<span id="page-36-3"></span><span id="page-36-2"></span>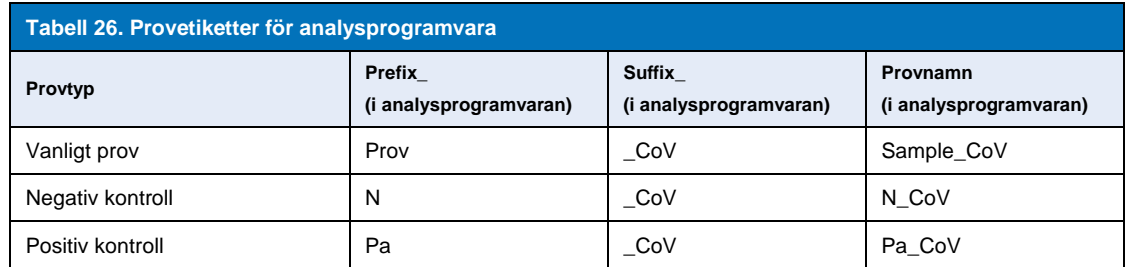

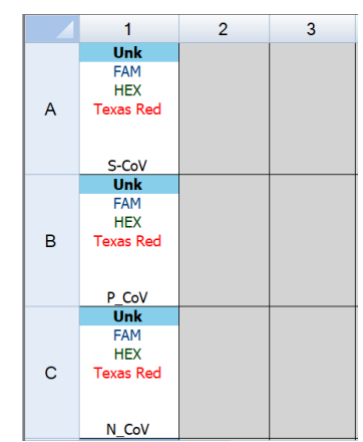

### **Figur 28. Provredigerare – Tilldela etiketter till brunnar**

### <span id="page-36-0"></span>**20.2 Tolkning av resultat med inbyggd CFX-programvara**

Tolkning av data kan göras med den inbyggda CFX-programvaran genom att använda de validerade parametrarna nedan. För ytterligare hjälp, kontakt[a tech@speedx.com.au.](mailto:tech@speedx.com.au)

Välj en körfil med cykelparametrarna för **SpeeDx PlexPCR**

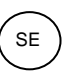

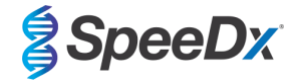

Se till att inga andra kanaler har valts, förutom de som anges i **[Tabell 25](#page-36-1)**.

<span id="page-37-0"></span>Klicka på **Settings** (Inställningar) > **Cq Determination Mode** (Cq-fastställandeläge) och välj **Single Threshold** (Enkelt tröskelvärde) (**[Figur 29](#page-37-0)**)

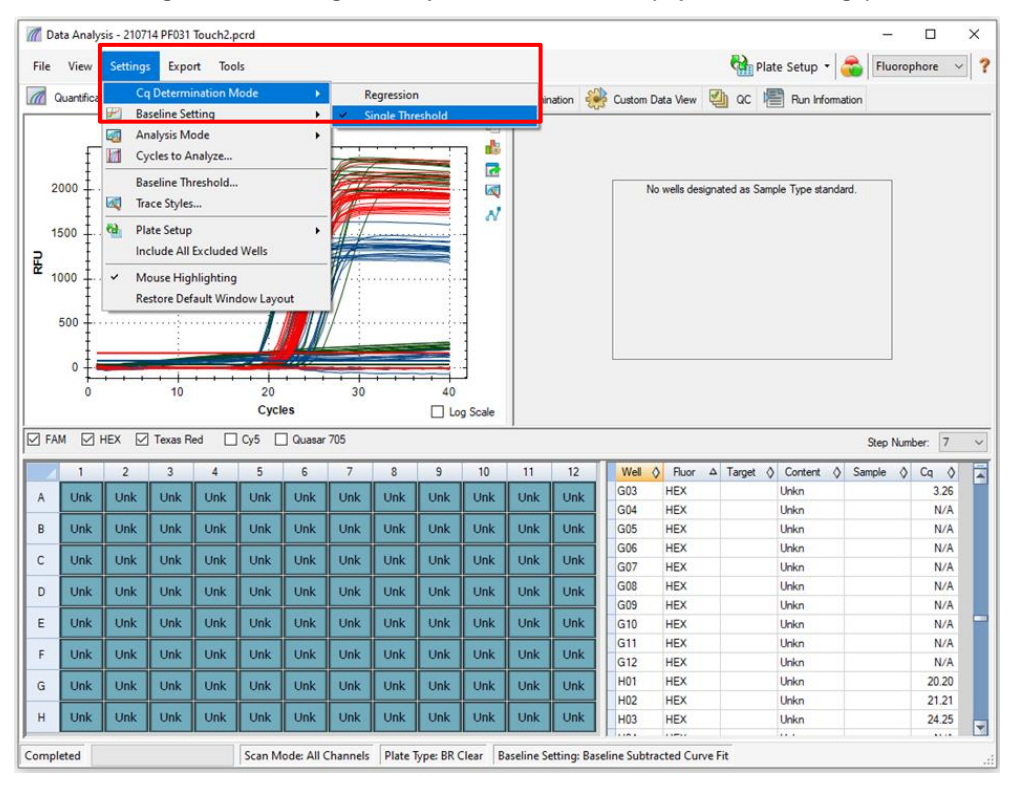

**Figur 29. Inställningar för Cq Determination Mode (Cq-fastställandeläge)**

Klicka på **Settings** (Inställningar) > **Baseline Setting** (Baslinjeinställning) och välj **Baseline Subtracted Curve Fit** (Kurvanpassning baslinje subtraherad) och aktivera **Apply Fluorescence Drift Correction** (Tillämpa fluorescensdriftkorrigering) (**[Figur 30](#page-38-0)**)

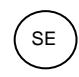

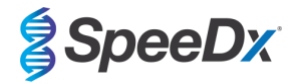

**Figur 30**. **Baslinjeinställningar**

<span id="page-38-0"></span>

|              |                                                                                                    | // Data Analysis - 210714 PF031 Touch2.pcrd                                                                                                    |                  |            |                             |            |                         |     |                      |             |            |            |  |                                                 |                                              |   |          |   |                                               |  |        | $\Box$                             |              | $\times$                |  |  |
|--------------|----------------------------------------------------------------------------------------------------|----------------------------------------------------------------------------------------------------|------------------|------------|-----------------------------|------------|-------------------------|-----|----------------------|-------------|------------|------------|--|-------------------------------------------------|----------------------------------------------|---|----------|---|-----------------------------------------------|--|--------|------------------------------------|--------------|-------------------------|--|--|
| File         | View                                                                                                    | <b>Settings</b><br>Export Tools                                                                                                    |                  |            |                             |            |                         |     |                      |             |            |            |  |                                                 |                                              |   |          |   | Plate Setup - <b>O</b>                        |  |        | Fluorophore                        | $\checkmark$ | $\overline{\mathbf{r}}$ |  |  |
| $\mathbb{Z}$ | Quantifica                                                                                                    | <b>Ca Determination Mode</b><br>٠<br><b>Dee</b> End Point <b>1:</b> Alelic Discrimination<br>ession<br>严<br><b>Baseline Setting</b><br>×<br>No Baseline Subtraction                                            |                  |            |                             |            |                         |     |                      |             |            |            |  | P)<br>Custom Data View                          |                                              | ◢ | $\alpha$ | 虐 | Run Information                               |  |        |                                    |              |                         |  |  |
|              | 2000                                                                                                    | <b>Analysis Mode</b><br>4<br>٠<br><b>Baseline Subtracted</b><br>и<br>Cycles to Analyze<br><b>Baseline Subtracted Curve Fit</b><br>✓<br><b>Baseline Threshold</b><br><b>Apply Fluorescence Drift Correction</b> |                  |            |                             |            |                         |     |                      |             |            |            |  |                                                 | No wells designated as Sample Type standard. |   |          |   |                                               |  |        |                                    |              |                         |  |  |
| <b>REU</b>   | Trace Styles<br>$\infty$<br>N,<br>e.<br><b>Plate Setup</b><br>٠<br>1500<br><b>Include All Excluded Wells</b><br>ti – e<br>1000<br>Mouse Highlighting<br>$\checkmark$<br><b>Restore Default Window Layout</b><br>500<br>$\mathbf 0$<br>10<br>20<br>30<br>$\mathbf{0}$<br>40 |                                                                                                    |                  |            |                             |            |                         |     |                      |             |            |            |  |                                                 |                                              |   |          |   |                                               |  |        |                                    |              |                         |  |  |
| $\nabla$ FAM |                                                                                                    | $\triangledown$ HEX<br>☑                                                                                                    | <b>Texas Red</b> |            | <b>Cycles</b><br>$\Box$ Cy5 | Quasar 705 |                         |     |                      | □ Log Scale |            |            |  |                                                 |                                              |   |          |   |                                               |  |        | Step Number: 7                     |              | $\checkmark$            |  |  |
|              |                                                                                                    | $\overline{2}$                                                                                                    | 3                | 4          | 5                           | 6          | $\overline{7}$          | 8   | 9                    | 10          | 11         | 12         |  | Well<br>$\circ$                                 | Fluor                                        |   |          |   | $\Delta$ Target $\Diamond$ Content $\Diamond$ |  | Sample | $Cq \quad \diamondsuit$<br>$\circ$ |              | Ē                       |  |  |
| A            | Unk                                                                                                    | Unk                                                                                                    | <b>Unk</b>       | Unk        | <b>Unk</b>                  | Unk        | Unk                     | Unk | Unk                  | <b>Unk</b>  | <b>Unk</b> | Unk        |  | E01                                             | <b>HEX</b>                                   |   |          |   | Unkn                                          |  |        |                                    | 6.01         |                         |  |  |
| B            | Unk                                                                                                    | Unk                                                                                                    | Unk              | <b>Unk</b> | Unk                         | Unk        | <b>Unk</b>              | Unk | <b>Unk</b>           | <b>Unk</b>  | <b>Unk</b> | <b>Unk</b> |  | E02<br>E03                                      | <b>HEX</b><br><b>HEX</b>                     |   |          |   | <b>Unkn</b><br>Unkn                           |  |        | 21.19<br>23.36                     |              |                         |  |  |
|              |                                                                                                    |                                                                                                    |                  |            |                             |            |                         |     |                      |             |            |            |  | E04                                             | <b>HEX</b>                                   |   |          |   | Unkn                                          |  |        | 17.51                              |              |                         |  |  |
| c            | <b>Unk</b>                                                                                                    | Unk                                                                                                    | <b>Unk</b>       | Unk        | <b>Unk</b>                  | Unk        | <b>Unk</b>              | Unk | Unk                  | <b>Unk</b>  | Unk        | <b>Unk</b> |  | <b>E05</b>                                      | <b>HEX</b>                                   |   |          |   | Unkn                                          |  |        |                                    | N/A          |                         |  |  |
| D            | Unk                                                                                                    | Unk                                                                                                    | <b>Unk</b>       | Unk        | <b>Unk</b>                  | Unk        | Unk                     | Unk | Unk                  | <b>Unk</b>  | <b>Unk</b> | Unk        |  | <b>E06</b><br><b>E07</b>                        | <b>HEX</b><br><b>HEX</b>                     |   |          |   | Unkn<br>Unkn                                  |  |        |                                    | N/A<br>N/A   |                         |  |  |
| E            | <b>Unk</b>                                                                                                    | Unk                                                                                                    | <b>Unk</b>       | Unk        | Unk                         | Unk        | Unk                     | Unk | Unk                  | <b>Unk</b>  | <b>Unk</b> | <b>Unk</b> |  | <b>E08</b>                                      | <b>HEX</b>                                   |   |          |   | Unkn                                          |  |        |                                    | N/A          |                         |  |  |
|              |                                                                                                    |                                                                                                    |                  |            |                             |            |                         |     |                      |             |            |            |  | <b>E09</b>                                      | <b>HEX</b>                                   |   |          |   | Unkn                                          |  |        |                                    | N/A          |                         |  |  |
| F            | Unk                                                                                                    | Unk                                                                                                    | <b>Unk</b>       | Unk        | Unk                         | Unk        | <b>Unk</b>              | Unk | Unk                  | <b>Unk</b>  | <b>Unk</b> | <b>Unk</b> |  | E10                                             | <b>HEX</b>                                   |   |          |   | Unkn                                          |  |        |                                    | N/A          |                         |  |  |
| G            | <b>Unk</b>                                                                                                    | Unk                                                                                                    | <b>Unk</b>       | <b>Unk</b> | <b>Unk</b>                  | Unk        | Unk                     | Unk | Unk                  | <b>Unk</b>  | Unk        | Unk        |  | E11                                             | <b>HEX</b>                                   |   |          |   | Unkn                                          |  |        |                                    | N/A          |                         |  |  |
|              |                                                                                                    |                                                                                                    |                  |            |                             |            |                         |     |                      |             |            |            |  | E12                                             | <b>HFX</b>                                   |   |          |   | Unkn                                          |  |        |                                    | N/A          |                         |  |  |
| н            | Unk                                                                                                    | Unk                                                                                                    | Unk              | Unk        | <b>Unk</b>                  | Unk        | Unk                     | Unk | Unk                  | Unk         | Unk        | Unk        |  | F01<br>---                                      | <b>HEX</b><br>1.1001                         |   |          |   | Unkn<br>44.4                                  |  |        |                                    | 6.09         |                         |  |  |
| Completed    |                                                                                                    |                                                                                                    |                  |            |                             |            | Scan Mode: All Channels |     | Plate Type: BR Clear |             |            |            |  | Baseline Setting: Baseline Subtracted Curve Fit |                                              |   |          |   |                                               |  |        |                                    |              | .::                     |  |  |

<span id="page-38-1"></span>Välj fliken **End Point** (Slutpunkt) för att se slutpunkternas fluorescensvärden och välj **FAM-fluorophore** och notera **"Highest RFU value"** (Högsta RFU-värdet) (**[Figur 31](#page-38-1)**)

|                |                                |                                 |                | Data Analysis - 210714 PF031 Touch2_tagged_Manual_Threshold.pcrd |   |                       |   |                         |   |    |                           |            |                        |                   |                                                                                                    |                      |                   |                           | □<br>×                                  |
|----------------|--------------------------------|---------------------------------|----------------|------------------------------------------------------------------|---|-----------------------|---|-------------------------|---|----|---------------------------|------------|------------------------|-------------------|----------------------------------------------------------------------------------------------------|----------------------|-------------------|---------------------------|-----------------------------------------|
| File           |                                |                                 |                | View Settings Export Tools                                       |   |                       |   |                         |   |    |                           |            |                        |                   |                                                                                                    |                      |                   | Plate Setup - Fluorophore | $\overline{\mathbf{r}}$<br>$\checkmark$ |
|                |                                |                                 |                | Quantification ( Quantification Data     Gene Expression         |   |                       |   |                         |   |    | <b>Dee</b> End Point   12 |            | Allelic Discrimination |                   | $\left\{\begin{matrix} 0 \\ 0 \end{matrix}\right\}$ Custom Data View $\left\ \begin{matrix} 0 \\ 0 \end{matrix}\right\ $ QC |                      | 图 Run Information |                           |                                         |
| Settings       | Fluorophore:                   |                                 |                | <b>FAM</b>                                                       |   |                       |   |                         |   |    |                           |            | Well                   | $\Delta$<br>Fluor | $\Diamond$ Content $\Diamond$                                                                                               | Sample<br>$\Diamond$ | End<br>RFU<br>♦   | Call<br>♦                 | Ā                                       |
|                | End Cycles To Average:         |                                 | 5              |                                                                  |   | ÷                     |   |                         |   |    |                           |            | A <sub>01</sub>        | FAM               | Unkn                                                                                                    |                      | 4.40              |                           |                                         |
| $\bigcap$ RFUs |                                |                                 |                | Percent of Range                                                 |   |                       |   |                         |   |    |                           |            | A02                    | <b>FAM</b>        | Unkn                                                                                                    |                      | 1336              | (+) Positive              |                                         |
|                | <sup>O</sup> Percent of Range  |                                 |                | 10.0                                                             |   | $\left  \div \right $ |   |                         |   |    |                           |            | A03                    | <b>FAM</b>        | Unkn                                                                                                    |                      | 1308              | (+) Positive              |                                         |
|                |                                |                                 |                |                                                                  |   |                       |   |                         |   |    |                           |            | A04                    | <b>FAM</b>        | Neg Ctrl                                                                                                    |                      | 9.26              |                           |                                         |
| Results        | Lowest RFU value: - 1,04       |                                 |                |                                                                  |   |                       |   |                         |   |    |                           |            | A12                    | FAM               | <b>NTC</b>                                                                                                    |                      | $-1.04$           |                           |                                         |
|                | Highest RFU value: 1473        |                                 |                |                                                                  |   |                       |   |                         |   |    |                           |            | <b>B01</b>             | FAM               | Unkn                                                                                                    |                      | 6.13              |                           |                                         |
|                |                                |                                 |                |                                                                  |   |                       |   |                         |   |    |                           |            | <b>B02</b>             | <b>FAM</b>        | <b>Unkn</b>                                                                                                    |                      | 1422              | (+) Positive              |                                         |
|                | Negative Control Average: 7.55 |                                 |                |                                                                  |   |                       |   |                         |   |    |                           |            | <b>B03</b>             | <b>FAM</b>        | <b>Unkn</b>                                                                                                    |                      | 1365              | (+) Positive              |                                         |
|                | Cut Off Value: 154             |                                 |                |                                                                  |   |                       |   |                         |   |    |                           |            | <b>B04</b>             | <b>FAM</b>        | Neg Ctrl                                                                                                    |                      | 6.91              |                           |                                         |
|                |                                |                                 |                |                                                                  |   |                       |   |                         |   |    |                           |            | <b>B12</b>             | <b>FAM</b>        | <b>NTC</b>                                                                                                    |                      | 0.294             |                           |                                         |
|                |                                |                                 |                |                                                                  |   |                       |   |                         |   |    |                           |            | CO1                    | FAM               | Unkn                                                                                                    |                      | 5.73              |                           |                                         |
|                |                                |                                 |                |                                                                  |   |                       |   |                         |   |    |                           |            | CO <sub>2</sub>        | <b>FAM</b>        | Unkn                                                                                                    |                      | 1337              | (+) Positive              |                                         |
|                |                                | $\overline{2}$                  | $\overline{3}$ | 4                                                                | 5 | 6                     | 7 | 8                       | 9 | 10 | 11                        | 12         | CO <sub>3</sub>        | <b>FAM</b>        | Unkn                                                                                                    |                      | 1347              | (+) Positive              |                                         |
|                |                                |                                 |                |                                                                  |   |                       |   |                         |   |    |                           |            | C <sub>04</sub>        | <b>FAM</b>        | Neg Ctrl                                                                                                    |                      | 6.48              |                           |                                         |
| A              | <b>Unk</b>                     | Unk                             | Unk            | Neg                                                              |   |                       |   |                         |   |    |                           | <b>NTC</b> | C12                    | FAM               | <b>NTC</b>                                                                                                    |                      | 2.52              |                           |                                         |
|                |                                |                                 |                |                                                                  |   |                       |   |                         |   |    |                           |            | D <sub>01</sub>        | FAM               | Unkn                                                                                                    |                      | 6.66              |                           |                                         |
| B              | Unk                            | <b>Unk</b>                      | Unk            | Neg                                                              |   |                       |   |                         |   |    |                           | <b>NTC</b> | D <sub>02</sub>        | <b>FAM</b>        | Unkn                                                                                                    |                      | 1324              | (+) Positive              |                                         |
|                |                                |                                 |                |                                                                  |   |                       |   |                         |   |    |                           |            | D <sub>03</sub>        | <b>FAM</b>        | Unkn                                                                                                    |                      | 3.95              |                           |                                         |
| с              | <b>Unk</b>                     | <b>Unk</b>                      | <b>Unk</b>     | Neg                                                              |   |                       |   |                         |   |    |                           | <b>NTC</b> | D <sub>04</sub>        | FAM               | Pos Ctrl                                                                                                    |                      | 1333              | (+) Positive              |                                         |
| D              | <b>Unk</b>                     | <b>Unk</b>                      | Unk            | Pos                                                              |   |                       |   |                         |   |    |                           |            | E01                    | FAM               | Unkn                                                                                                    |                      | 7.50              |                           |                                         |
|                |                                |                                 |                |                                                                  |   |                       |   |                         |   |    |                           |            | F <sub>02</sub>        | <b>FAM</b>        | Unkn                                                                                                    |                      | 1253              | (+) Positive              |                                         |
| E              | Unk                            | Unk                             | Unk            | Pos                                                              |   |                       |   |                         |   |    |                           |            | E03                    | <b>FAM</b>        | Unkn                                                                                                    |                      | 1351              | (+) Positive              |                                         |
|                |                                |                                 |                |                                                                  |   |                       |   |                         |   |    |                           |            | E04                    | <b>FAM</b>        | Pos Ctrl                                                                                                    |                      | 1354              | (+) Positive              |                                         |
| F              | <b>Unk</b>                     | Unk                             | <b>Unk</b>     | Pos                                                              |   |                       |   |                         |   |    |                           |            | F <sub>01</sub>        | FAM               | Unkn                                                                                                    |                      | 9.07              |                           |                                         |
|                |                                |                                 |                |                                                                  |   |                       |   |                         |   |    |                           |            | F <sub>02</sub>        | <b>FAM</b>        | Unkn                                                                                                    |                      | 1198              | (+) Positive              |                                         |
| G              | Unk                            | Unk                             | Unk            |                                                                  |   |                       |   |                         |   |    |                           |            | F03                    | <b>FAM</b>        | Unkn                                                                                                    |                      | 1473              | (+) Positive              |                                         |
|                |                                |                                 |                |                                                                  |   |                       |   |                         |   |    |                           |            | F04                    | <b>FAM</b>        | Pos Ctrl                                                                                                    |                      | 1419              | $(+)$ Positive            |                                         |
| н              |                                | Unk $\parallel$ Unk $\parallel$ | Unk            |                                                                  |   |                       |   |                         |   |    |                           |            | G <sub>01</sub>        | <b>FAM</b>        | Unkn                                                                                                    |                      | 1218              | $(+)$ Positive            | v                                       |
|                |                                |                                 |                |                                                                  |   |                       |   |                         |   |    |                           |            |                        |                   | III + > >   FAM HEX Texas Red                                                                                               |                      |                   |                           |                                         |
| Completed      |                                |                                 |                |                                                                  |   |                       |   | Scan Mode: All Channels |   |    | Plate Type: BR Clear      |            |                        |                   | Baseline Setting: Baseline Subtracted Curve Fit                                                                             |                      |                   |                           | лì                                      |

**Figur 31. Notera det "Högsta RFU-värdet"**

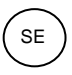

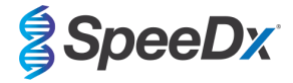

<span id="page-39-0"></span>Gå tillbaka till fliken **Quantification** (Kvantifiering) och avmarkera fluoroforerna **HEX** och **Texas Red**. Välj sedan **Settings** (Inställningar) > **Baseline Threshold** (Baslinjetröskelvärde) (**[Figur 32](#page-39-0)**)

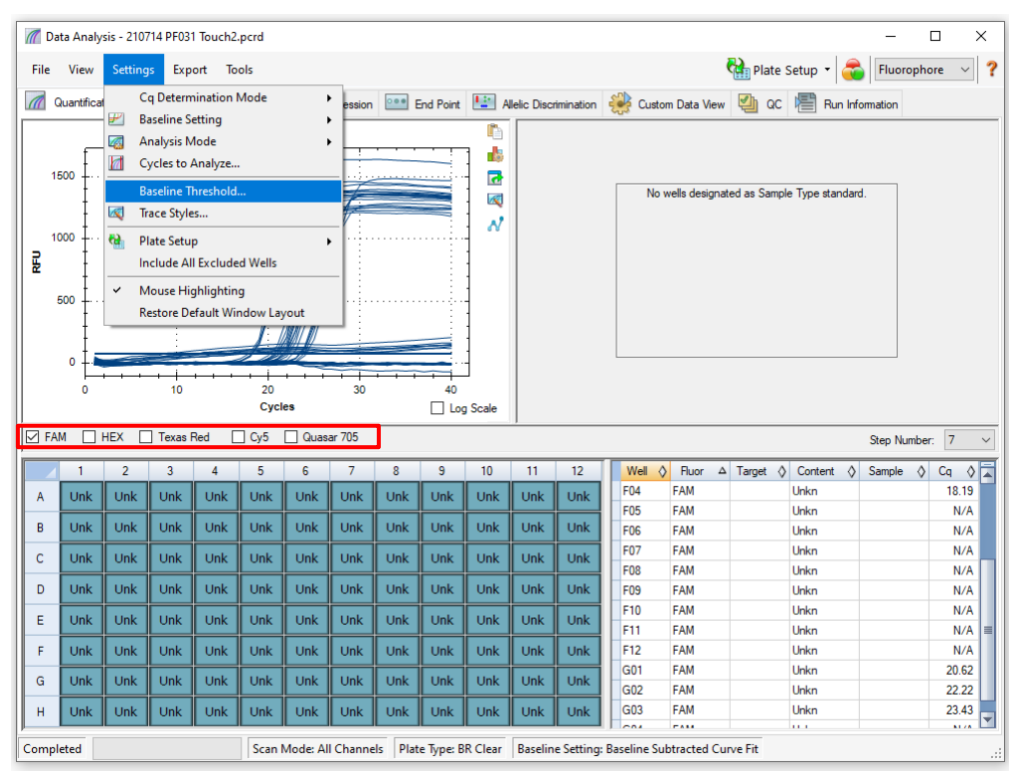

**Figur 32. Kontrollera baslinjetröskelvärdet för varje kanal**

Aktivera **Baseline Cycles** (Baslinjecykler) > **Auto Calculated** (Automatiskt beräknade) för alla brunnar och **Single Threshold** (Enkelt tröskelvärde) > **User Defined** (Användardefinierad) > ändra värdet till **10 %** av det **"Högsta RFU-värdet"** för den kanalen enligt vad som fastställts med **[Figur 31](#page-38-1)**. *Detta steg måste utföras med en vald kanal i taget* (**[Figur 33](#page-40-1)**)

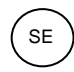

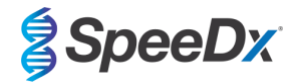

<span id="page-40-1"></span>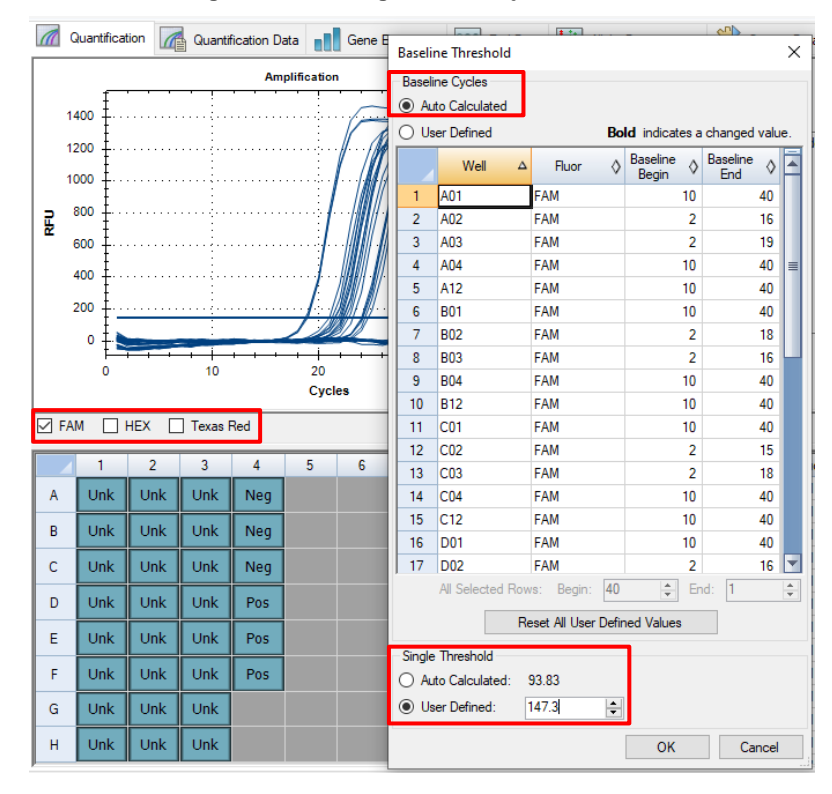

### **Figur 33. Inställningar för baslinjetröskelvärde**

Upprepa stegen från **[Figur 31](#page-38-1)** till **[Figur 33](#page-40-1)** för **HEX-kanalen** och **Texas Red-kanalen**. *Notera att dessa steg måste utföras med en vald kanal i taget*

# <span id="page-40-0"></span>**20.3 Exportera resultat från inbyggd analys**

Välj **Export** > **Custom Export** (Anpassad export) (**[Figur 34](#page-41-0)**)

För resultat i form av en fil med kommaavgränsade värden (.csv)

För resultat i form av en tabbavgränsad textfil (.txt)

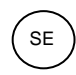

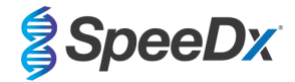

**Figur 34. Exportera resultat**

<span id="page-41-0"></span>

|                     |                                                | 7 Data Analysis - 210714 PF031 Touch2.pcrd |                          |               |                                                                                   |              |                |                            |            |                          |            |            |  |                                              |                                              |   |            |  |                                               |  |                                                        |              | □                       | ×            |
|---------------------|------------------------------------------------|--------------------------------------------|--------------------------|---------------|-----------------------------------------------------------------------------------|--------------|----------------|----------------------------|------------|--------------------------|------------|------------|--|----------------------------------------------|----------------------------------------------|---|------------|--|-----------------------------------------------|--|--------------------------------------------------------|--------------|-------------------------|--------------|
| File                | View                                           | Settings                                   | Export                   | <b>Tools</b>  |                                                                                   |              | Plate Setup -  |                            |            |                          |            |            |  |                                              |                                              |   |            |  |                                               |  | $\overline{\mathbf{r}}$<br>Fluorophore<br>$\checkmark$ |              |                         |              |
| $\overline{a}$<br>릹 | Quantification<br>2000<br>1500<br>1000         | $\sqrt{2}$                                 | 曳<br>е                   | Custom Export | <b>Export All Data Sheets</b><br><b>Export RDML File</b><br>Export to LIMS Folder |              | ٠<br>٠         | <b>Dee</b> End Point [4,2] |            | n<br>đ,<br>ल<br>ΔĴ<br>A, |            |            |  | Allelic Discrimination Cost Custom Data View | No wells designated as Sample Type standard. | ╝ | $\infty$ 熠 |  | Run Information                               |  |                                                        |              |                         |              |
| $\boxdot$ FAM       | 500<br>$\mathbf 0$<br>$\Omega$<br>$\nabla$ HEX |                                            | 10<br>$\nabla$ Texas Red |               | 20<br><b>Cycles</b><br>$\Box$ Cy5                                                 | □ Quasar 705 | 30             |                            | 40         | Log Scale                |            |            |  |                                              |                                              |   |            |  |                                               |  |                                                        | Step Number: | 7                       | $\checkmark$ |
|                     | 1                                              | $\overline{2}$                             | $\overline{3}$           | 4             | 5                                                                                 | 6            | $\overline{7}$ | 8                          | 9          | 10                       | 11         | 12         |  | Well                                         | $\bigcirc$ Fluor                             |   |            |  | $\Delta$ Target $\Diamond$ Content $\Diamond$ |  | Sample                                                 | $\Diamond$   | $Cq \quad \diamondsuit$ | F            |
| Α                   | <b>Unk</b>                                     | <b>Unk</b>                                 | <b>Unk</b>               | <b>Unk</b>    | Unk                                                                               | <b>Unk</b>   | <b>Unk</b>     | Unk                        | Unk        | <b>Unk</b>               | Unk        | <b>Unk</b> |  | <b>B02</b>                                   | <b>FAM</b>                                   |   |            |  | Unkn                                          |  |                                                        |              | 21.55                   |              |
|                     |                                                |                                            |                          |               |                                                                                   |              |                |                            |            |                          |            |            |  | <b>B03</b>                                   | <b>FAM</b>                                   |   |            |  | Unkn                                          |  |                                                        |              | 22.08                   |              |
| B                   | <b>Unk</b>                                     | Unk                                        | <b>Unk</b>               | <b>Unk</b>    | Unk                                                                               | <b>Unk</b>   | <b>Unk</b>     | Unk                        | Unk        | Unk                      | Unk        | Unk        |  | <b>B04</b>                                   | FAM                                          |   |            |  | Unkn                                          |  |                                                        |              | N/A                     |              |
| c                   | Unk                                            | Unk                                        | <b>Unk</b>               | <b>Unk</b>    | Unk                                                                               | <b>Unk</b>   | <b>Unk</b>     | Unk                        | Unk        | <b>Unk</b>               | Unk        | Unk        |  | <b>B05</b>                                   | FAM                                          |   |            |  | Unkn                                          |  |                                                        |              | N/A                     |              |
|                     |                                                |                                            |                          |               |                                                                                   |              |                |                            |            |                          |            |            |  | <b>B06</b>                                   | FAM                                          |   |            |  | Unkn                                          |  |                                                        |              | N/A                     |              |
| D                   | <b>Unk</b>                                     | Unk                                        | <b>Unk</b>               | <b>Unk</b>    | <b>Unk</b>                                                                        | <b>Unk</b>   | <b>Unk</b>     | Unk                        | <b>Unk</b> | Unk                      | Unk        | <b>Unk</b> |  | <b>B07</b>                                   | <b>FAM</b>                                   |   |            |  | Unkn                                          |  |                                                        |              | N/A                     |              |
|                     |                                                |                                            |                          |               |                                                                                   |              |                |                            |            |                          |            |            |  | <b>B08</b>                                   | <b>FAM</b>                                   |   |            |  | Unkn                                          |  |                                                        |              | N/A                     |              |
| E                   | <b>Unk</b>                                     | <b>Unk</b>                                 | <b>Unk</b>               | <b>Unk</b>    | Unk                                                                               | Unk          | <b>Unk</b>     | <b>Unk</b>                 | <b>Unk</b> | <b>Unk</b>               | <b>Unk</b> | Unk        |  | <b>B09</b>                                   | <b>FAM</b>                                   |   |            |  | Unkn                                          |  |                                                        |              | N/A                     |              |
| F                   | <b>Unk</b>                                     | Unk                                        | <b>Unk</b>               | <b>Unk</b>    | Unk                                                                               | <b>Unk</b>   | <b>Unk</b>     | Unk                        | <b>Unk</b> | <b>Unk</b>               | <b>Unk</b> | <b>Unk</b> |  | <b>B10</b>                                   | FAM                                          |   |            |  | <b>Unkn</b>                                   |  |                                                        |              | N/A                     |              |
|                     |                                                |                                            |                          |               |                                                                                   |              |                |                            |            |                          |            |            |  | <b>B11</b>                                   | FAM                                          |   |            |  | Unkn                                          |  |                                                        |              | N/A                     |              |
| G                   | <b>Unk</b>                                     | Unk                                        | <b>Unk</b>               | <b>Unk</b>    | Unk                                                                               | <b>Unk</b>   | <b>Unk</b>     | <b>Unk</b>                 | <b>Unk</b> | <b>Unk</b>               | Unk        | Unk        |  | <b>B12</b><br>C <sub>01</sub>                | FAM                                          |   |            |  | Unkn<br>Unkn                                  |  |                                                        |              | N/A                     |              |
| н                   | Unk                                            | Unk                                        | <b>Unk</b>               | Unk           | Unk                                                                               | Unk          | <b>Unk</b>     | Unk                        | Unk        | Unk                      | Unk        | <b>Unk</b> |  | CO <sub>2</sub>                              | <b>FAM</b><br><b>FAM</b>                     |   |            |  | Unkn                                          |  |                                                        |              | N/A<br>21.20            |              |
|                     |                                                |                                            |                          |               |                                                                                   |              |                |                            |            |                          |            |            |  |                                              |                                              |   |            |  |                                               |  |                                                        |              |                         | M            |
|                     |                                                |                                            |                          |               |                                                                                   |              |                |                            |            |                          |            |            |  | $\sim$                                       | -                                            |   |            |  | <b>ALL</b>                                    |  |                                                        |              | on on                   |              |

<span id="page-41-1"></span>Välj önskat exportformat (t.ex. .csv eller .txt), välj de fält du vill exportera och klicka på **Export** (**[Figur 35](#page-41-1)**)

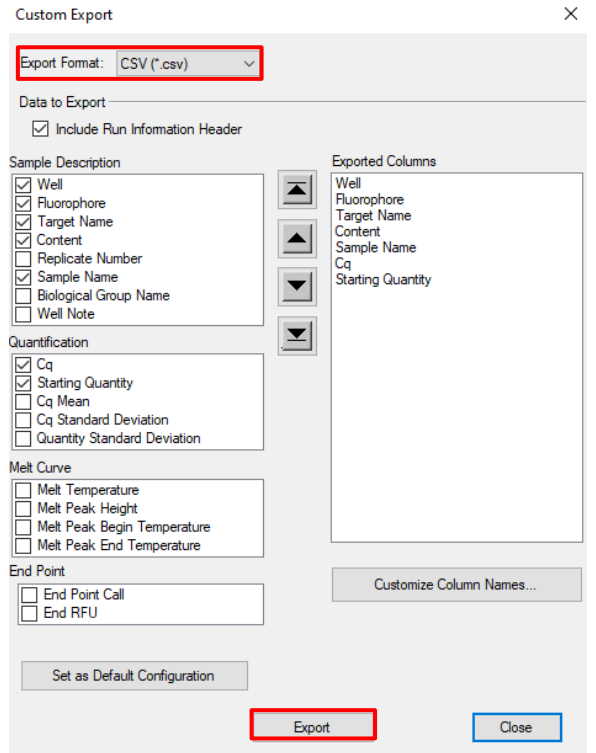

# **Figur 35. Anpassade exportinställningar**

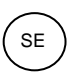

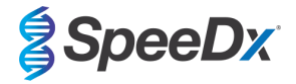

# <span id="page-42-0"></span>**20.4 Tolkning av resultat med analysprogramvaran PlexPCR SARS-CoV-2 (CFX)**

Tolkning av data kan utföras med hjälp av analysprogramvaran *PlexPCR*® SARS-CoV-2 (CFX). Analysprogramvaran kan erhållas på begäran. Kontakt[a tech@speedx.com.au](mailto:tech@speedx.com.au) för mer information.

Se **[Bilaga A: Tolkning av resultat](#page-43-0)** för bruksanvisning för användning av analysprogramvaran *PlexPCR*® SARS-CoV-2 (CFX).

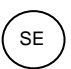

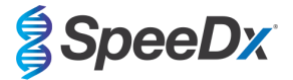

# <span id="page-43-0"></span>**21 Bilaga A: Tolkning av resultat**

Analysprogrammet *PlexPCR*® SARS-CoV-2 krävs för datatolkning. Analysprogrammet SARS-CoV-2 automatiserar datatolkningen av amplifieringsresultat och effektiviserar arbetsflödet.

Mer detaljerade instruktioner gällande plattformen **FastFinder** finns i **bruksanvisningen för FastFinder** som nås via menyn **Help (Hjälp)**.

Se **[Tabell 27](#page-43-1)** för lämplig analysprogramvara för varje realtids-PCR-instrument. Analysprogramvaran kan tillhandahållas på begäran. Kontakta [tech@speedx.com.au](mailto:tech@speedx.com.au) för mer information.

<span id="page-43-1"></span>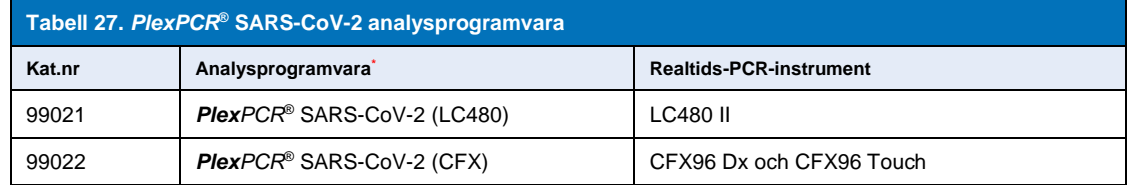

\* Se webbplatsen<https://plexpcr.com/products/respiratory-infections/plexpcr-sars-cov-2/>för att säkerställa att du använder den senaste versionen av analysprogramvaran.

**OBS!** Följ standardiserad laboratoriepraxis för överföring, rapportering och förvaring av resultat för att förhindra förlust av provresultat.

### **21.1 FastFinder-plattform – Minimikrav för IT**

Analysprogramvaran är tillgänglig i FastFinder-plattformen (https://www.ugentec.com/fastfinder/analysis). Minimikraven för IT för installation av FastFinder-plattformen listas nedan.

### **Hårdvarukrav**

PC (Mac-datorer stöds ej) Processor: 2 GHz, 2 GB RAM Lagringsutrymme: 10 GB Internetanslutning Kabel eller DSL, proxy stöds inte Minsta skärmupplösning: 1366x768 pixlar

#### **Klientoperativsystem som stöds**

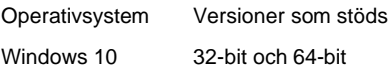

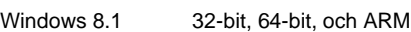

Windows 8 32-bit, 64-bit, och ARM

Windows 7 SP1 32-bit och 64-bit

Windows Vista SP2 32-bit och 64-bit

#### **Webbläsare som stöds**

För användare med FastFinder-administratörskonto krävs ett av följande:

- Internet Explorer 11 eller senare
- Microsoft Edge 25 eller senare
- Firefox 45 eller senare
- Google Chrome 47 eller senare.

Den kan eventuellt köras på äldre versioner, men dessa stöds inte officiellt.

#### Bruksanvisning

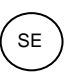

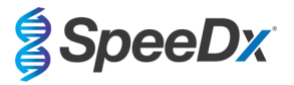

### **Programvarukrav**

För att använda FastFinder-programvaran, krävs minst .NET 4.6.1. För mer information om ramverket .NET, se Microsoft Windows hjälpsidor.

### **Antivirusinställningar**

Din antivirusprogramvara kan placera FastFinder-installationsprogrammet (UgenTec.FastFinder.Installer.exe) i karantän. Lägg till den här filen i antivirusprogrammets lista över godkända program. Exempel: Symantec (Risk: WS.Reputation.1)

#### **Brandväggskrav**

https-anslutningar ska tillåtas för \*.fastfinderplatform.com:443

Mer detaljerade instruktioner gällande **FastFinder**-plattformen finns i **bruksanvisningen för FastFinder** som nås via menyn **Help** (Hjälp).

För att komma åt hjälpmenyn:

- Öppna startmenyn
- Välj eller **avsnittet Help** (Hjälp) och sedan **Product Documentation** (Produktdokumentation) följt av **Instructions for Use** (Bruksanvisningar)

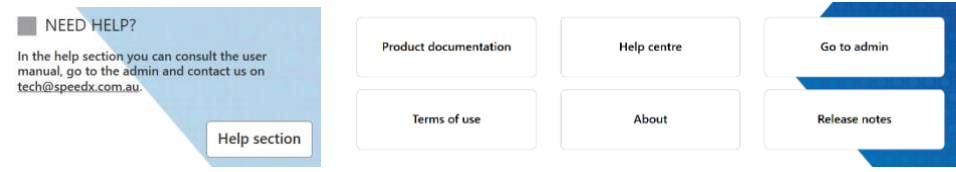

#### <span id="page-44-0"></span>**21.2 Device set up (Installation av enheten) (ny användare eller enhet)**

Se **bruksanvisningen för FastFinder**, som nås från menyn **Help (Hjälp)**, för detaljerade instruktioner om installation av enheten Öppna **FastFinder**

 $+$ 

- Välj **Devices (Enheter)** från arbetsflödesfältet
- > Välj **Add (Lägg till)**
- > Välj en fil (körfil) för den nya enheten

#### - För att ändra **Current directory (Aktuell katalog)**

> Välj **Browse (Bläddra)** och välj den mapp som innehåller relevanta filer

#### > Välj **Next (Nästa)**

- Lägg till information om enheten

> Välj **Save (Spara)**

### <span id="page-44-1"></span>21.2.1 Colour Compensation (Färgkompensation)

**OBS!** Se **avsnit[t 19.3](#page-32-0)** för mer information om Colour Compensation (Färgkompensation)

För **LC480 II**-enheter måste en färgkompensationsfil läggas till på enheten

- Välj LC480 II-enheten
	- > I avsnittet **Colour Compensation (Färgkompensation)**, välj
	- > Välj färgkompensationsfilen för enheten från katalogen
- Ändra Current directory (Aktuell katalog)

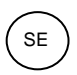

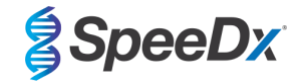

- > Välj **Browse (Bläddra)** och välj den mapp som innehåller relevanta filer
- Välj **Next (Nästa)**
- Välj **PlexPCR SARS-CoV-2 (LC480)** från listan för att länka till denna analys
- Välj **Save (Spara)**

Nya eller ytterligare färgkompensationsfiler kan läggas till i en enhet eller inaktiveras efter behov.

I avsnittet om enhetens färgkompensation

- Välj bredvid filnamnet  $\Box$  Inactiv
- 

Välj **C** Active för att aktivera eller inaktivera en färgkompensationsfil för en analys

- Välj **Save (Spara)**

# <span id="page-45-0"></span>**21.3 Analysinsticksmodul (ny användare)**

Se **bruksanvisningen för FastFinder**, som nås via menyn **Help (Hjälp)**, för detaljerade instruktioner om konfiguration av analyser

### Öppna **FastFinder**

- Välj **Assays (Analyser)** från arbetsflödesfältet
- Välj **Add (Lägg till)**
	- > För LC480 II > välj **PlexPCR SARS-CoV-2 (LC480)** från listan
	- > För CFX96 Dx och CFX96 Touch > välj **PlexPCR SARS-CoV-2 (CFX)** från listan
- Välj **Add (Lägg till)**

För att aktivera eller inaktivera versioner av analysinsticksmodulen

- Under **General assay information (Allmän analysinformation)**
- > välj **Versions (Versioner)**
	- Þ Inactiv
- > Välj **[O]** Active | för att aktivera eller inaktivera analysversionen
- > Välj **Save (Spara)**

### <span id="page-45-1"></span>**21.4 Namngivning av prover**

Provetiketter kan tilldelas till en insticksanalysmodul för att automatisera detektion av brunnar och provtyper för analys.

# Välj **Assays (Analyser)** från arbetsflödesfältet

- **AN** I etiketterna för provtypen (prefix), välj > Välj för att lägga till en etikett för att definiera provtypsetiketter (negativ kontroll, positiv kontroll och vanligt prov) > Lägg till valfritt ord, förkortning eller bokstav i textrutan > Välj **Save (Spara)**
- I Mix definition nametags (suffix) (Etiketter blandningsdefinition (suffix)) väljer du
	- $>$  Välj  $\Box$  för att lägga till en etikett för att definiera blandningens namn

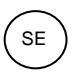

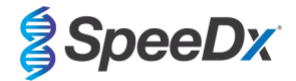

- > Lägg till valfritt ord, förkortning eller bokstav i textrutan
- > Välj **Save (Spara)**
- Tilldela samma etikett till motsvarade brunnar i instrumentprogrammet (före eller efter körningen slutförts)
	- > För **LC480 II** se **avsnitt [19](#page-20-0)** för anvisningar om hur man programmerar provetiketter i körfilen
	- > För **CFX96 Dx** och **CFX96 Touch** se **avsnitt [20](#page-34-0)** för anvisningar om hur man programmerar provetiketter i körfilen

**OBS!** Provetiketterna är skiftlägeskänsliga. Etiketten måste överensstämma exakt med de tilldelade i körfilen.

### <span id="page-46-0"></span>**21.5 Att lägga till blandningens satsnummer**

Blandningens satsnummer kan tilldelas till analysen för att möjliggöra spårbarhet av reagenser

- Välj **Assays (Analyser)** från arbetsflödesfältet
	- > I **Assay Lot (Analyssats):** Välj **het begare för att lägga till en ny sats eller välj** för att redigera en befintlig sats
	- > När satsen har lagts till blir satsnumren tillgängliga i analysmodulen

Välj Show all lots Show only active lots för att visa alla satsnummer eller endast aktiva satsnummer

### <span id="page-46-1"></span>**21.6 Analys**

Välj **Analyses (Analyser)** från arbetsflödesfältet för att starta en ny analys

Select datafile

Sök efter filen som ska laddas upp för analys från en viss katalog

- Ändra **Current directory (Aktuell katalog)**
	- > Välj **Browse (Bläddra)** och välj den mapp som innehåller relevanta filer
- Välj kör (data)-filen från listan
	- > Välj **Next step (Nästa steg)**

#### Assign assay(s)  $\sqrt{2}$

Tilldela analysinformation till plattan manuellt om benämning av prov inte har installerats i **analysmodulen**

- För **LC48 II** > välj **PlexPCR SARS-CoV-2 (LC480)**
- För **CFX96 Dx** och **CFX96 Touch** > välj **PlexPCR SARS-CoV-2 (CFX)**
- Välj brunnar och tilldela som:
	- > Vanligt prov (S)
	- > Negativ kontroll (N)
	- > Positiv kontroll (P)
- Välj **Next step (Nästa steg)**

För att spara plattlayouten som en mall för framtida bruk

Välj brunnar och tilldela provtyper

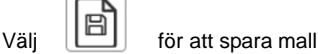

Specificera mallnamn för framtida bruk

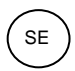

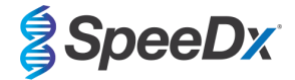

> Välj **Save (Spara)**

### För att ladda en tidigare sparad plattmall

- $\mathsf{V}\ddot{\mathsf{a}}$ li  $\mathsf{I}\left[\begin{array}{c} \mathsf{I} \\ \mathsf{I} \end{array}\right]$  för att ladda plattmall
	- > Välj mall från rullgardinsmeny
	- > Markera kryssrutan för att ladda provtyper specificerade inom plattmallen
	- > Välj **Load (Ladda)**
- **3** Configure assay(s)
- För **LC480 II** > välj **PlexPCR SARS-CoV-2 (LC480)**
	- > Välj **Assay Lot (Analyssats)** från rullgardinsmenyn
	- > Välj **Analyse (Analysera)**
- För **CFX96 Dx** och **CFX96 Touch** > välj **PlexPCR SARS-CoV-2 (CFX)**
	- > Välj **Assay Lot (Analyssats)** från rullgardinsmenyn
	- > Välj **Analyse (Analysera)**

## <span id="page-47-0"></span>**21.7 Resultat**

Se **[Tabell 28](#page-48-2)** för en sammanfattning av möjliga rapporterade provresultat.

**OBS!** Det rekommenderas att amplifieringskurvor bekräftas för alla positiva prover.

Slutföra analys och förhindra ytterligare användarredigeringar

- > Välj **Authorise Analysis (Godkänn analys)**
- > Välj **Yes (Ja)** för att bekräfta
- Förkasta analys eller starta om analysen
	- > Välj **Restart Analysis (Starta om analys)** eller **Reject Analysis (Förkasta analys)**
	- > Välj ett alternativ för att bekräfta

### <span id="page-47-1"></span>**21.8 Referenskurva**

En referenskurva kan sparas och användas för att jämföra med prover på samma platta eller över olika plattor

- Välj det prov som är av intresse i menyn **Well Details (Brunninformation)** eller **Target Details (Målinformation)**
- Från amplifieringsdiagrammenyn > välj 日
	- > Markera kryssrutan för intressekanalen och lägg till en etikett
	- > Välj **Save (Spara)** för att lägga till signal som referenskurva

Denna referenskurva länkas nu till analysen i **analysmenyn** och kan inaktiveras när som helst.

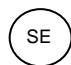

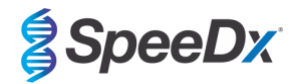

### <span id="page-48-0"></span>**21.9 Resultatöversikt**

<span id="page-48-2"></span>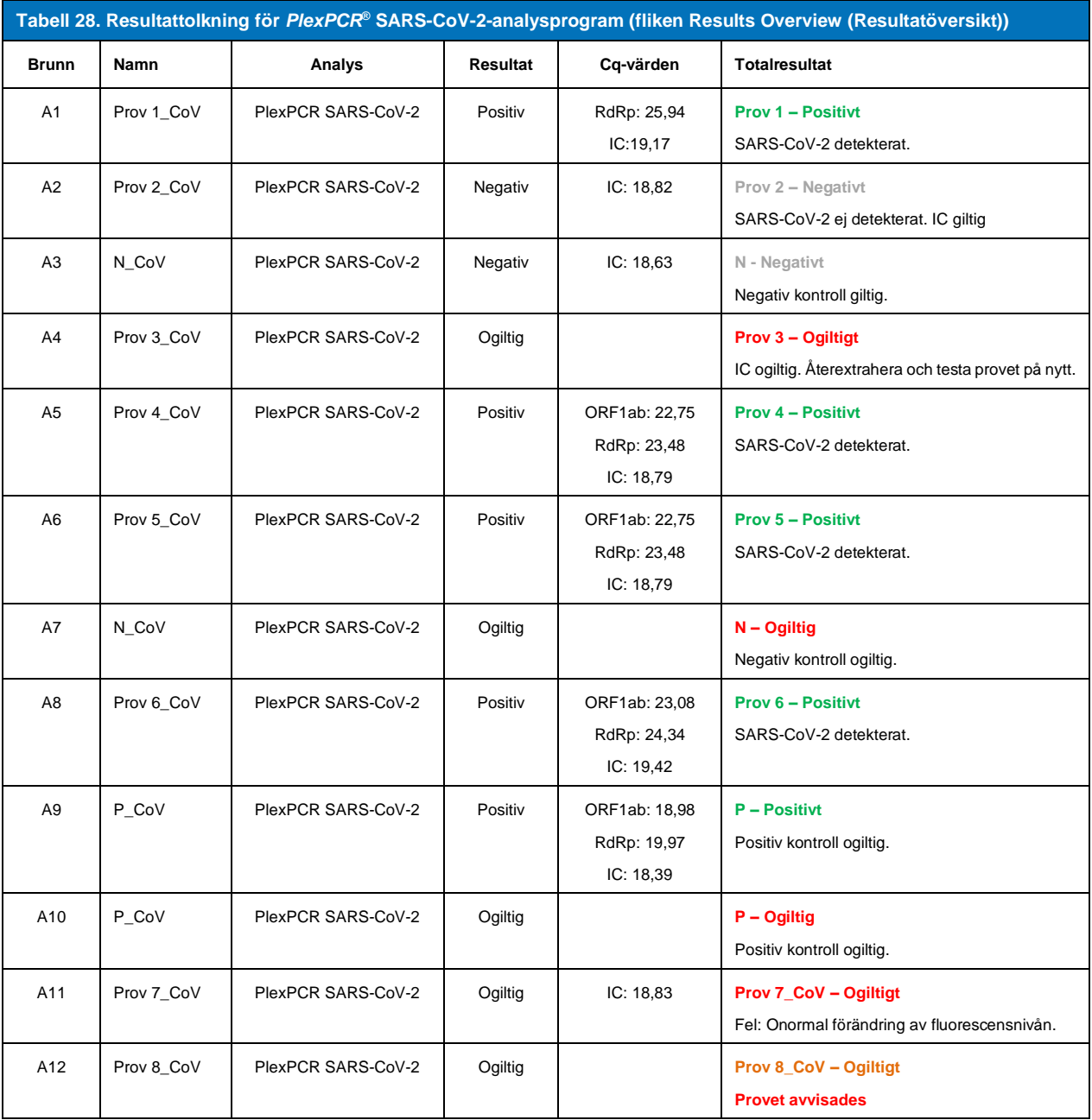

# <span id="page-48-1"></span>**21.10 Exporterar resultat**

- Exportera resultat
	- > Välj **Exports (Exporter)** i arbetsflödesmenyn
	- > Exportera en eller flera av följande rapporttyper: **Lista över Cq-värden (CSV), Resultat (CSV), Allmän amplifiering CSV** eller lämplig LIS-integrationsfil.
	- > Välj **Exports (Exporter)**
- Hämta exporter
	- > Välj **Reports (Rapporter)** i arbetsflödesfältet
	- > Välj filer och spara

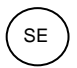

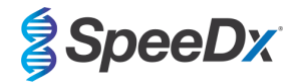

- Eller exportera en anpassad rapport
	- > Exportera **Amplification Curve Analysis (PDF) (Amplifieringskurvanalys (PDF))**
	- > Välj valfri information som ska inkluderas (diagram, verifieringskedja, resultatöversikt)
	- > Välj önskade rapportinställningar för att anpassa provordern
- Välj **Exports (Exporter)**
	- > Öppna i **Report Viewer (Rapportvisare)** för att visa, spara och skriva ut

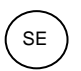

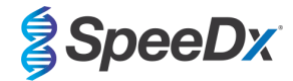

# <span id="page-50-0"></span>**22 Ordlista**

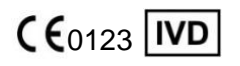

Europeisk överensstämmelse Katalognummer Satskod För *In Vitro*-diagnostisk användning

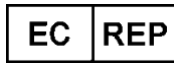

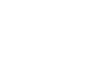

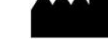

REF

Auktoriserad representant Tillverkare Tillserkare Tillverkningsdatum

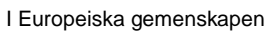

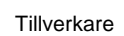

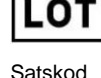

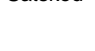

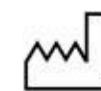

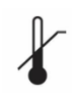

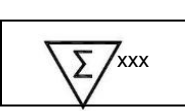

Temperaturbegränsning **Innehåller tillräckligt för** Utgångsdatum xxx bestämningar

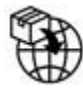

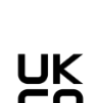

```
Europeisk importör Bedömningsmärke för 
                 överensstämmelse i Storbritannien
```
SpeeDx-produkter kan täckas av en eller flera lokala eller främmande patent. S[e www.plexpcr.com/patents](http://www.plexpcr.com/patents) för utförlig information om patent.

*PlexPCR*® , *PlexZyme*® och *PlexPrep™* är varumärken som tillhör SpeeDx. Andra copyright och varumärken är respektive ägares egendom.

© Copyright 2023 SpeeDx Pty. Ltd.